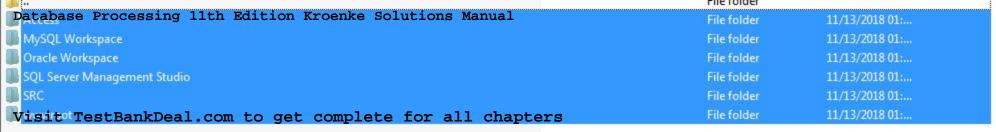

## INSTRUCTOR'S MANUAL TO ACCOMPANY

DAVID M. KROENKE AND DAVID J. AUER

# **Database Processing**

Fundamentals, Design, and Implementation

(11th Edition)

# **CHAPTER TWO**

## INTRODUCTION TO STRUCTURED QUERY LANGUAGE

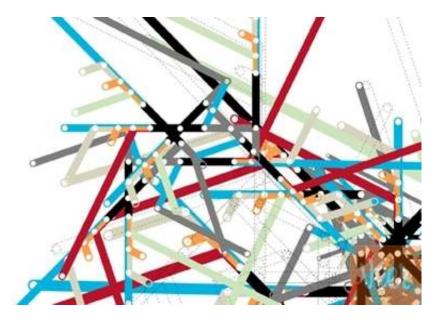

Prepared By David J. Auer Western Washington University

### CHAPTER OBJECTIVES

- To understand the use of extracted data sets.
- To understand the use of ad-hoc queries.
- To understand the history and significance of Structured Query Language (SQL).
- To understand the basic SQL SELECT/FROM/WHERE framework as the basis for database queries.
- To be able to write queries in SQL to retrieve data from a single table.
- To be able to write queries in SQL to use the SQL SELECT, FROM, WHERE, ORDER BY, GROUP BY, and HAVING clauses.
- To be able to write queries in SQL to use SQL DISTINCT, AND, OR, NOT, BETWEEN, LIKE, and IN keywords.
- To be able to use the SQL built-in functions of SUM, COUNT, MIN, MAX, and AVG with and without the use of a GROUP BY clause.
- To be able to write queries in SQL to retrieve data from a single table but restricting the data based upon data in another table (subquery).
- To be able to write queries in SQL to retrieve data from multiple tables using an SQL JOIN.

## CHAPTER ERRATA

• Page 81 - There is no Review Question numbered 2.26. Review Question 2.26 should be inserted as:

Write an SQL statement to display the SKU, SKU\_Description, and Warehouse on products having QuantityOnHand equal to 0. Sort the results in descending order by Warehouse.

• Page 81 - There is an error in Review Question numbered 2.27. Review Question 2.27 should read as follows:

Write an SQL statement to display the SKU, SKU\_Description, and Warehouse on products having QuantityOnHand equal to 0. Sort the results in descending order by Warehouse and in ascending order by SKU.

• Page 81 - Review Question 2.37 should refer to "SKU\_Description" instead of "Description" to read:

"Write an SQL statement to show SKU and SKU\_Description for all products having a description that includes the word 'Foot'."

• Page 83 - There are two Project Questions numbered 2.57, and Questions 2.59 and 2.60 are identical. DELETE the current Project Question 2.60, and renumber the second Project Question 2.57 as 2.58, renumber the current 2.58 as 2.59, and renumber the current Project Question 2.59 as 2.60.

• Page 83 - Project Questions 2.57. The name of the ASSIGNMENT table is misspelled in the second line of the question. The question should read:

Figure 2-28 shows the column characteristics for the WPC ASSIGNMENT table. Using the column characteristics, create the ASSIGNMENT table in the WPC.accdb database

• Page 85 - The first sentence in the introduction to the NDX Project Questions should read:

The following questions refer to the NDX table of data as described starting on page 67.

• Page 86 - Figure 2-31 is miscaptioned – it should read:

"Column Characteristics for the **ORDER** Table.

- Page 86 Figure 2-31 shows the column characteristics for the CustomerNumber column in the wrong order this row should appear second, between the column characteristics rows for InvoiceNumber and DateIn.
- Page 86 Figure 2-31 shows the wrong Column Name for **DateIn**. In the figure, it appears as **DataIn**.
- Page 86 Figure 2-31 shows the wrong Column Name for **DateOut**. In the figure, it appears as **DataOut**.
- Page 87 Figure 2-32 is miscaptioned it should read:

"Column Characteristics for the **ORDER\_ITEM** Table"

- Page 87 Figure 2-34 is miscaptioned it should read: "Sample Data for the **ORDER** Table"
- Page 87 Figure 2-34, the TotalAmount for InvoiceNumber 2009003 is incorrect it should read:

"\$49.00"

• Page 88 - In Figure 2-33, the email address for CustomerID 7 [Besty Miller] is incorrect - it should read:

"Betsy.Miller@elsewhere.com"

- Page 88 Figure 2-35 is miscaptioned it should read:
  "Sample Data for the ORDER\_ITEM Table"
- Page 91 Figure 2-40 is miscaptioned it should read: "Sample Data for the **SHIPMENT ITEM** Table"
- Page 91 Figure 2-41 is miscaptioned it should read: "Sample Data for the ITEM Table"
- Pages 89 91- In Morgan Importing Project Questions B, C, D, E, F, M, N, O, P, and Q, any reference to the column name "Shipper" is a reference to the actual column name "ShipperName".

## **TEACHING SUGGESTIONS**

- Database files to illustrate the examples in the chapter and solution database files for your use are available in the Instructor's Resource Center on the text's Web site (<u>www.pearsonhighered.com/kroenke</u>).
- The best way for students to understand SQL is by using it. Have your students work through the Review Questions, Project Questions, and the Marcia's Dry Cleaning and Morgan Importing Project Questions in an actual database. Student databases in MS Access with basic tables, relationships and data are available in the Instructor's Resource Center and Student Resources on the text's Web site (www.pearsonhighered.com/kroenke).
- The SQL processors in the various DBMSs are very fussy about character sets used for SQL statements. They want to see plain ASCII text, not fancy fonts. This is particularly true of the single quotation used to designate character strings, but I've also had the minus sign have problems. If your students are having problems getting a "properly structured SQL statement" to run, look closely for this type of problem.
- There is a useful teaching technique developed will allow you to demonstrate the SQL queries in the text using MS SQL Server if you have it available.
  - Create a new SQL Server database named Cape-Codd.
  - Use the SQL statements in the \*.sql text file DBPe11-MSSQL-Cape-Codd-Create-Tables.sql to create the RETAIL\_ORDER, ORDER\_ITEM and SKU\_DATA tables [the WAREHOUSE and INVENTORY tables, used in the Review Questions, are also created].
  - Use the SQL statements \*.sql text file DBPe11-MSSQL-Cape-Dodd-Insert-Data.sql to populate the RETAIL\_ORDER, ORDER\_ITEM and SKU\_DATA tables [the WAREHOUSE and INVENTORY tables, used in the Review Questions, are also populated].
  - Open the Microsoft SQL Server Management Studio and select the Cape-Codd database.
  - In the Microsoft SQL Server Management Studio, open the \*.sql text file *DBPe11-MSSQL-Cape-Codd-Query-Set-CH02.sql*. This file contains all the queries shown in the Chapter Two text.
  - Highlight the query you want to run and Execute Query button to display the results of the query. An example of this is shown in the following screenshot on the next page.
  - All of the \*.sql text files needed to do this are available in the Instructor's Resource Center on the text's Web site (www.pearsonhighered.com/kroenke).

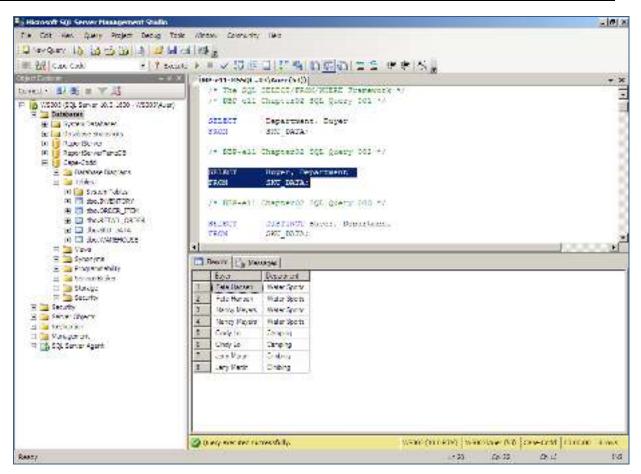

Chapter Two – Introduction to Structured Query Language

- Microsoft Access 2007 does not support all SQL-92 (and newer) constructs. While this chapter still considers Access as the DBMS most likely to be used by students at this point in the course, there are some Review Questions and Project Questions that use the ORDER BY clause with aliased computed columns that will not run in Access (see Review Questions 2.42 – 2.44 and Project Questions 2.63.e – 2.63.g). The correct solutions for these questions were obtained using Microsoft SQL Server 2008. The Access results without the ORDER BY clause are also shown, so you can assign these problems without the ORDER BY part of the questions.
- Microsoft Access 2007 does not support SQL wildcards (see Review Questions 2.36 2.38). The correct solutions for these questions were obtained using Microsoft SQL Server 2008.
- For those students that are used to procedural languages, they may have some initial difficulty with a language the does set processing like SQL. These students are accustomed to processing rows (records) rather than sets. It is time well spent to make sure they understand that SQL processes tables at a time, not rows at a time.

- Students have some trouble understanding the GROUP BY clause. If you can explain it in terms of traditional control break logic (sort rows on a key then process the rows until the value of the key changes) they will have less trouble. This also explains why the GROUP BY clause will present the rows sorted even though you do not use an ORDER BY clause.
- At this point, students familiar with Microsoft Access will wonder why they are learning SQL. They have made queries in Access using Access's version of Query-By-Example (QBE), and therefore never had to understand the SQL. In many cases, they will not know that Microsoft Access generates SQL code when you create a query in design view. It is worth letting them know this is done and even showing them the SQL created for and underlying an Access query.
- It is also important for students to understand that, in many cases, the Query-By-Example forms such as Microsoft Access' design view can be very inefficient. Also, the QBE forms are not available from within an application program such as Java or C so SQL must be written.
- It has been our experience that a review of a Cartesian Product from an algebra class is time well spent. Show students what will happen if a WHERE statement is left off of a join. The following example will work. Assume you create four tables with five columns each and 100 rows each. How many columns and rows will be displayed by the statement:

```
SELECT * FROM TABLE1, TABLE2, TABLE3, TABLE4;
```

The result is 20 columns (not bad) but 100,000,000 rows ( $100 \times 100 = 10,000$ ,  $10,000 \times 100 = 1,00,000$ ,  $1,000,000 \times 100 = 100,000,000$ ). This happens because the JOIN is not qualified. If they understand Cartesian products then they will understand how to fix a JOIN where the results are much too large.

Note that in the Marcia's Dry Cleaning project, there is a table named ORDER. This presents the students with an interesting complication, because ORDER is an SQL reserved word (part of ORDER BY). Therefore, when the table name ORDER is used as part of a query, it may need to be ("must be" in Access 2007) enclosed in delimiters as [ORDER] if the query is going to run correctly. The topic of reserved words and delimiters is discussed in more detail in Chapters 6 and 7. However, now is a good time to introduce it to your students. If you do not want your students to have to deal with this situation at this time, rename the ORDER table as CUSTOMER\_ORDER in the Marcia's Dry Cleaning project sets.

## ANSWERS TO REVIEW QUESTIONS

#### 2.1 What is a business intelligence (BI) system?

A business intelligence (BI) system, is a system used to support management decisions by producing information for assessment, analysis, planning and control.

#### 2.2 What is an ad-hoc query?

An ad-hoc query is a query created by the user as needed, rather than a query programmed into an application.

#### 2.3 What does SQL stand for, and what is SQL?

SQL stands for *Structured Query Language*. SQL is the universal query language for relational DBMS products.

#### 2.4 What does SKU stand for, and what is an SKU?

SKU stands for stock keeping unit. An SKU is a an identifier used to label and distinguish each item sold by a business.

## 2.5 Summarize how data were altered and filtered in creating the Cape Codd data extraction.

Data from the Cape Codd operational retail sales database was used to create a retail sales extraction database with three tables: RETAIL\_ORDER, ORDER\_ITEM and SKU\_DATA.

The **RETAIL\_ORDER** table uses only a few of the columns in the operational database. The structure of the table is:

# RETAIL\_ORDER (OrderNumber, StoreNumber, StoreZip, OrderMonth, OrderYear, OrderTotal)

For this table, the original column OrderDate (in the data format MM/DD/YYYY [04/26/2005]) was converted into the columns OrderMonth (in a Character(12) format so that each month is spelled out [April]) and OrderYear (in an Integer format with each year appearing as a four-digit year [2005]).

We also note that the OrderTotal column includes tax, shipping and other charges that do not appear in the data extract. Thus, it does not equal the sum of the related ExtendedPrice column in the ORDER ITEM table discussed below.

The **ORDER\_ITEM** table uses an extract of the items purchased for each order. The structure of the table is:

#### ORDER\_ITEM (OrderNumber, SKU, Quantity, Price, ExtendedPrice)

For this table, there is one row for each SKU associated with a given OrderNumber, representing one row for each type of item purchased in a specific order.

The **SKU\_DATA** table uses an extract of the item identifying and describing data in the complete operational table. The structure of the table is:

SKU\_DATA (SKU, SKU\_Description, Department, Buyer)

For this table, there is one row to describe each SKU, representing one particular item that is sold by Cape Codd.

# 2.6 Explain, in general terms, the relationships of the RETAIL\_ORDER, ORDER\_ITEM, and SKU\_DATA tables.

In general, each sale in RETAIL\_ORDER relates to one or more rows in ORDER\_ITEM that detail the items sold in the specific order. Each row in ORDER\_ITEM is associated with a specific SKU in the SKU\_DATA table. Thus one SKU may be associated once with each specific order number, but may also be associated with many different order numbers (as long as it appears only once in each order).

Using the Microsoft Access Relationship window, the relationships (including the additional relationships with the INVENTORY and WAREHOUSE tables described after Review Question 2.15) look like this:

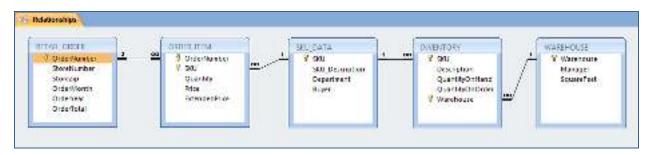

In traditional database terms (which will be discussed Chapter 6) OrderNumber and SKU in ORDER\_ITEM are foreign keys that provide the links to the RETAIL\_ORDER and SKU\_DATA tables respectively. Using an underline to show primary keys and italics to show foreign keys, the tables and their relationships are shown as:

RETAIL\_ORDER (<u>OrderNumber</u>, StoreNumber, StoreZip, OrderMonth, OrderYear, OrderTotal)

ORDER\_ITEM (OrderNumber, SKU, Quantity, Price, ExtendedPrice)

SKU\_DATA (<u>SKU</u>, SKU\_Description, Department, Buyer)

#### 2.7 Summarize the background of SQL.

SQL was developed by IBM in the late 1970s, and in 1992 it was endorsed as a national standard by the American National Standards Institute (ANSI). That version is called SQL-92. There is a later version called SQL3 that has some object-oriented concepts, but SQL3 has not received much commercial attention.

#### 2.8 What is SQL-92? How does it relate to the SQL statements in this chapter?

SQL-92 is the version of SQL endorsed as a national standard by the American National Standards Institute (ANSI) in 1992. It is the version of SQL supported by most commonly used database management systems. The SQL statements in the chapter are based on SQL-92.

#### 2.9 What features have been added to SQL in versions subsequent to the SQL-92?

Versions of SQL subsequent to SQL-92 have extended features or added new features to SQL, the most important of which, for our purposes, is support for Extensible Markup Language (XML).

#### 2.10 Why is SQL described as a data sublanguage?

A data sublanguage consists only of language statements for defining and processing a database. To obtain a full programming language, SQL statements must be embedded in scripting languages such as VBScript or in programming languages such as Java or C#.

#### 2.11 What does DML stand for? What are DML statements?

DML stands for *data manipulation language*. DML statements are used for querying and modifying data.

#### 2.12 What does DDL stand for? What are DDL statements?

DDL stands for *data definition language*. DDL statements are used for creating tables, relationships and other database querying and modifying data.

#### 2.13 What is the SQL SELECT/FROM/WHERE framework?

The SQL SELECT/FROM/WHERE framework is the basis for queries in SQL. In this framework:

- The SQL SELECT clause specifies which columns are to be listed in the query results.
- The SQL FROM clause specifies which tables are to be used in the query.
- The SQL WHERE clause specifies which rows are to be listed in the query results.

2.14 Explain how Access uses SQL.

Access uses SQL, but generally hides the SQL from the user. For example, Access automatically generates SQL and sends it to the Access Jet DBMS every time you run a query, process a form or create a report. To go beyond elementary database processing, you need to know how to use SQL in Access.

#### 2.15 Explain how enterprise-class DBMS products use SQL.

Enterprise-class DBMS products, which include Microsoft SQL Server, Oracle Corporation's Oracle, IBM's DB2 and MySQL's MySQL, require you to know and use SQL. All data manipulation is expressed in SQL in these products.

The Cape Codd Outdoor Sports sale extraction database has been modified to include two additional tables, the INVENTORY table and the WAREHOUSE table. The table schemas for these tables, together with the SKU table, are as follows:

SKU\_DATA (SKU, SKU\_Description, Department, Buyer)

INVENTORY (SKU, Warehouse, SKU\_Description, QuantityOnHand, QuantityOnOrder)

WAREHOUSE (Warehouse, Manager, Squarefeet)

The column characteristics for the WAREHOUSE table are shown in Figure 2-22, and the column characteristics for the INVENTORY table are shown in Figure 2-23. The data for the WAREHOUSE table are shown in Figure 2-24, and the data for the INVENTORY table is shown in Figure 2-25.

| Column Name | Туре      | Key         | Required | Remarks |
|-------------|-----------|-------------|----------|---------|
| Warehouse   | Text (30) | Primary Key | Yes      |         |
| Manager     | Text (25) | No          | No       |         |
| SquareFeet  | Integer   | No          | No       |         |

Figure 2-22 - Column Characteristics for the WAREHOUSE Table

| Column Name     | Туре      | Key                         | Required | Remarks       |
|-----------------|-----------|-----------------------------|----------|---------------|
| SKU             | Integer   | Primary Key.<br>Foreign Key | Yes      | Surrogate Key |
| Warehouse       | Text (30) | Primary Key,<br>Foreign Key | Yes      |               |
| SKU_Description | Text (35) | No                          | Yes      |               |
| QuantityOnHand  | Integer   | No                          | No       |               |
| QuantityOnOrder | Integer   | No                          | No       |               |

Figure 2-23 - Column Characteristics for the INVENTORY Table

| Warehouse  | Manager | SquareFeet |
|------------|---------|------------|
| Atlanta    | Jones   | 125,000    |
| Chicago    | Smith   | 100,000    |
| New Jersey | Evans   | 150,000    |
| Seattle    | Rogers  | 130,000    |

Figure 2-24 - Cape Codd Outdoor Sports WAREHOUSE Data

[Figure 2-25 is on the following page]

If at all possible, you should run your SQL solutions to the following questions against an actual database. A Microsoft Access database named Cape-Codd.accdb is available on our Web site (<u>www.pearsonhighered.com/kroenke</u>) that contains all the tables and data for the Cape Codd Outdoor Sports sales data extract database. Also available on our Web site are SQL scripts for creating and populating the tables for the Cape Codd database in SQL Server, Oracle, and MySQL.

NOTE: All answers below show the correct SQL statement, as well as SQL statements modified for Microsoft Access 2007 when needed. All results were obtained by running the SQL statements in Microsoft Access 2007, and the corresponding screen shots of the results are shown below. As explained in the text, some queries cannot be run in Microsoft Access 2007, and for those queries the correct result was obtained using Microsoft SQL Server 2008. The SQL statements shown should run with little, if any, modification needed for Oracle Database 11g and MySQL 5.1.

| SKU    | Warehouse  | SKU_Description            | QuantityOnHand | QuantityOnOrder |
|--------|------------|----------------------------|----------------|-----------------|
| 100100 | Atlanta    | Std. Scuba Tank, Yellow    | 250            | 0               |
| 100100 | Chicago    | Std. Scuba Tank, Yellow    | 100            | 50              |
| 100100 | New Jersey | Std. Scuba Tank, Yellow    | 100            | 0               |
| 100100 | Seattle    | Std. Scube Tank, Yellow    | 200            | 0               |
| 100200 | Atlanta    | Std. Scube Tank, Magenta   | 200            | - 30            |
| 100200 | Chicago    | Std. Scuba Tank, Magenta   | 75             | 75              |
| 100200 | New Jersey | Std. Scuba Tank, Magenta   | 100            | 100             |
| 100200 | Seattle    | Std. Scuba Tank, Magenta   | 250            | 0               |
| 101100 | Atlanta    | Dive Mask, Small Clear     | 0              | 500             |
| 101100 | Chicago    | Dive Mask, Small Clear     | 0              | 500             |
| 101100 | New Jersey | Dive Mask, Small Clear     | 300            | 200             |
| 101100 | Seattle    | Dive Mask, Small Clear     | 450            | 0               |
| 101200 | Atlanta    | Dive Mask, Med Clear       | 100            | 500             |
| 101200 | Chicago    | Dive Mask, Med Clear       | 50             | 500             |
| 101200 | New Jersey | Dive Mask, Med Clear       | 475            | 0               |
| 101200 | Seattle    | Dive Mask, Med Clear       | 250            | 250             |
| 201000 | Atlanta    | Half-Dome Tent             | 2              | 100             |
| 201000 | Chicago    | Half-Dome Tent             | 10             | 250             |
| 201000 | New Jersey | Half-Dome Tent             | 250            | 0               |
| 201000 | Seattle    | Half-Dome Tent             | 0              | 250             |
| 202000 | Atlanta    | Half-Dome Tent Footprint   | 10             | 250             |
| 202000 | Chicago    | Half-Dome Tent Footprint   | 1              | 250             |
| 202000 | New Jersey | Half-Dome Tent Footprint   | 100            | 0               |
| 202000 | Seattle    | Hall-Dome Tent Footprint   | 0              | 200             |
| 301000 | Atlanta    | Light Fly Climbing Harness | 300            | 250             |
| 301000 | Chicago    | Light Fly Climbing Harness | 250            | 250             |
| 301000 | New Jersey | Light Fly Climbing Hamess  | 0              | 250             |
| 301000 | Seattle    | Light Fly Climbing Harness | 0              | 250             |
| 302000 | Atlanta    | Locking Carabiner          | 1000           | 0               |
| 302000 | Chicago    | Locking Carabiner          | 1250           | 0               |
| 302000 | New Jersey | Locking Carabiner          | 500            | 500             |
| 302000 | Seattle    | Locking Carabiner          | 0              | 1000            |

Figure 2-24 - Cape Codd Outdoor Sports INVENTORY Data

Solutions to Project Questions 2.16 – 2.53 are contained in the Microsoft Access database *DBPe11-IM-Ch02-Cape-Codd.accdb* which is available on the text's Web site (www.pearsonhighered.com/kroenke).

NOTE: If your students are using a DBMS other than Microsoft ACCESS, and need to create the INVENTORY and WAREHOUSE tables, use the SQL code shown here to create and populate the tables.

SQL code to create the tables is shown below. This code is also contained in the \*.sql text file *DBP-e11-MSSQL-Cape-Codd-Create-Tables.sql* available in the Instructor's Resource Center on the text's Web site (www.pearsonhighered.com/kroenke).

```
CREATE TABLE WAREHOUSE (

Warehouse Char (30) NOT NULL,

Manager Char (30) NOT NULL,

SquareFeet Integer NOT NULL,

CONSTRAINT WAREHOUSE_PK PRIMARY KEY (Warehouse)

);

CREATE TABLE INVENTORY (

SKU Integer NOT NULL,

Warehouse Char (30) NOT NULL,

Description Char (35) NOT NULL,

QuantityOnHand Integer NOT NULL,

QuantityOnOrder Integer NULL,

CONSTRAINT INVENTORY_PK PRIMARY KEY (SKU, Warehouse),

CONSTRAINT SKU_INV_Relationship Foreign Key (SKU)

REFERENCES SKU_DATA (SKU),

CONSTRAINT Warehouse_Relationship Foreign Key (Warehouse)

REFERENCES WAREHOUSE (Warehouse)

);
```

SQL code to insert the data into the tables is shown below. This code is also contained in the \*.sql text file *DBP-e11-MSSQL-Cape-Codd-Insert-Data.sql* available in the the Instructor's Resource Center on the text's Web site (<u>www.pearsonhighered.com/kroenke</u>).

```
INSERT INTO WAREHOUSE VALUES (
   'Atlanta', 'Jones', 125000);
INSERT INTO WAREHOUSE VALUES (
   'Chicago', 'Smith', 100000);
INSERT INTO WAREHOUSE VALUES (
   'New Jersey', 'Evans', 150000);
INSERT INTO WAREHOUSE VALUES (
   'Seattle', 'Rogers', 130000);
INSERT INTO INVENTORY VALUES (
   100100, 'Atlanta', 'Std. Scuba Tank, Yellow', 250, 0);
INSERT INTO INVENTORY VALUES (
  100100, 'Chicago', 'Std. Scuba Tank, Yellow', 100, 50);
INSERT INTO INVENTORY VALUES (
  100100, 'New Jersey', 'Std. Scuba Tank, Yellow', 100, 0);
INSERT INTO INVENTORY VALUES (
   100100, 'Seattle', 'Std. Scuba Tank, Yellow', 200, 0);
```

```
INSERT INTO INVENTORY VALUES (
   100200, 'Atlanta', 'Std. Scuba Tank, Magenta', 200, 30);
INSERT INTO INVENTORY VALUES (
   100200, 'Chicago', 'Std. Scuba Tank, Magenta', 75, 75);
INSERT INTO INVENTORY VALUES (
   100200, 'New Jersey', 'Std. Scuba Tank, Magenta', 100, 100);
INSERT INTO INVENTORY VALUES (
  100200, 'Seattle', 'Std. Scuba Tank, Magenta', 250, 0);
INSERT INTO INVENTORY VALUES (
   101100, 'Atlanta', 'Dive Mask, Small Clear', 0, 500);
INSERT INTO INVENTORY VALUES (
  101100, 'Chicago', 'Dive Mask, Small Clear', 0, 500);
INSERT INTO INVENTORY VALUES (
   101100, 'New Jersey', 'Dive Mask, Small Clear', 300, 200);
INSERT INTO INVENTORY VALUES (
   101100, 'Seattle', 'Dive Mask, Small Clear', 450, 0);
INSERT INTO INVENTORY VALUES (
   101200, 'Atlanta', 'Dive Mask, Med Clear', 100, 500);
INSERT INTO INVENTORY VALUES (
  101200, 'Chicago', 'Dive Mask, Med Clear', 50, 500);
INSERT INTO INVENTORY VALUES (
  101200, 'New Jersey', 'Dive Mask, Med Clear', 475, 0);
INSERT INTO INVENTORY VALUES (
  101200, 'Seattle', 'Dive Mask, Med Clear', 250, 250);
INSERT INTO INVENTORY VALUES (
  201000, 'Atlanta', 'Half-dome Tent', 2, 100);
INSERT INTO INVENTORY VALUES (
   201000, 'Chicago', 'Half-dome Tent', 10, 250);
INSERT INTO INVENTORY VALUES (
   201000, 'New Jersey', 'Half-dome Tent', 250, 0);
INSERT INTO INVENTORY VALUES (
   201000, 'Seattle', 'Half-dome Tent', 0, 250);
INSERT INTO INVENTORY VALUES (
   202000, 'Atlanta', 'Half-dome Tent Footprint', 10, 250);
INSERT INTO INVENTORY VALUES (
   202000, 'Chicago', 'Half-dome Tent Footprint', 1, 250);
INSERT INTO INVENTORY VALUES (
   202000, 'New Jersey', 'Half-dome Tent Footprint', 100, 0);
INSERT INTO INVENTORY VALUES (
  202000, 'Seattle', 'Half-dome Tent Footprint', 0, 200);
INSERT INTO INVENTORY VALUES (
   301000, 'Atlanta', 'Light Fly Climbing Harness', 300, 250);
INSERT INTO INVENTORY VALUES (
   301000, 'Chicago', 'Light Fly Climbing Harness', 250, 250);
INSERT INTO INVENTORY VALUES (
   301000, 'New Jersey', 'Light Fly Climbing Harness', 0, 250);
INSERT INTO INVENTORY VALUES (
   301000, 'Seattle', 'Light Fly Climbing Harness', 0, 250);
INSERT INTO INVENTORY VALUES (
   302000, 'Atlanta', 'Locking carabiner', 1000, 0);
INSERT INTO INVENTORY VALUES (
   302000, 'Chicago', 'Locking carabiner', 1250, 0);
INSERT INTO INVENTORY VALUES (
   302000, 'New Jersey', 'Locking carabiner', 500, 500);
INSERT INTO INVENTORY VALUES (
   302000, 'Seattle', 'Locking carabiner', 0, 1000);
```

# 2.16 There is an intentional flaw in the design of the INVENTORY table used in these exercises. This flaw was purposely included in the INVENTORY tables so that you can answer some of the following questions using only that table. Compare the SKU and INVENTORY tables, and determine what design flaw is included in INVENTORY. Specifically, why did we include it?

The flaw is the inclusion of the SKU\_Description attribute in the INVENTORY table. This attribute duplicates the SKU\_Description attribute and data in the SKU\_DATA table, where the attribute rightfully belongs. By duplicating SKU\_Description in the INVENTORY table, we can ask you to list the SKU and its associated description in a single table query against the INVENTORY table. Otherwise, a two table query would be required. If these tables were in a production database, we would eliminate the INVENTORY.SKU\_Description column.

#### Use only the INVENTORY table to answer Review Questions 2.17 through 2.46:

#### 2.17 Write an SQL statement to display SKU and SKU\_Description.

Solutions to Project Questions 2.16 - 2.53 are contained in the Microsoft Access database *DBPe11-IM-Ch02-Cape-Codd.accdb* which is available on the text's Web site (www.pearsonhighered.com/kroenke).

| SELECT | SKU,  | SKU   | Description |
|--------|-------|-------|-------------|
| FROM   | INVEN | ITORY | (;          |

| T.KU  | . Sil Description -           |  |
|-------|-------------------------------|--|
| 101   | R Stol. Scupe Tack, Vellow    |  |
| 1003  | DD Sho, Scupe Tank, Vellow    |  |
| 1001  | 00 Stol. Starbe Tank, Yellow  |  |
| 1003  | 00 Std. Scube Terk, Yellow    |  |
| 1004  | ob Std. Scube Farik, Magente  |  |
| 1012  | oo std. Scute Tank, Magenta   |  |
| 1002  | 00 Sto. Scube Tank, Magenta   |  |
| 1002  | 10 Ses. Scuta Tank, Magenta   |  |
| 1411  | D) Dive Mask, Small Clear     |  |
| 1011  | DD Drive Mack, Small Clear    |  |
| 1011  | DD Drve Mask, Small Chear     |  |
| 1011  | DD Drve Mask, Small Clear     |  |
| 1012  | 00 Dive Mask, Med Clean       |  |
| 1012  | 00 Dive Mask, Med Clear       |  |
| 1012  | OP Dive Mask, Med Clear       |  |
| 1012  | OD Dive Mask, Med Clear       |  |
| 20100 | 00 Field-cume Tent            |  |
| 2525  | co Half-come rent             |  |
| 2320  | ob Half dome rent             |  |
| 2010  | 00 Half dome Tent             |  |
| 2020  | 00 Halt-dome Tent Protprint   |  |
| 2020  | 00 Halb-dotte Test Footprint  |  |
| 2020  | 00 Half-dume Fert Foutprint   |  |
| 2020  | 00 Helf-zome Tent Toolprint   |  |
| 9323  | 00 Light Hy Climbing Hamasa   |  |
| 3011  | 00 Light Fly Climbing Hamoss  |  |
| 805   | 00 Light Fly Climbing Harness |  |
| 3315  | OD I Ight Fly Climbing Hamers |  |
| 3120  | 00 Lodding cambiner           |  |
|       | 00-Locking candolner          |  |
|       | 00 Locking canabimar          |  |
| 9320  | co Locking carabiner          |  |
|       |                               |  |

#### 2.18 Write an SQL statement to display SKU\_Description and SKU.

Solutions to Project Questions 2.16 – 2.53 are contained in the Microsoft Access database *DBPe11-IM-Ch02-Cape-Codd.accdb* which is available on the text's Web site (www.pearsonhighered.com/kroenke).

SELECT SKU\_Description, SKU FROM INVENTORY;

| SKU_Description •          | SKU +  |
|----------------------------|--------|
| Std. Scuba Tank, Yellow    | 100100 |
| Std. Scuba Tank, Yellow    | 100100 |
| Std. Scuba Tank, Yellow    | 100100 |
| Std. Scuba Tank, Yellow    | 100100 |
| Std. Scuba Tank, Magenta   | 100200 |
| Std. Scuba Tank, Magenta   | 100200 |
| Std. Scuba Tank, Magenta   | 100200 |
| Std. Scuba Tank, Magenta   | 100200 |
| Dive Mask, Small Clear     | 101100 |
| Dive Mask, Small Clear     | 101100 |
| Dive Mask, Small Clear     | 101100 |
| Dive Mask, Small Clear     | 101100 |
| Dive Mask, Med Clear       | 101200 |
| Dive Mask, Med Clear       | 101200 |
| Dive Mask, Med Clear       | 101200 |
| Dive Mask, Med Clear       | 101200 |
| Half-dome Tent             | 201000 |
| Half-dome Tent             | 201000 |
| Half-dome Tent             | 201000 |
| Half-dome Tent             | 201000 |
| Half-dome Tent Footprint   | 202000 |
| Hall-dome Tent Footprint   | 202000 |
| Half-dome Tent Footprint   | 202000 |
| Half-dome Tent Footprint   | 202000 |
| Light Fly Climbing Harness | 301000 |
| Light Fly Climbing Harness | 301000 |
| light Fly Climbing Harness | 301000 |
| light Fly Climbing Harness | 301000 |
| Locking carabiner          | 302000 |
| Locking carabiner          | 302000 |
| locking carabiner          | 302000 |
| ocking carabiner           | 302000 |
|                            |        |

#### 2.19 Write an SQL statement to display Warehouse.

Solutions to Project Questions 2.16 – 2.53 are contained in the Microsoft Access database *DBPe11-IM-Ch02-Cape-Codd.accdb* which is available on the text's Web site (www.pearsonhighered.com/kroenke).

SELECT Warehouse FROM INVENTORY;

| L: | Query-2-19        |
|----|-------------------|
|    | Warehouse 👻       |
|    | Atlanta           |
|    | Chicago           |
|    | New Jersey        |
|    | Seattle           |
|    | Atlanta           |
|    | Chicago           |
|    | New Jersey        |
|    | Seattle           |
|    | Atlanta           |
|    | Chicago           |
|    | New Jersey        |
|    | Seattle           |
|    | Atlanta           |
|    | Chicago           |
|    | New Jersey        |
|    | Seattle           |
|    | Atlanta           |
|    | Chicago           |
|    | New Jersey        |
|    | Seattle           |
|    | Atlanta           |
|    | Chicago           |
|    | New Jersey        |
|    | Seattle           |
|    | Atlanta           |
|    | Chicago           |
|    | New Jersey        |
|    | Seattle           |
|    | Atlanta           |
|    | Chicago           |
|    | New Jersey        |
|    | Seattle           |
| *  |                   |
|    |                   |
| _  | cord: 🖂 🔸 1 of 32 |

#### 2.20 Write an SQL statement to display Warehouse with no duplications.

DISTINCT Warehouse

SELECT FROM

Solutions to Project Questions 2.16 - 2.53 are contained in the Microsoft Access database *DBPe11-IM-Ch02-Cape-Codd.accdb* which is available on the text's Web site (www.pearsonhighered.com/kroenke).

×

| Query-2-20 | 1    |  |
|------------|------|--|
| Warehous   | ie - |  |
| Atlanta    |      |  |
| Chicago    |      |  |
| New Jerse  | Y    |  |
| Seattle    |      |  |

2.21 Write an SQL statement to display all of the columns without using \*.

Solutions to Project Questions 2.16 – 2.53 are contained in the Microsoft Access database *DBPe11-IM-Ch02-Cape-Codd.accdb* which is available on the text's Web site (www.pearsonhighered.com/kroenke).

```
SELECT SKU, SKU_Description, QuantityOnHand, QuantityOnOrder,
Warehouse
FROM INVENTORY;
```

| 5811 4  | Skill Designation           | <br>Reading Detried |       | a plan tyrte linke | + Weitness       |
|---------|-----------------------------|---------------------|-------|--------------------|------------------|
| 10000   | ved in procession           |                     | 16%   |                    | Configura        |
| 20010   | Mit Buildent, Addam         |                     | 331   |                    | a trage          |
| 100100  | Gid Scobe Tank, Hellow      |                     | 100   |                    | C Nety Jersey    |
| 10110   | ordiocality sainty, relieve |                     | 131.  |                    | 1- search        |
| 3830    | Mit Amballani, Magnete      |                     | 150   |                    | SD Alla with     |
| 100200  | Std. Scube Tenk, Magente    |                     | 25    |                    | 75 Chicago       |
| 21.00   | SIG STATE LEDG MERSONE      |                     | 120   |                    | THE NEW INFORM   |
| 330.80  | Statuten, Megale            |                     | 150   |                    | C Seality        |
| 101100  | Cive Vark Small Clear       |                     | 0     |                    | 200 Atlanta      |
| 2010    | ther build would not        |                     |       |                    | 10.000           |
| 303105  | UNo Veck Stul Car           |                     | 330   |                    | 200 May Assas    |
| 304300  | Dies Vark SystiClear        |                     | 130   |                    | C Gestia         |
| 20.80   | the VCX Modification        |                     | 131   |                    | 540.004.005      |
| 101200  | Disc West Mod Car           |                     | 50    |                    | 500 Crimpy       |
| 101200  | Line Vark, Hed Clear        |                     | 425   |                    | C Service Jerney |
| 20.89   | Ren W. A. Mindellin a       |                     | TVI . |                    | 242/2011T        |
| 304000  | Hall-Avena Tveril           |                     | 2     |                    | 100 Allente      |
| 20.00   | Half-dorte Lent             |                     | 31    |                    | 2.4 -1 12.90     |
| 2010    | Hallahan - fand             |                     | 196   |                    | 1. Ment house    |
| 201000  | Hall-domaTent.              |                     | 4     |                    | 150 Sentile      |
| 20.00   | Half-donra Lent Ecorpoint   |                     | 38    |                    | A & Atlants      |
| 20.00   | Hall share Total Parameter  |                     | 4.    |                    | 24D Concell      |
| 202300  | Hall-doma Tent Folgering    |                     | 100   |                    | C Mann Jarows    |
| 20.00   | enti-donn tentesconom       |                     | HC.   |                    | All search       |
| 909300  | Lyn Dy Channig Hanness      |                     | 100   |                    | 290 816-61       |
| 301000  | Light Thy Cimbing Lighteds  |                     | 250   |                    | 150 Chimpo       |
|         | reprody of coursesances:    |                     | 11    |                    | 2.4 New Inner    |
| 973300  | Lan Dy Changelanass         |                     | .0    |                    | 190 9x1/1:       |
| 302900  | Locking carebonet           |                     | .000  |                    | <b>O</b> Atlanta |
| 0.0-212 | Inclugence etc.             |                     | 296   |                    | 1.111.00         |
| 300300  | Louisgueses                 |                     | 570   |                    | 900 Marc Asses   |
| 202300  | Locd to cares ner           |                     | 4     |                    | 1000 Geattle     |

#### 2.22 Write an SQL statement to display all of the columns using \*.

Solutions to Project Questions 2.16 – 2.53 are contained in the Microsoft Access database *DBPe11-IM-Ch02-Cape-Codd.accdb* which is available on the text's Web site (www.pearsonhighered.com/kroenke).

#### SELECT \* FROM INVENTORY;

| SKU -   | Warehouse + | SKU Description -          | GuantityOnHar | id - | QuantityOnOrder | 2    |
|---------|-------------|----------------------------|---------------|------|-----------------|------|
| 100100  | Atlanta     | Std. Scuba Tank, Yellow    |               | 250  |                 | - 8  |
| 100100  | Chicago     | Std. Scuba Tank, Yellow    |               | 100  |                 | 5    |
| 100100  | New Jersey  | Std. Scuba Tank, Yellow    |               | 100  |                 | - 69 |
| 100100  | Seattle     | Std. Scuba Tank, Yellow    |               | 200  |                 | 6    |
| 108200  | Atlanta     | Std. Scuba Tank, Magenta   |               | 200  |                 | 3    |
| 100200  | Chicago     | Std. Scuba Tank, Magenta   |               | 75   |                 | 7.   |
| 106200  | New Jersey  | Std. Scuba Tank, Magenta   |               | 100  |                 | 10   |
| 100200  | Seattle     | Std. Scuba Fank, Magenta   |               | 250  |                 |      |
| 101100  | Atlanta     | Dive Mask, Small Clear     |               | 0    |                 | 50   |
| 101100  | Chicago     | Dive Mask, Small Clear     |               | 0    |                 | 50   |
| 101100  | New Jersey  | Dive Mask, Small Clear     |               | 300  |                 | 20   |
| 101100  | Seattle     | Dive Mask, Small Clear     |               | 450  |                 |      |
| 101200  | Atlanta     | Drve Mask, Med Clear       |               | 100  |                 | 50   |
| 101200  | Chicago     | Dive Mask, Med Clear       |               | 50   |                 | 50   |
| 101200  | New Jersey  | Dive Mask, Med Clear       |               | 475  |                 |      |
| 101,200 | Seattie     | Dive Mask, Med Clear       |               | 250  |                 | 25   |
| 201000  | Atlanta     | Half dome Tent             |               | 2    |                 | 10   |
| 201000  | Chicago     | Half-dome Tent             |               | 10   |                 | 250  |
| 201000  | New Jersey  | Half-dome Tent             |               | 250  |                 |      |
| 201000  | Seattle     | Half-dome Tent             |               | 0    |                 | 25   |
| 202000  | Atlanta     | Halt-dome Tent Footprint   |               | 10   |                 | 25   |
| 202000  | Chicago     | Half dome Tent Footprint   |               | 1    |                 | 25   |
| 202000  | New Jersey  | Half-dome Tent Footprint   |               | 100  |                 | 1.1  |
| 202000  | Seattle     | Half-dome Tent Footprint   |               | 0    |                 | 20   |
| 301000  | Atlanta     | Light Fly Climbing Harness |               | 300  |                 | 25   |
| 301000  | Chicago     | Light Fly Climbing Harness |               | 250  |                 | 25   |
| 301000  | New Jersey  | Light Fly Climbing Harness |               | 0    |                 | 25   |
| 301000  | Seattle     | Light Hy Climbing Harness  |               | 0    |                 | 25   |
| 302000  | Atlanta     | Locking carabiner          |               | 1000 |                 | 3    |
| 302000  | Chicago     | Locking carabiner          |               | 1250 |                 | . 3  |
| 302000  | New Jersey  | Locking carabiner          |               | 500  |                 | 50   |
| 302000  | Seattle     | Locking corabiner          |               | 0    |                 | 100  |
|         |             |                            |               |      |                 |      |

# 2.23 Write an SQL statement to display all data on products having a QuantityOnHand greater than 0.

Solutions to Project Questions 2.16 - 2.53 are contained in the Microsoft Access database *DBPe11-IM-Ch02-Cape-Codd.accdb* which is available on the text's Web site (www.pearsonhighered.com/kroenke).

SELECT \* FROM INVENTORY WHERE QuantityOnHand >0;

| SKU 🔹  | Warehouse + | SKU_Description            | QuantityOnHand + | QuantityOnOrder | +    |
|--------|-------------|----------------------------|------------------|-----------------|------|
| 100100 | Atlanta     | Std. Scuba Tank, Yellow    | 250              |                 | 0    |
| 100100 | Chicago     | Std. Scuba Tank, Yellow    | 100              |                 | 50   |
| 100100 | New Jersey  | Std. Soube Tank, Yellow    | 100              |                 | 0    |
| 100100 | Seattle     | Sto. Scube Tank, Yellow    | 200              |                 | 0    |
| 100200 | Atlanta     | Std. Scuba Tank, Magenta   | 200              |                 | 30   |
| 100200 | Chicago     | Std. Scube Tank, Magenta   | 75               |                 | 75   |
| 100200 | New Jersey  | Std. Scube Tenk, Magenta   | 100              |                 | 100  |
| 100200 | Seattle     | Std. Scube Tank, Magenta   | 250              |                 | 0    |
| 101100 | New Jersey  | Dive Mask, Small Clear     | 300              |                 | 200  |
| 101100 | Spattlo     | Dive Mask, Small Clear     | 450              |                 | 0    |
| 101200 | Atlanta     | Dive Mask, Med Clear       | 100              |                 | 500  |
| 101200 | Chicago     | Dive Mask, Med Clear       | 50               |                 | 500  |
| 101200 | New Jersey  | Dive Mask, Med Clear       | 475              |                 | 0    |
| 101200 | Seattle     | Dive Mask, Med Clear       | 250              |                 | 250  |
| 201000 | Atlanta     | Half-dome Tent             | 2                |                 | 100  |
| 201000 | Chicago     | Half-dome Tent             | 10               |                 | 250  |
| 201000 | New Jersey  | Half-dome Tent             | 250              |                 | . 0  |
| 202000 | Atlanta     | Half-dome Tent Footprint   | 10               |                 | 250  |
| 202000 | Chicago     | Half-dome Fent Footprint   | 1                |                 | 250  |
| 202000 | New Jersey  | Half-dome Tent Footprint   | 100              |                 | . 0  |
| 301000 | Atlanta     | Light Fly Climbing Harness | 300              |                 | 250  |
| 301000 | Chicago     | Light Fly Climbing Harness | 250              |                 | 250  |
| 302000 | Atlanta     | Locking carabiner          | 1000             |                 | 0    |
| 302000 | Chicago     | Locking carabiner          | 1250             |                 | 0    |
| 302000 | New lersey  | Locking carabiner          | 500              |                 | .500 |
|        |             |                            |                  |                 |      |

#### 2.24 Write an SQL statement to display the SKU and Description on products having QuantityOnHand equal to 0.

Solutions to Project Questions 2.16 – 2.53 are contained in the Microsoft Access database *DBPe11-IM-Ch02-Cape-Codd.accdb* which is available on the text's Web site (www.pearsonhighered.com/kroenke).

SELECT SKU, SKU\_Description FROM INVENTORY WHERE QuantityOnHand =0;

| SKU | ×.,   | 5KU_Description            | 12 |
|-----|-------|----------------------------|----|
| 1   | 01100 | Dive Mask, Small Clear     |    |
| 1   | 01100 | Dive Mask, Small Clear     |    |
| 2   | 01000 | Half-dome Tent             |    |
| 2   | 02000 | Half-dome Tent Footprint   |    |
| з   | 01000 | Light Fly Climbing Harness |    |
| Э   | 01000 | Light Fly Climbing Harness |    |
| 3   | 02000 | Locking carabiner          |    |
|     |       |                            |    |

2.25 Write an SQL statement to display the SKU, SKU\_Description, and Warehouse on products having QuantityOnHand equal to 0. Sort the results in ascending order by Warehouse.

Solutions to Project Questions 2.16 - 2.53 are contained in the Microsoft Access database *DBPe11-IM-Ch02-Cape-Codd.accdb* which is available on the text's Web site (www.pearsonhighered.com/kroenke).

SELECT SKU, SKU\_Description, Warehouse FROM INVENTORY WHERE QuantityOnHand =0 ORDER BY Warehouse;

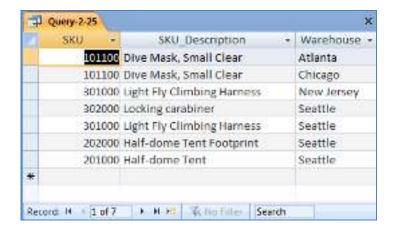

2.26 Write an SQL statement to display the SKU, SKU\_Description, and Warehouse on products having QuantityOnHand equal to 0. Sort the results in descending order by Warehouse.

Solutions to Project Questions 2.16 – 2.53 are contained in the Microsoft Access database *DBPe11-IM-Ch02-Cape-Codd.accdb* which is available on the text's Web site (www.pearsonhighered.com/kroenke).

SELECT SKU, SKU\_Description, Warehouse FROM INVENTORY WHERE QuantityOnHand =0 ORDER BY Warehouse DESC;

|   | SKU +  | SKU_Description            | - Warehouse |
|---|--------|----------------------------|-------------|
|   | 302000 | Locking carabiner          | Seattle     |
|   | 301000 | Light Fly Climbing Harness | Seattle     |
|   | 202000 | Half-dome Tent Footprint   | Seattle     |
|   | 201000 | Half-dome Tent             | Seattle     |
|   | 301000 | Light Fly Climbing Harness | New Jersey  |
|   | 101100 | Dive Mask, Small Clear     | Chicago     |
|   | 101100 | Dive Mask, Small Clear     | Atlanta     |
| ÷ |        |                            |             |

2.27 Write an SQL statement to display the SKU, SKU\_Description, and Warehouse on products having QuantityOnHand equal to 0. Sort the results in descending order by Warehouse and ascending order of **SKU**.

Solutions to Project Questions 2.16 – 2.53 are contained in the Microsoft Access database *DBPe11-IM-Ch02-Cape-Codd.accdb* which is available on the text's Web site (www.pearsonhighered.com/kroenke).

SELECT SKU, SKU\_Description, Warehouse FROM INVENTORY WHERE QuantityOnHand =0 ORDER BY Warehouse DESC, SKU;

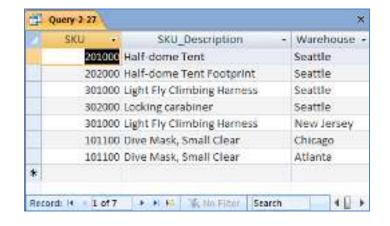

## 2.28 Write an SQL statement to display SKU and SKU\_Description for all products that have a QuantityOnHand equal to 0 and a QuantityOnOrder greater than 0.

Solutions to Project Questions 2.16 – 2.53 are contained in the Microsoft Access database *DBPe11-IM-Ch02-Cape-Codd.accdb* which is available on the text's Web site (www.pearsonhighered.com/kroenke).

SELECT SKU, SKU\_Description
FROM INVENTORY
WHERE QuantityOnHand =0
AND QuantityOnOrder > 0;

| SKU |          | SKU         | Descriptio | n     | - |  |
|-----|----------|-------------|------------|-------|---|--|
| 10  | 1100 Di  | ve Mask,    | Small Clea | r     |   |  |
| 10  | 1100 Dr  | ve Mask,    | Small Clea | ir i  |   |  |
| 20  | 1000 Ha  | if-dome     | Tent       |       |   |  |
| -20 | 2000 Ha  | If-dome     | Tent Foots | print |   |  |
| 30  | 1000 Lig | tht Fly Cli | mbing Har  | mess  |   |  |
| 30  | 1000 Lig | tht Fly Cli | mbing Har  | ness  |   |  |
| 30  | 2000 Lo  | cking cara  | abiner     |       |   |  |
|     |          |             |            |       |   |  |

2.29 Write an SQL statement to display SKU and SKU\_Description for all products that have a QuantityOnHand equal to 0 or QuantityOnOrder equal to 0.

Solutions to Project Questions 2.16 - 2.53 are contained in the Microsoft Access database *DBPe11-IM-Ch02-Cape-Codd.accdb* which is available on the text's Web site (www.pearsonhighered.com/kroenke).

```
SELECT SKU, SKU_Description
FROM INVENTORY
WHERE QuantityOnHand =0
OR QuantityOnOrder = 0;
```

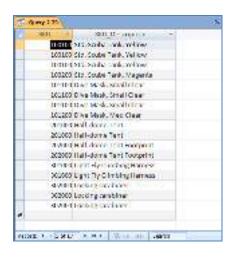

2.30 Write an SQL statement to display the SKU and SKU\_Description of all items stored in the Seattle, Chicago, or New Jersey warehouse. Do not use the IN keyword.

Solutions to Project Questions 2.16 – 2.53 are contained in the Microsoft Access database *DBPe11-IM-Ch02-Cape-Codd.accdb* which is available on the text's Web site (www.pearsonhighered.com/kroenke).

| SKU, SKU_Description      |
|---------------------------|
| INVENTORY                 |
| Warehouse = 'Seattle'     |
| Warehouse = 'Chicago'     |
| Warehouse = 'New Jersey'; |
|                           |

| SKU | -      | SKU_Description            | 24 |  |
|-----|--------|----------------------------|----|--|
|     | 100100 | Std. Scuba Tank, Yellow    |    |  |
|     | 100100 | Std. Scuba Tank, Yellow    |    |  |
|     | 100100 | Std. Scuba Tank, Yellow    |    |  |
|     | 100200 | Std. Scuba Tank, Magenta   |    |  |
|     | 100200 | 5td. Scuba Tank, Magenta   |    |  |
|     | 100200 | Std. Scuba Tank, Magenta   |    |  |
|     | 101100 | Dive Mask, Small Clear     |    |  |
|     | 101100 | Dive Mask, Small Clear     |    |  |
|     | 101100 | Dive Mask, Small Clear     | -  |  |
|     | 101200 | Drve Mask, Med Clear       |    |  |
|     | 101200 | Dive Mask, Med Clear       |    |  |
|     | 101200 | Dive Mask, Med Clear       |    |  |
|     | 201000 | Half-dome Tent             |    |  |
|     | 201000 | Half-dome Tent             |    |  |
|     | 201000 | Half-dome Tent             |    |  |
|     | 202000 | Half-dome Tent Footprint   |    |  |
|     | 202000 | Half-dome Tent Footprint   |    |  |
|     | 202000 | Half-dome Tent Footprint   |    |  |
|     | 301000 | Light Fly Climbing Harness |    |  |
|     | 301000 | Light Fly Climbing Harness |    |  |
|     | 301000 | Light Fly Climbing Harness |    |  |
|     | 302000 | Locking carabiner          |    |  |
|     | 302000 | Locking carabiner          |    |  |
|     | 302000 | Locking carabiner          |    |  |
|     |        |                            |    |  |

2.31 Write an SQL statement to display the SKU and SKU\_Description of all items stored in the Seattle, Chicago, or New Jersey warehouse. Use the IN keyword.

Solutions to Project Questions 2.16 – 2.53 are contained in the Microsoft Access database *DBPe11-IM-Ch02-Cape-Codd.accdb* which is available on the text's Web site (www.pearsonhighered.com/kroenke).

SELECT SKU, SKU\_Description FROM INVENTORY WHERE Warehouse IN ('Seattle', 'Chicago', 'New Jersey');

| SKU   | 5KU_Description              | 19 A |  |
|-------|------------------------------|------|--|
| 10010 | Std. Scuba Tank, Yellow      |      |  |
| 10010 | 0 Std. Scuba Tank, Yellow    |      |  |
| 10010 | 0 Std. Scuba Tank, Yellow    |      |  |
| 10020 | 0 Std. Scuba Tank, Magenta   |      |  |
| 10020 | 0 Std. Scuba Tank, Magenta   |      |  |
| 10020 | 0 Std. Scuba Tank, Magenta   |      |  |
| 10110 | 0 Dive Mask, Small Clear     |      |  |
| 10110 | 0 Dive Mask, Small Clear     |      |  |
| 10110 | 0 Dive Mask, Small Clear     |      |  |
| 10120 | 0 Dive Mask, Med Clear       |      |  |
| 10120 | 0 Dive Mask, Med Clear       |      |  |
| 10120 | 0 Drve Mask, Med Clear       |      |  |
| 20100 | 0 Half-dome Tent             |      |  |
| 20100 | 0 Half-dome Tent             |      |  |
| 20100 | 0 Half-dome Tent             |      |  |
| 20200 | 0 Half-dome Tent Footprint   |      |  |
| 20200 | 0 Half-dome Tent Footprint   |      |  |
| 20200 | 0 Half-dome Tent Footprint   |      |  |
| 30100 | 0 Light Fly Climbing Harness |      |  |
| 30100 | 0 Light Fly Climbing Harness |      |  |
| 30100 | 0 Light Fly Climbing Harness |      |  |
| 30200 | 0 Locking carabiner          |      |  |
| 30200 | 0 Locking carabiner          |      |  |
| 30200 | 0 Locking carabiner          |      |  |
|       |                              |      |  |

2.32 Write an SQL statement to display the SKU and Description of all items not stored in the Seattle, Chicago, or New Jersey warehouse. Do not use the NOT IN keyword.

Solutions to Project Questions 2.16 – 2.53 are contained in the Microsoft Access database *DBPe11-IM-Ch02-Cape-Codd.accdb* which is available on the text's Web site (www.pearsonhighered.com/kroenke).

NOTE: The symbol for "not equal to" is <>. Since we want the SKU and Description for warehouses that are not Seattle or Chicago or New Jersey as a set, we must ask for warehouses that are not in the group (Seattle **and** Chicago **and** New Jersey). This means we use AND in the WHERE clause – if we used OR in the WHERE clause, we would end up with ALL warehouses being in the query output. This happens because each OR eliminates only one warehouse, but that warehouse still qualifies for inclusion in the other OR statements. To demonstrate this, substitute OR for each AND in the SQL statement below.

```
SELECT SKU, SKU_Description

FROM INVENTORY

WHERE Warehouse <> 'Seattle'

AND Warehouse <> 'Chicago'

AND Warehouse <> 'New Jersey';
```

| SKU  | SKU_Description              |  |
|------|------------------------------|--|
| 1001 | Std. Scuba Tank, Yellow      |  |
| 1002 | 0 Std. Scuba Tank, Magenta   |  |
| 1011 | 0 Dive Mask, Small Clear     |  |
| 1012 | 0 Dive Mask, Med Clear       |  |
| 2010 | 0 Half-dome Tent             |  |
| 2020 | 0 Half-dome Tent Footprint   |  |
| 3010 | 0 Light Fly Climbing Harness |  |
| 3020 | 0 Locking carabiner          |  |
|      |                              |  |

2.33 Write an SQL statement to display the SKU and Description of all items not stored in the Seattle, Chicago, or New Jersey warehouse. Use the NOT IN keyword.

Solutions to Project Questions 2.16 – 2.53 are contained in the Microsoft Access database *DBPe11-IM-Ch02-Cape-Codd.accdb* which is available on the text's Web site (www.pearsonhighered.com/kroenke).

SELECT SKU, SKU\_Description FROM INVENTORY WHERE Warehouse NOT IN ('Seattle', 'Chicago', 'New Jersey');

| SKU  | 1   | SKU_Description -          |  |
|------|-----|----------------------------|--|
| 1001 | 00  | Std. Scuba Tank, Yellow    |  |
| 1002 | 200 | Std. Scuba Tank, Magenta   |  |
| 1011 | 00  | Dive Mask, Small Clear     |  |
| 1012 | 200 | Dive Mask, Med Clear       |  |
| 2010 | 000 | Half-dome Tent             |  |
| 2020 | 000 | Half-dome Tent Footprint   |  |
| 3010 | 000 | Light Fly Climbing Harness |  |
| 3020 | 000 | Locking carabiner          |  |
|      |     | 1.000                      |  |

2.34 Write an SQL statement to display the SKU, SKU\_Description, and QuantityOnHand for all products having a QuantityOnHand greater than 1 and less than 10. Do not use the BETWEEN keyword.

Solutions to Project Questions 2.16 – 2.53 are contained in the Microsoft Access database *DBPe11-IM-Ch02-Cape-Codd.accdb* which is available on the text's Web site (www.pearsonhighered.com/kroenke).

Since we can't use the BETWEEN keyword, we'll have to use a set of OR clauses:

| SELECT | SKU, SKU Description, | QuantityOnHand       |
|--------|-----------------------|----------------------|
| FROM   | INVENTORY             |                      |
| WHERE  | QuantityOnHand = 2    |                      |
| OR     | QuantityOnHand = 3    |                      |
| OR     | QuantityOnHand = 4    |                      |
| OR     | QuantityOnHand = 5    |                      |
| OR     | QuantityOnHand = 6    |                      |
| OR     | QuantityOnHand = 7    |                      |
| OR     | QuantityOnHand = 8    |                      |
| OR     | QuantityOnHand = 9;   |                      |
|        |                       |                      |
|        | GI Query-2-34         | <i></i>              |
|        | 🗾 SKU - SKU           | Description - Quanti |
|        | 201000 Half-dome      | Tent                 |
|        | 14 I                  |                      |

|   | SKU | -    | SKU_Description                                                                                                 | - | QuantityOnHand | ÷  |
|---|-----|------|----------------------------------------------------------------------------------------------------|---|----------------|----|
|   | 20  | 1000 | Half-dome Tent                                                                                                  |   |                | 12 |
| * |     |      | and a proposition of the second second second second second second second second second second second second se |   |                |    |

2.35 Write an SQL statement to display the SKU, SKU\_Description, and QuantityOnHand for all products having a QuantityOnHand greater than 1 and less than 10. Use the BETWEEN keyword.

Solutions to Project Questions 2.16 – 2.53 are contained in the Microsoft Access database *DBPe11-IM-Ch02-Cape-Codd.accdb* which is available on the text's Web site (www.pearsonhighered.com/kroenke).

SELECTSKU, SKU\_Description, QuantityOnHandFROMINVENTORYWHEREQuantityOnHand BETWEEN 2 AND 9;

|   | SKU | -      | SKU_Description | - | QuantityOnHand |   |
|---|-----|--------|-----------------|---|----------------|---|
|   | 20  | 1000 H | alf-dome Tent   | - |                | 2 |
| * |     | -      |                 |   |                |   |

2.36 Write an SQL statement to show SKU and SKU\_Description for all products having an SKU\_Description starting with "Half-dome".

Solutions to Project Questions 2.16 - 2.53 are contained in the Microsoft Access database *DBPe11-IM-Ch02-Cape-Codd.accdb* which is available on the text's Web site (www.pearsonhighered.com/kroenke).

The correct SQL statement, which uses the wildcard % for multiple characters, is:

| SELECT | SKU, SKU_Description                          |
|--------|-----------------------------------------------|
| FROM   | INVENTORY                                     |
| WHERE  | <pre>SKU_Description LIKE 'Half-dome%';</pre> |

However, Microsoft Access uses the wildcard \*, resulting in the following SQL statement:

| SELECT | SKU, SKU_Description                          |
|--------|-----------------------------------------------|
| FROM   | INVENTORY                                     |
| WHERE  | <pre>SKU_Description LIKE 'Half-dome*';</pre> |

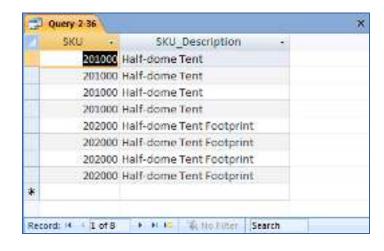

2.37 Write an SQL statement to show SKU and SKU\_Description for all products having Description that includes the word "Foot".

Solutions to Project Questions 2.16 – 2.53 are contained in the Microsoft Access database *DBPe11-IM-Ch02-Cape-Codd.accdb* which is available on the text's Web site (www.pearsonhighered.com/kroenke).

The correct SQL statement, which uses the wildcard % for multiple characters, is:

| SELECT | SKU,  | SKU   | Descrip | ption |           |
|--------|-------|-------|---------|-------|-----------|
| FROM   | INVE  | NTOR  | ľ       |       |           |
| WHERE  | SKU I | Desci | ription | LIKE  | '%Foot%'; |

However, Microsoft Access uses the wildcard \*, which give the following SQL statement:

| SELECT | SKU,  | SKU   | Descrip | otion |           |
|--------|-------|-------|---------|-------|-----------|
| FROM   | INVEI | NTORY | ľ       |       |           |
| WHERE  | SKU_I | Desci | ription | LIKE  | '*Foot*'; |

|   | SKU +  | SKU_Description          | - |  |
|---|--------|--------------------------|---|--|
|   | 202000 | Half-dome Tent Footprint |   |  |
|   | 202000 | Half-dome Tent Footprint |   |  |
|   | 202000 | Half-dome Tent Footprint |   |  |
|   | 202000 | Half-dome Tent Footprint |   |  |
| * |        |                          |   |  |

2.38 Write an SQL statement to show SKU and Warehouse for all products having a 'w' in the third position from the left in Warehouse.

Solutions to Project Questions 2.16 - 2.53 are contained in the Microsoft Access database *DBPe11-IM-Ch02-Cape-Codd.accdb* which is available on the text's Web site (www.pearsonhighered.com/kroenke).

The correct SQL statement, which uses the wildcards % (multiple characters) and \_ (a single character), is:

SELECT SKU, Warehouse FROM INVENTORY WHERE Warehouse LIKE ' w%';

However, Microsoft Access uses the wildcards \* (multiple characters) and ? (a single character), which give the following SQL statement:

| SELECT | sku,  | Wareh | nouse |         |
|--------|-------|-------|-------|---------|
| FROM   | INVE  | NTORY |       |         |
| WHERE  | Wareł | nouse | LIKE  | '??w*'; |

|    | SKU +  | Warehouse + |  |
|----|--------|-------------|--|
|    | 100100 | New Jersey  |  |
|    | 100200 | New Jersey  |  |
|    | 101100 | New Jersey  |  |
|    | 101200 | New Jersey  |  |
|    | 201000 | New Jersey  |  |
|    | 202000 | New Jersey  |  |
|    | 301000 | New Jersey  |  |
|    | 302000 | New Jersey  |  |
| ₽. |        |             |  |

2.39 Write an SQL statement that uses all of the built-in functions on the QuantityOnHand column. Include meaningful column names in the result.

Solutions to Project Questions 2.16 – 2.53 are contained in the Microsoft Access database *DBPe11-IM-Ch02-Cape-Codd.accdb* which is available on the text's Web site (www.pearsonhighered.com/kroenke).

| SELECT | COUNT (QuantityOnHand) AS Number Of Records,           |
|--------|--------------------------------------------------------|
|        | SUM (QuantityOnHand) AS Total_Number_Of_Items_On_Hand, |
|        | AVG (QuantityOnHand) AS Ave_Number_Of_Items_On_Hand,   |
|        | MAX (QuantityOnHand) AS Max_Number_Of_Items_On_Hand,   |
|        | MIN (QuantityOnHand) AS Min_Number_Of_Items_On_Hand    |
| FROM   | INVENTORY;                                             |
|        |                                                        |
| 0.00 V |                                                        |

| Netitar_OL_Davands Total_Netitar_OL_L | and Criffiant in Ass. No | antwo_O _ Items_On_Tend - Man_Nonio | at_C(_hams_2)_lland + _ Min_Namb | - Distinguisting - |
|---------------------------------------|--------------------------|-------------------------------------|----------------------------------|--------------------|
| 47                                    | 17.75                    | Archief.                            | 120                              | 1000               |
| Record H 1 Of 1 H Total Second        |                          |                                     |                                  |                    |

2.40 Explain the difference between the SQL buit-in functions COUNT and SUM.

COUNT counts the number of rows or records in a table, while SUM adds up the data values in the specified column.

2.41 Write an SQL statement to produce a single column called ItemLocation that combines the SKU\_Description, the phrase "is located in", and Warehouse for all products that have a QuantityOnHand greater than 0. Do not be concerned with removing leading or trailing blanks.

Solutions to Project Questions 2.16 – 2.53 are contained in the Microsoft Access database *DBPe11-IM-Ch02-Cape-Codd.accdb* which is available on the text's Web site (www.pearsonhighered.com/kroenke).

SELECT SKU\_Description+' is located in '+Warehouse AS ItemLocation
FROM INVENTORY
WHERE QuantityOnHand > 0;

|                         | ItemLocation                 |
|-------------------------|------------------------------|
| Std. Scuba Tank, Yellow | is located in Atlanta        |
| std. Scuba Tank, Yellow | is located in Chicago        |
| Std. Scuba Tank, Yellow | is located in New Jersey     |
| Std. Scuba Tank, Yellow | is located in Seattle        |
| std. Scuba Tank, Magen  | ta Is located in Atlanta     |
| Std. Scuba Tank, Magen  | ta is located in Chicago     |
| Std. Scuba Tank, Magen  | ta Is located In New Jersey  |
| Std. Scuba Tank, Magen  | ta is located in Seattle     |
| Dive Mask, Small Clear  | is located in New Jersey     |
| Dive Mask, Small Clear  | is located in Seattle        |
| Dive Mask, Med Clear    | is located in Atlanta        |
| Dive Mask, Med Clear    | is located in Chicago        |
| Dive Mask; Med Clear    | is located in New Jersey     |
| Dive Mask, Med Clear    | is located in Seattle        |
| Half-dome Tent          | is located in Atlanta        |
| Half-dome Tent          | Is located in Chicago        |
| Half-dome Tent          | is located in New Jersey     |
| Half-dome Tent Footpr   | int Is located in Atlanta    |
| Half-dome Tent Footpr   | int is located in Chicago    |
| Half-dome Tent Footpr   | int is located in New Jersey |
| light Fly Climbing Harn | ess is located in Atlanta    |
| ight Fly Climbing Harn  | ess is located in Chicago    |
| ocking carabiner        | Is located in Atlanta        |
| ocking catabiner        | is located in Chicago        |
| Locking carabiner       | Is located in New Jersey     |
| 0.288                   |                              |

2.42 Write an SQL statement to display the Warehouse and a count of QuantityOnHand, grouped by Warehouse. Name the count TotalItemsOnHand and display the results in descending order of TotalItemsOnHand.

Solutions to Project Questions 2.16 - 2.53 are contained in the Microsoft Access database *DBPe11-IM-Ch02-Cape-Codd.accdb* which is available on the text's Web site (www.pearsonhighered.com/kroenke).

Note that "a count of" actually means the "sum" in this context. The correct SQL Statement is:

SELECT Warehouse, SUM (QuantityOnHand) AS TotalItemsOnHand FROM INVENTORY GROUP BY Warehouse ORDER BY TotalItemsOnHand DESC;

Unfortunately, Microsoft Access cannot process the ORDER BY clause because it contains an aliased computed result. The Microsoft Access result **without** the ORDER BY clause is:

| Warehouse + | TotalItemsOnHand - |
|-------------|--------------------|
| Atlanta     | 1862               |
| Chicago     | 1736               |
| New Jersey  | 1825               |
| Seattle     | 1150               |

The correct results, obtained from SQL Server 2008, are:

| DB | P-e11-M55Q.                            | .03\Auer (53))         |                               |                 |           |          | * X   |
|----|----------------------------------------|------------------------|-------------------------------|-----------------|-----------|----------|-------|
|    | /= 1889-#11                            | 1 Chapter02 3          | L Query Nevro                 | e goernin 2     | - 47      |          | 1     |
|    | SELECT<br>FROM<br>GROUP DY<br>ORDER BY | INVENTORY<br>Marebouse | SUM (Quantity<br>DuRand DESC) | OnHand) AS T    | otaliten  | sOnHand  |       |
| *  | Parantis   M                           |                        |                               |                 | 10000     |          |       |
|    | Ware outo                              | TotaltoneOnHand        | <u></u>                       |                 |           |          |       |
| 1  | Atenta                                 | 1952                   |                               |                 |           |          |       |
| 2  | New Jerrey                             | 1825                   |                               |                 |           |          |       |
| 3  | Chicago                                | 1735                   |                               |                 |           |          |       |
| 1  | Seattle                                | 1150                   |                               |                 |           |          |       |
|    |                                        |                        |                               |                 |           |          |       |
| 20 | very executed a                        | successfully.          | WSC03 (1010 RTM)              | W5003/Jaer (33) | Cape-Codd | 00:00:00 | +1046 |

2.43 Write an SQL statement to display the Warehouse and a count of QuantityOnHand, grouped by Warehouse. Omit all items that have a count greater than 2. Name the count TotalItemsOnHand and display the results in descending order of TotalItemsOnHand.

Solutions to Project Questions 2.16 - 2.53 are contained in the Microsoft Access database *DBPe11-IM-Ch02-Cape-Codd.accdb* which is available on the text's Web site (www.pearsonhighered.com/kroenke).

Note that "a count of" actually means the "sum" in this context. The correct SQL Statement is:

```
SELECT Warehouse, SUM (QuantityOnHand) AS TotalItemsOnHand
FROM INVENTORY
WHERE QuantityOnHand < 3
GROUP BY Warehouse</pre>
```

ORDER BY TotalItemsOnHand DESC;

Unfortunately, Microsoft Access cannot process the ORDER BY clause because it contains an aliased computed result. The Microsoft Access result <u>without</u> the ORDER BY clause is:

| Warehouse + | TotalitemsOnHand |   |
|-------------|------------------|---|
| tlanta      |                  | 2 |
| thicago     |                  | 1 |
| lew Jersey  |                  | 0 |
| eattle      |                  | 0 |

The correct results, obtained from SQL Server 2008, are:

| - Lies | P-e11-H55Q.                                                                                                    | .03\Auvr (53)]                        |              |                 |           |         | ×     |
|--------|----------------------------------------------------------------------------------------------------|---------------------------------------|--------------|-----------------|-----------|---------|-------|
|        | /* 080-#13                                                                                                    | t ChapterC2 SC                        | u guery Revi | ek Questinn 2   | .43       |         |       |
|        | SKLACT<br>FROM<br>WHERE<br>GROUD BY<br>ORDER BY                                                                | INVENTORY<br>QuantityOnN<br>Warehouse |              | yOnlland) .85-1 | otallten: | sGnHand | 8     |
| -      | Rosadas   1/2 17                                                                                               | wourner)                              |              |                 | 1         |         | 1.000 |
|        | the second second second second second second second second second second second second second second second s | TotalbassDoHard                       |              |                 |           |         | -     |
| 1955   | Adanta                                                                                                    | 2                                     |              |                 |           |         |       |
| 2      | Chicego                                                                                                    | 1                                     |              |                 |           |         |       |
|        | New Junny                                                                                                    | 0                                     |              |                 |           |         |       |
| 30     | timest successful                                                                                              |                                       |              |                 |           |         |       |
| 30     | -                                                                                                    | 0                                     |              |                 |           |         |       |
| 3      |                                                                                                    |                                       |              |                 |           |         |       |

2.44 Write an SQL statement to display the Warehouse and a count of QuantityOnHand, grouped by Warehouse. Omit all items that have a count greater than 2. Show only groups having fewer than 2 item counts. Name the count TotalItemsOnHand and display the results in descending order of TotalItemsOnHand.

Solutions to Project Questions 2.16 – 2.53 are contained in the Microsoft Access database *DBPe11-IM-Ch02-Cape-Codd.accdb* which is available on the text's Web site (www.pearsonhighered.com/kroenke).

Note that "a count of" actually means the "sum" in this context, but that "fewer than 2 item counts" means "a number of records (rows or individual items) fewer than 2". The correct SQL Statement is:

```
SELECT Warehouse, SUM (QuantityOnHand) AS TotalItemsOnHand
FROM INVENTORY
WHERE QuantityOnHand < 3
GROUP BY Warehouse
HAVING COUNT (*) < 2
ORDER BY TotalItemsOnHand DESC;
```

Unfortunately, Microsoft Access cannot process the ORDER BY clause because it contains an aliased computed result. The Microsoft Access result **without** the ORDER BY clause is:

| Duery-2-44         |                    |              | ×      |
|--------------------|--------------------|--------------|--------|
| Warehouse +        | TotalitemsOnHand • |              |        |
| New Jersey         |                    | 0            |        |
| Record: M + 1 of 1 | 1.0.01.1=          | We No Fitter | Search |

The correct results, obtained from SQL Server 2008, are:

| DEP-ell-HSSQ.             | 03\Auer (53))                                                                     |                  |             |               |          | - ×  |
|---------------------------|-----------------------------------------------------------------------------------|------------------|-------------|---------------|----------|------|
| /* DEP-el)                | Chapterd2 SC                                                                      | L Query Revie    | W Questic   | n 2.44        |          | 1    |
| GROOP BY                  | Warehouse,<br>INVENTORY<br>QuantityOur<br>Warehouse<br>COUNT (*) <<br>TotalItens0 | 2                | OnHand) A   | S TotalIte    | asCnHand |      |
| el<br>🖃 Results   E's its |                                                                                   |                  |             |               |          |      |
| Warehouse<br>New Jersey   | Total tensOn Fand                                                                 | T                |             |               |          |      |
|                           |                                                                                   |                  |             |               |          |      |
|                           |                                                                                   |                  |             |               |          |      |
| Query executed s          | urresolulu                                                                        | W5003 (p0.0 RTV) | WS1031Aur-P | St. Cash Code | no-ho-ho | Tank |

2.45 In your answer to Review Question 2.44, was the WHERE or HAVING applied first? Why?

The WHERE clause is always applied before the HAVING clause. Otherwise there would be ambiguity in the SQL statement and the results would differ according to which clause was applied first.

2.46 Write an SQL statement to display the Warehouse, the sum of QuantityOnOrder and the sum of QuantityOnHand, grouped by Warehouse and QuantityOnOrder. Omit all items that have a count greater than 2. Name the count TotalItemsOnHand and display the results in descending order of TotalItemsOnHand.

Solutions to Project Questions 2.16 – 2.53 are contained in the Microsoft Access database *DBPe11-IM-Ch02-Cape-Codd.accdb* which is available on the text's Web site (www.pearsonhighered.com/kroenke).

Note that "a count of" actually means the "sum" in this context. The correct SQL Statement is:

| Warehouse + | TotalitemsOnOrder + | TotalitemsOnHand + |
|-------------|---------------------|--------------------|
| Atlanta     | 100                 | 2                  |
| Atlanta     | 500                 | C C                |
| Chicago     | 250                 | 1                  |
| Chicago     | .500                | 0                  |
| New Jersey  | 250                 | 0                  |
| Seattle     | 200                 | Ó                  |
| Seattle     | .500                | 0                  |
| Seattle     | 1000                | 0                  |

Use both the INVENTORY and WAREHOUSE table to answer Review Questions 2.47 through 2.53:

2.47 Write an SQL statement to show the SKU and SKU\_Description of all items stored in a warehouse managed by "Smith". Use a subquery.

Solutions to Project Questions 2.16 - 2.53 are contained in the Microsoft Access database *DBPe11-IM-Ch02-Cape-Codd.accdb* which is available on the text's Web site (www.pearsonhighered.com/kroenke).

```
SELECT
           SKU, SKU Description
FROM
           INVENTORY
           Warehouse IN
WHERE
           (SELECT Warehouse
           FROM WAREHOUSE
           WHERE Manager = 'Smith');
                    Query 2 47
                                                                        ×
                        SKU
                                       SKU Description
                            100100 Std. Scuba Tank, Yellow
                            100200 Std. Scuba Tank, Magenta
                            101100 Dive Mask, Small Clear
                            101200 Drve Mask, Med Clear
                            201000 Half-dome Tent
                            202000 Half-dome Tent Footprint
                            301000 Light Fly Climbing Harness
                            302000 Locking carabiner
                   *
                   Record H | 1 of 8 | H H H Ko Ken Filler
                                                      Search
```

2.48 Write an SQL statement to show the SKU and SKU\_Description of all items stored in a warehouse managed by "Smith". Use a join.

Solutions to Project Questions 2.16 – 2.53 are contained in the Microsoft Access database *DBPe11-IM-Ch02-Cape-Codd.accdb* which is available on the text's Web site (www.pearsonhighered.com/kroenke).

| SELECT | SKU, SKU Description                      |
|--------|-------------------------------------------|
| FROM   | INVENTORY, WAREHOUSE                      |
| WHERE  | INVENTORY.Warehouse = WAREHOUSE.Warehouse |
| AND    | <pre>Manager = 'Smith';</pre>             |

ALTERNATELY:

| SELECT | INVENTORY.SKU, INVENTORY.SKU_Description             |
|--------|------------------------------------------------------|
| FROM   | INVENTORY, WAREHOUSE                                 |
| WHERE  | <pre>INVENTORY.Warehouse = WAREHOUSE.Warehouse</pre> |
| AND    | WAREHOUSE.Manager = 'Smith';                         |

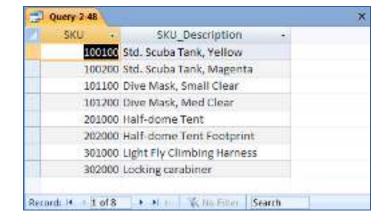

# 2.49 Write an SQL statement to show the Warehouse and average QuantityOnHand of all items stored in a warehouse managed by "Smith". Use a subquery.

Solutions to Project Questions 2.16 – 2.53 are contained in the Microsoft Access database *DBPe11-IM-Ch02-Cape-Codd.accdb* which is available on the text's Web site (www.pearsonhighered.com/kroenke).

```
SELECT Warehouse, AVG(QuantityOnHand) AS AverageItemsOnHand
FROM INVENTORY
WHERE Warehouse IN
   (SELECT Warehouse
   FROM WAREHOUSE
   WHERE Manager = 'Smith')
GROUP BY Warehouse;
```

| Warehouse - | AverageItemsOnHani + |
|-------------|----------------------|
| Chicago     | 217                  |

2.50 Write an SQL statement to show the Warehouse and average QuantityOnHand of all items stored in a warehouse managed by "Smith". Use a join.

Solutions to Project Questions 2.16 – 2.53 are contained in the Microsoft Access database *DBPe11-IM-Ch02-Cape-Codd.accdb* which is available on the text's Web site (www.pearsonhighered.com/kroenke).

| SELECT   | INVENTORY.Warehouse,                      |
|----------|-------------------------------------------|
|          | AVG(QuantityOnHand) AS AverageItemsOnHand |
| FROM     | INVENTORY, WAREHOUSE                      |
| WHERE    | INVENTORY.Warehouse = WAREHOUSE.Warehouse |
| AND      | Manager = 'Smith'                         |
| GROUP BY | INVENTORY.Warehouse;                      |

Note the use of the complete references to **INVENTORY.Warehouse** – the query will NOT work without them.

| Warehouse + | AverageItemsOnHand + |
|-------------|----------------------|
| Chicago     | 217                  |

# 2.51 Write an SQL statement to show the Warehouse, Manager, and QuantityOnHand of all items stored in a warehouse managed by "Smith". Use a join.

Solutions to Project Questions 2.16 - 2.53 are contained in the Microsoft Access database *DBPe11-IM-Ch02-Cape-Codd.accdb* which is available on the text's Web site (www.pearsonhighered.com/kroenke).

There is some ambiguity in the question. If we want the QuantityOnHand for each individual item, we would use:

SELECT INVENTORY.Warehouse, Manager, QuantityOnHand FROM INVENTORY, WAREHOUSE WHERE INVENTORY.Warehouse =WAREHOUSE.Warehouse AND Manager = 'Smith';

| QuantityOnHand | Manager + | Warehouse + |
|----------------|-----------|-------------|
|                | Smith     | Chicago     |
|                | thicago   |             |
|                | Smith     | Chicago     |
| Smith          |           | Chicago     |
| Smith          |           | Chicago     |
|                | Smith     | Chicago     |
|                | Smith     | Chicago     |
|                | Smith     | Chicago     |

We should add an additional column to identify each item in this query. On the other hand, if we want the total QuantityOnHand for the entire warehouse, we would use:

| SELECT   | INVENTORY.Warehouse, Manager,            |
|----------|------------------------------------------|
|          | SUM (QuantityOnHand) AS TotalItemsOnHand |
| FROM     | INVENTORY, WAREHOUSE                     |
| WHERE    | INVENTORY.Warehouse =WAREHOUSE.Warehouse |
| AND      | Manager = 'Smith'                        |
| GROUP BY | INVENTORY.Warehouse, WAREHOUSE.Manager;  |
|          |                                          |

| 🚍 Query 2 51 B      |             |           |           | ×   |
|---------------------|-------------|-----------|-----------|-----|
| Warehouse +         | Manager +   | Totalite  | emsOnHand | +   |
| Chicago             | Smith       |           | 1         | 736 |
| Record: 14 + 1 of 1 | A. R. R. 10 | No:Eilter | Search    | 1   |

In each case, note the use of the complete references to **INVENTORY.Warehouse** – the query will NOT work without them.

#### 2.52 Explain why you cannot use a subquery in your answer to question 2.51.

In a query that contains a subquery, only data from fields in the table used in the top-level query can be included in the SELECT statement. If data from fields from other tables is also needed, a join must be used. In question 2.51 we needed to display WAREHOUSE.Manager but INVENTORY would have been the table in the top-level query. Therefore, we had to use a join.

#### 2.53 Explain how subqueries and joins differ.

(1) In a query that contains a subquery, only data from fields in the table used in the top-level query can be included in the SELECT statement. If data from fields from other tables are also needed, a join must be used. See the answer to question 2.46.

(2) The subqueries in this chapter are **non-correlated subqueries**, which have an equivalent join structure. In Chapter 8, **correlated subqueries** will be discussed, and correlated subqueries do not have an equivalent join structure – you must use subqueries.

### ANSWERS TO PROJECT QUESTIONS

For this set of project questions, we will continue creating a Microsoft Access database for the Wedgewood Pacific Corporation (WPC). Founded in 1957 in Seattle, Washington, WPC has grown into an internationally recognized organization. The company is located in two buildings. One building houses the Administration, Accounting, Finance, and Human Resources departments, and the second houses the Production, Marketing, and Information Systems departments. The company database contains data about company employees, departments, company projects, company assets such as computer equipment, and other aspects of company operations. In the following project questions, we have already created the WPC.accdb database with the following two tables:

DEPARTMENT (DepartmentName, BudgetCode, OfficeNumber, Phone)

EMPLOYEE (EmployeeNumber, FirstName, LastName, Department, Phone, Email)

Now we will add in the following two tables:

PROJECT (ProjectID, Name, Department, MaxHours, StartDate, EndDate) ASSIGNMENT (ProjectID, EmployeeNumber, HoursWorked)

2.54 Figure 2-26 shows the column characteristics for the WPC PROJECT table. Using the column characteristics, create the PROJECT table in the WPC.accdb database.

Solutions to Project Questions 2.54 – 2.62 are contained in the Microsoft Access database *DBPe11-IM-Ch02-WPC.accdb* which is available on the text's Web site (www.pearsonhighered.com/kroenke).

| Column Name | Туре      | Кеу         | Required | Remarks      |
|-------------|-----------|-------------|----------|--------------|
| ProjectID   | Number    | Primary Key | Yes      | Long Integer |
| Name        | Text (50) | No          | Yes      |              |
| Department  | Text (35) | Foreign Key | Yes      |              |
| MaxHours    | Number    | No          | Yes      | Double       |
| StartDate   | Date/Time | No          | No       |              |
| EndDate     | Date/Time | No          | No       |              |

Figure 2-26 - Column Characteristics for the PROJECT Table

| PROJECT                                                                                                    |                      |               |                                                                                                    |
|----------------------------------------------------------------------------------------------------|----------------------|---------------|----------------------------------------------------------------------------------------------------|
| Field                                                                                                    | Name Di              | ata Type      | Description                                                                                            |
| ProjectiD                                                                                                    | Number               | 6             |                                                                                                    |
| Name                                                                                                    | Text                 |               |                                                                                                    |
| Department                                                                                                    | Text                 |               |                                                                                                    |
| MaxHours                                                                                                    | Number               | 6             |                                                                                                    |
| StartDate                                                                                                    | Date/Tir             | me            |                                                                                                    |
| EndDate                                                                                                    | Date/Tir             | me            |                                                                                                    |
|                                                                                                    | 20204                | 0.75          |                                                                                                    |
|                                                                                                    |                      | Field Propert | les                                                                                                    |
|                                                                                                    |                      | 200.05550     |                                                                                                    |
| -                                                                                                    |                      |               |                                                                                                    |
| Ceneral Lookup                                                                                                    |                      |               |                                                                                                    |
| Field Size                                                                                                    | Long Integer         |               |                                                                                                    |
| Field Size<br>Formet                                                                                                    | 247 1 2 2 2 2        |               |                                                                                                    |
| Pielo Size<br>Portet<br>Decinal Plates                                                                                              | Long Integer<br>Auto |               |                                                                                                    |
| Field Size<br>Formet                                                                                                    | 247 1 2 2 2 2        |               |                                                                                                    |
| Field Size<br>Fornet<br>Decinal Places<br>Input Mark<br>Caption<br>Default Value                                                    | 247 1 2 2 2 2        |               | A field name can be up to 64 characters long.                                                          |
| Field Size<br>Format<br>Decimal Plates<br>Input Mark<br>Caption<br>Default Value<br>Varidation Rule                                 | 247 1 2 2 2 2        |               | A field name can be up to 64 characters long,<br>induding spaces. Pross PE for help on field           |
| Field Size<br>Pornet<br>Decimal Places<br>Input Mark<br>Caption<br>Default Value<br>Validation Sule<br>Validation Test              | Auto                 |               | A field name can be up to 64 characters long.                                                          |
| Field Size<br>Format<br>Declinal Places<br>Input Mark<br>Caption<br>Default Value<br>Varidation Rule<br>Varidation Text<br>Required | Auto<br>Yes          |               | A field nome can be up to 64 characters long,<br>induding spaces. Press Pi for help on field<br>names. |
| Field Size<br>Pornet<br>Decimal Places<br>Input Mark<br>Caption<br>Default Value<br>Validation Sule<br>Validation Test              | Auto                 |               | A field nome can be up to 64 characters long,<br>induding spaces. Press Pi for help on field<br>names. |

Chapter Two – Introduction to Structured Query Language

2.55 Create the relationship and referential integrity constraint between PROJECT and DEPARTMENT. Enable enforcing of referential integrity and cascading of data updates, but do not enable cascading of data from deleted records.

Solutions to Project Questions 2.54 – 2.62 are contained in the Microsoft Access database *DBPe11-IM-Ch02-WPC.accdb* which is available on the text's Web site (www.pearsonhighered.com/kroenke).

|                                                                                                    | 184X9761                                                                |
|----------------------------------------------------------------------------------------------------|-------------------------------------------------------------------------|
| Formers                                                                                             | 5 LinployerHuman<br>Bindlow<br>Larginany<br>Disconsid<br>Shona<br>Frant |
| Magettas<br>CHickeson<br>Flage                                                                      | Esser<br>Koyain<br>Sara                                                 |
|                                                                                                    | Ceptations<br>Vadious                                                   |
| d Falsi annan                                                                                       | Statter<br>Indiate                                                      |
| flationen                                                                                           | Statter<br>breites                                                      |
| f Kaldionawa<br>teoDarat Kaleka TakoDa<br>Giviti tent te (Kalect<br>Separate ti Kalect Decent carot | Statter<br>breites                                                      |
| tioDarut KokkaTatioDa<br>Grennent + Kozot<br>Sepannentiks_] Department<br>Σργγακαδαστείραφαγ        | Satt-h<br>Irelina<br>Colore<br>Tomoto<br>A                              |
| έοΩκαι ΚαλλάΤαίοΩα<br>σκητιώπ ≁[παιατη<br>γαραπηγετίλα]_ Decadorect                                 | datter<br>Indian<br>Columnia<br>Columnia<br>Contect                     |

# 2.56 Figure 2-27 shows the data for the WPC PROJECT table. Using the Datasheet view, enter the data shown in Figure 2-27 into your PROJECT table.

Solutions to Project Questions 2.54 – 2.62 are contained in the Microsoft Access database *DBPe11-IM-Ch02-WPC.accdb* which is available on the text's Web site (www.pearsonhighered.com/kroenke).

| ProjectID | Name                       | Department | MaxHours | StartDate | EndDate  |
|-----------|----------------------------|------------|----------|-----------|----------|
| 1000      | 2008 Q3 Product Plan       | Marketing  | 135      | 05/10/08  | 06/15/08 |
| 1100      | 2008 Q3 Portfolio Analysis | Finance    | 120      | 07/05/08  | 07/25/08 |
| 1200      | 2008 Q3 Tax Preparation    | Accounting | 145      | 08/10/08  | 10/25/08 |
| 1300      | 2008 Q4 Product Plan       | Marketing  | 150      | 08/10/08  | 09/15/08 |
| 1400      | 2008 Q4 Portfolio Analysis | Finance    | 140      | 10/05/08  |          |

### Figure 2-27 - Sample Data for the PROJECT Table

|   |    | ProjectiD - | Name -                     | Department + | MaxHours + | StartDate - | EndDate -  |
|---|----|-------------|----------------------------|--------------|------------|-------------|------------|
|   | (÷ | 1000        | 2008 Q3 Product Plan       | Marketing    | 135.00     | 5/10/2008   | 6/15/2008  |
|   | Œ  | 1100        | 2008 Q3 Portfolio Analysis | Finance      | 120.00     | 7/5/2008    | 7/25/2008  |
|   | ٠  | 1200        | 2008 Q3 Tax Preparation    | Accounting   | 145.00     | 8/10/2006   | 10/15/2008 |
|   | Ŧ  | 1300        | 2008 Q4 Product Plan       | Marketing    | 150.00     | 8/10/2008   | 9/15/2008  |
|   | ٠  | 1400        | 2008 Q4 Portfolio Analysis | Finance      | 140.00     | 10/5/2008   |            |
| * |    |             |                            |              |            |             |            |

# 2.57 Figure 2-28 shows the column characteristics for the WPC ASSIGNMENT table. Using the column characteristics, create the ASSIGNMENT table in the WPC.accdb database.

Solutions to Project Questions 2.54 – 2.62 are contained in the Microsoft Access database *DBPe11-IM-Ch02-WPC.accdb* which is available on the text's Web site (www.pearsonhighered.com/kroenke).

| Column Name    | Туре   | Key                         | Required | Remarks      |
|----------------|--------|-----------------------------|----------|--------------|
| ProjectID      | Number | Primary Key,<br>Foreign Key | Yes      | Long Integer |
| EmployeeNumber | Number | Primary Key,<br>Foreign Key | Yes      | Long Integer |
| HoursWorked    | Number | No                          | No       | Double       |

Figure 2-28 - Column Characteristics for the ASSIGNMENT Table

| ASSIGNMENT      |             |                                                                                                    |                                                                                                    | R |
|-----------------|-------------|----------------------------------------------------------------------------------------------------|----------------------------------------------------------------------------------------------------|---|
| Flo             | ld Name     | Data Type                                                                                                    | Description                                                                                                    | Ē |
| Projectib       |             | Number                                                                                                    |                                                                                                    | 1 |
| EmployeeNu      | mber        | Number                                                                                                    |                                                                                                    |   |
| HoursWorke      |             | Number                                                                                                    |                                                                                                    |   |
|                 |             |                                                                                                    |                                                                                                    | - |
|                 |             | Field Proper                                                                                                    | lies                                                                                                    |   |
| Demanal Lookup  |             |                                                                                                    |                                                                                                    | T |
| Parid Stor      | Long Intege | r.                                                                                                    |                                                                                                    |   |
| Format          | 1000000     | di la companya di seconda di seconda di |                                                                                                    |   |
| Decimal Places  | Auto        |                                                                                                    |                                                                                                    |   |
| Input Mask      | \$0.01      |                                                                                                    |                                                                                                    |   |
| Caption         |             |                                                                                                    | Contraction in the second second second                                                                                                    |   |
| Detault Value   |             |                                                                                                    | A held name can be up to 64 characters long.                                                                                                    |   |
| Validation Rule |             |                                                                                                    | including spaces. Press P1 for help on field                                                                                                    | 8 |
| Validation Text | 227.52      |                                                                                                    | 78085                                                                                                    |   |
| Required        | 105         |                                                                                                    | and the second second se |   |
| Indexed         | No          |                                                                                                    |                                                                                                    |   |
| Smart Lags      |             |                                                                                                    |                                                                                                    |   |
| Test Align      | General     |                                                                                                    |                                                                                                    |   |

2.58 Create the relationship and referential integrity constraint between ASSIGNMENT and EMPLOYEE. Enable enforcing of referential integrity, but do not enable either cascading updates or the cascading of data from deleted records.

Solutions to Project Questions 2.54 - 2.62 are contained in the Microsoft Access database *DBPe11-IM-Ch02-WPC.accdb* which is available on the text's Web site (www.pearsonhighered.com/kroenke).

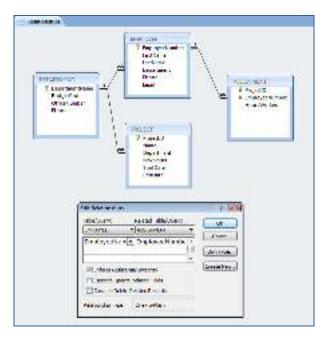

2.59 Create the relationship and referential integrity constraint between ASSIGNMENT and PROJECT. Enable enforcing of referential integrity and cascading of deletes, but do not enable cascading updates.

| and the second second s | E Contraction                                                                     |                                                                                                    |
|----------------------------------------------------------------------------------------------------|-----------------------------------------------------------------------------------|----------------------------------------------------------------------------------------------------|
| and the second second s | ante<br>1 April<br>1 April<br>1 April<br>1 April<br>1 April<br>1 April<br>1 April |                                                                                                    |
| Ten Colorado d<br>Hitteriore<br>Managert<br>Product                                                                                                    | namer and their                                                                   | in the second second se |
| (D*****)                                                                                                    | inedia in cycle<br>Maria Maria                                                    |                                                                                                    |

# 2.60 Figure 2-29 shows the data for the WPC ASSIGNMENT table. Using the Datasheet view, enter the data shown in Figure 2-29 into your ASSIGNMENT table.

Solutions to Project Questions 2.54 – 2.62 are contained in the Microsoft Access database *DBPe11-IM-Ch02-WPC.accdb* which is available on the text's Web site (www.pearsonhighered.com/kroenke).

| ProjectID | EmployeeNumber | HoursWorked |  |
|-----------|----------------|-------------|--|
| 1000      | 11             | 30.0        |  |
| 1000      | 8              | 75.0        |  |
| 1000      | 10             | 55.0        |  |
| 1100      | 4              | 40.0        |  |
| 1100      | 6              | 45.0        |  |
| 1100      | 1              | 25.0        |  |
| 1200      | 2              | 20.0        |  |
| 1200      | 4              | 45.0        |  |
| 1200      | 5              | 40.0        |  |
| 1300      | 4              | 35.0        |  |
| 1300      | 8              | 80.0        |  |
| 1300      | 10             | 50.0        |  |
| 1400      | 4              | 15.0        |  |
| 1400      | 5              | 10.0        |  |
| 1400      | 6              | 27.5        |  |

Figure 2-29 - Sample Data for the PROJECT Table

|    | ASSIGNMENT        |                   |               |
|----|-------------------|-------------------|---------------|
|    | ProjectID 👻       | EmployeeNumber 🕞  | HoursWorked 🔹 |
|    | 1000              | 1                 | 30.00         |
|    | 1000              | 8                 | 75.00         |
|    | 1000              | 10                | 55.00         |
|    | 1100              | 4                 | 40.00         |
|    | 1100              | 6                 | 45.00         |
|    | 1100              | 1                 | 25.00         |
|    | 1200              | 2                 | 20.00         |
|    | 1200              | 4                 | 45.00         |
|    | 1200              | 5                 | 40.00         |
|    | 1300              | 1                 | 35.00         |
|    | 1300              | 8                 | 80.00         |
|    | 1300              | 10                | 50.00         |
|    | 1400              | 4                 | 15.00         |
|    | 1400              | 5                 | 10.00         |
|    | 1400              | 6                 | 27.50         |
| *  |                   |                   |               |
| Re | cord: 🛯 🖂 1 of 15 | 🕨 🕨 🙀 🕅 No Filter | Search        |

2.61 Using Access SQL, create and run queries to answer the following questions. Save each query using the query name format SQL-Query-02-##, where the ## sign is replaced by the letter designator of the question. For example, the first query will be saved as SQL-Query-02-A. Write SQL queries to produce the following results:

Solutions to Project Questions 2.54 – 2.62 are contained in the Microsoft Access database *DBPe11-IM-Ch02-WPC.accdb* which is available on the text's Web site (www.pearsonhighered.com/kroenke).

A. What projects are in the PROJECT table? Show all information for each project.

/\*\*\*\*\* Question A - SQL-Query-02-A \*\*\*\*\*\*\*\*\*\*\*\*\*\*\*\*\*\*\*\*\*\*\*/

SELECT \* FROM PROJECT;

| 1 | ProjectID - | Name -                     | Department - | MaxHours - | StartDate - | EndDate -  |
|---|-------------|----------------------------|--------------|------------|-------------|------------|
|   | 1000        | 2008 Q3 Product Plan       | Marketing    | 135.00     | 5/10/2008   | 6/15/2008  |
|   | 1100        | 2008 Q3 Portfolio Analysis | Finance      | 120.00     | 7/5/2008    | 7/25/2008  |
|   | 1200        | 2008 Q3 Tax Preparation    | Accounting   | 145.00     | 8/10/2008   | 10/15/2908 |
|   | 1300        | 2008 Q4 Product Plan       | Marketing    | 150.00     | 8/10/2008   | 9/15/2008  |
|   | 1400        | 2008 Q4 Portfolio Analysis | Finance      | 140.00     | 10/5/2008   |            |

B. What are the ProjectID, Name, StartDate, and EndDate values of projects in the PROJECT table?

| LECT<br>OM |            | ojectI<br>DJECT; | D, Name,     | Stai    | rtDate,   | Enc | lDate   |     |  |
|------------|------------|------------------|--------------|---------|-----------|-----|---------|-----|--|
| 011        | 110        | 001017           |              |         |           |     |         |     |  |
| sqi-       | Query-07-8 |                  |              |         |           |     |         |     |  |
| Pro        | jectID -   |                  | Name         |         | StartDate | 1   | EndDate | -1  |  |
|            | 1000       | 2008 Q31         | Product Plan |         | 5/10/2    | 800 | 6/15/2  | 008 |  |
|            | 1100       | 2008 031         | Portfolio An | alysis: | 7/5/2     | 008 | 7/25/2  | 800 |  |
|            | 1200       | 2008 Q3          | Fax Preparat | ion     | 8/10/2    | 008 | 10/15/2 | 800 |  |
|            | 1300       | 2008 Q4          | Product Plan |         | 8/10/2    | 008 | 9/15/2  | 008 |  |
|            | 1400       | 2008 Q4          | Portfolio An | alysis  | 10/5/2    | 008 | 0411001 |     |  |
| 1          |            |                  |              |         |           |     |         |     |  |

C. What projects in the PROJECT table started before August 1, 2008? Show all the information for each project.

| /****                   | Question C - SQL-Query-02-C              | **********************/ |
|-------------------------|------------------------------------------|-------------------------|
| SELECT<br>FROM<br>WHERE | *<br>PROJECT<br>StartDate < #01-AUG-08#; |                         |

|   | ProjectiD - | Name -                     | Department - | Maxitours - | StartDate + | EndDate - |
|---|-------------|----------------------------|--------------|-------------|-------------|-----------|
|   | 1000        | 2008 Q3 Product Plan       | Marketing    | 135.00      | 5/10/2008   | 6/15/2008 |
|   | 1100        | 2008 Q3 Portfolio Analysis | Fenance      | 120.00      | 7/5/2008    | 7/25/2008 |
| * |             |                            |              |             |             |           |

D. What projects in the PROJECT table have not been completed? Show all the information for each project.

| /****         | Question                                                                                                    | D - SQL-Qu                | uery-02-D *                                  | * * * * * * * * * *    | * * * * * * * * * *      | ****/     |   |
|---------------|----------------------------------------------------------------------------------------------------|---------------------------|----------------------------------------------|------------------------|--------------------------|-----------|---|
| SELECT        | *                                                                                                    |                           |                                              |                        |                          |           |   |
| FROM<br>WHERE | PROJECT                                                                                                    | IS NULL;                  |                                              |                        |                          |           |   |
| VIIDIND       | Bliabate                                                                                                    | IS NOLL,                  |                                              |                        |                          |           |   |
|               |                                                                                                    |                           |                                              |                        |                          |           |   |
| 🗐 SQL-Quer    | y-02-0                                                                                                    |                           |                                              |                        |                          |           | 3 |
| Projecti      | Contraction in the second second second second second second second second second second second second second s | Name                      | - Department -                               | MaxHours -             | StartDate                | - EndDate | , |
|               | D -                                                                                                    | Name<br>I Portfolio Analy | contracting to the Property Contraction Down | Mexiliours -<br>140.00 | the second second second | - EndDate | , |

E. Who are the employees assigned to each project? Show ProjectID, Employee-Number, LastName, FirstName, and Phone.

| ROM ASSI          | ectID, E.Employ<br>GNMENT AS A INN<br>A.EmployeeNumber | IER JOIN EMP       | LOYEE AS E    | rstName, Ph  |
|-------------------|--------------------------------------------------------|--------------------|---------------|--------------|
| SQL-Query-02-1-98 | A                                                      |                    |               | *            |
| Projecti0 +       | EmployeeNumber                                         | - LastName         | - FirstName - | Phone +      |
| 1000              |                                                        | 1 Jacobs           | Mary          | 360-285-8110 |
| 1100              |                                                        | 1 Jacobs           | Mary          | 360-285-8110 |
| 1300              |                                                        | 1 Jacobs           | Mary          | 360 285 8110 |
| .1200             |                                                        | 2 Jackson          | Bosalle       | 360-285-8120 |
| 1100              |                                                        | <b>4</b> Caruthers | Tom           | 360-285-8310 |
| 1200              |                                                        | 4 Caruthers        | Tom           | 360-285-8310 |
| 1400              |                                                        | 4 Caruthers        | Tom           | 360 285 8310 |
| 1200              |                                                        | 5 lones            | Heather       | 360-285-8420 |
| 1400              |                                                        | 5 Jones            | Heather       | 360-285-8420 |
| 1100              |                                                        | 6 Abernathy        | Mary          | 360-285-8410 |
| 1400              |                                                        | 6 Abernathy        | Mary          | 360 285 8410 |
| 1000              |                                                        | 8 Jackson          | Tom           | 360-287-8610 |
| 1300              |                                                        | 8 Jackson          | Tom           | 360-287-8610 |
| 1000              |                                                        | 10 Numoto          | Ken           | 360-287-8710 |
| 1300              |                                                        | 10 Numoto          | Ken           | 360 287 8710 |
| - L               | 10                                                     | lew)               |               |              |

F. Who are the employees assigned to each project? Show the ProjectID, Name, and Department. Show EmployeeNumber, LastName, FirstName, and Phone.

| /****  | Question F - SQL-Query-02-F                                                                                                    |
|--------|----------------------------------------------------------------------------------------------------|
| SELECT | P.ProjectID, Name, P.Department,<br>E.EmployeeNumber, LastName, FirstName, Phone                                                             |
| FROM   | (ASSIGNMENT AS A INNER JOIN EMPLOYEE AS E<br>ON A.EmployeeNumber=E.EmployeeNumber)<br>INNER JOIN PROJECT AS P<br>ON A.ProjectID=P.ProjectID; |

| ProjectiD - Pro | ectName -          | ProjectDepartment - | EmployeeNumber + | LastName + | FirstName + | Phone       |
|-----------------|--------------------|---------------------|------------------|------------|-------------|-------------|
| 1000 2008 03    | Product Plan       | Marketing           | 1                | Jacobs     | Mary        | 360-285-813 |
| 1000 2008 QS    | Product Plan       | Marketing           | 8                | Jackson    | Tom         | 360-287-860 |
| 1000 2008 QS    | Product Plan       | Marketing           | 10               | Numoto     | Ken         | 360 287 873 |
| 1100 2008 QS    | Portfolio Analysis | Finance             | 4                | Caruthers  | Tom         | 360 285 883 |
| 1100 2008 QS    | Portfolio Analysis | Finance             | 6                | Abernathy  | Mary        | 360 285 84  |
| 1100 2008 QS    | Portfolio Analysis | Finance             | 1                | Jacobs     | Mary        | 360 285 81  |
| 1200 2008 QS    | Tax Proparation    | Accounting          | 2                | Jackson    | Rosalie     | 360 285 81  |
| 1200 2008 Q31   | Tax Proparation    | Accounting          | 4                | Caruthers  | Tom         | 360 285 88  |
| 1200 2008 Q31   | Tax Proparation    | Accounting          | 5                | Jones      | Heather     | 360-285-84  |
| 1300 2008 Q4    | Product Plan       | Marketing           | 1                | Jacobs     | Mary        | 360-285-81  |
| 1300 2008 Q4    | Product Plan       | Marketing           | 8                | Jackson    | Tom         | 300-287-86  |
| 1300 2008 Q4    | Product Plan       | Marketing           | 10               | Numoto     | Ken         | 350-287-87  |
| 1400-2008 Q4    | Portfollo Analysis | Finance             | 4                | Caruthers  | Tom         | 300-285-88  |
| 1400 2008 Q4    | Portfolio Analysis | Finance             | 5                | lones      | Heather     | 300-285-84  |
| 1400 2008 Q4    | Portfolio Analysis | Finance             | 6                | Abernathy  | Mary        | 300-285-84  |

G. Who are the employees assigned to each project? Show ProjectID, Name, Department, and Department Phone. Show EmployeeNumber, LastName, FirstName, and Employee Phone. Sort by ProjectID in ascending order.

| /****    | Question G - SQL-Query-02-G ************************/ |
|----------|-------------------------------------------------------|
| SELECT   | P.ProjectID, Name, D.DepartmentName, D.Phone,         |
|          | E.EmployeeNumber, LastName, FirstName, E.Phone        |
| FROM     | ((ASSIGNMENT AS A INNER JOIN EMPLOYEE AS E            |
|          | ON A.EmployeeNumber=E.EmployeeNumber)                 |
|          | INNER JOIN PROJECT AS P                               |
|          | ON A.ProjectID=P.ProjectID)                           |
|          | INNER JOIN DEPARTMENT AS D                            |
|          | ON P.Department=D.DepartmentName                      |
| ORDER BY | P.ProjectID;                                          |
|          |                                                       |

| Project | HD · ProjectName ·              | ProjectDepartment | <ul> <li>DepartmentPhone</li> </ul> | EmployeeNumber | <ul> <li>LartName</li> </ul> | - Brithame | <ul> <li>EmployeePhone</li> </ul> |
|---------|---------------------------------|-------------------|-------------------------------------|----------------|------------------------------|------------|-----------------------------------|
|         | 2008 QS Product Plan            | Marketing         | 263-262-8730                        |                | 10 Numete                    | 69.0       | AG2-267-8710                      |
|         | 1000 2005 Q3 Product Plan       | Marketing         | 363-267-0700                        |                | 8 Jackson                    | Tem        | 360-207-9630                      |
|         | 2000 2008 QS Product Flore      | Marketing         | 363 287 8790                        |                | 1 Joophs                     | Marg       | 960 268 8130                      |
|         | mus assass methio analysis      | Hind roe          | 2010/07/07/08101                    |                | 1 000355                     | VM (V      | 44120 8111                        |
|         | 1100-2003 CO Portfolio Analysis | Dinance           | 363-265-0400                        |                | 6 Abernathy                  | Mary       | 360-205-3133                      |
|         | 1100 2005 Q5 Portfolio Analysis | Directory .       | 363-285-0400                        |                | 4 Caroliners                 | TVD        | 360-208-5333                      |
|         | 1910 Milking, Law Preparation   | According         | NEC 1265 2000                       |                | A 10825                      | Reather    | 2041/2012/02/1                    |
|         | 1203 2033 QF Tex Preparation    | Accounting        | 203-265-6233                        |                | 4 Canthers                   | Tom        | 302-305-3310                      |
|         | 1200 2003 Q3 Tax Preparation    | Accounting        | 363-265-0300                        |                | 2 Jackson                    | Receille   | 360-205-5120                      |
|         | 1903 2008 Q4 Product Flore      | Marketing         | 360 387 8700                        |                | 10 Nonacto                   | Sca.       | 960 267 8733                      |
|         | 1800 2008 QL Product Plan       | Marketing.        | 884-757-8791                        |                | 8 Incloses                   | Tom        | 44-20-0413                        |
|         | 1000 2003 Of Product Plan       | Marketing         | 363-267-0700                        |                | 1 Jacobs                     | Mary       | 360-205-3130                      |
|         | 5400 2008 Q4 Portfolio Analysis | Print too         | 363-285-3400                        |                | 5 Abarethy                   | Mary       | 360-208-5430                      |
|         | nero stock generation analysis  | Kinalitae         | NEW YON XERE                        |                | 5.10105                      | neather    | 44 20 401                         |
|         | 1/00 2003 Of Portfolio Analysis | Finance           | 203-265-0100                        |                | 4 Caruthers                  | Tom        | 360-295-8310                      |

H. Who are the employees assigned to projects run by the marketing department? Show ProjectID, Name, Department, and Department Phone. Show EmployeeNumber, LastName, FirstName, and Employee Phone. Sort by ProjectID in ascending order.

| /****  | Question H - SQL-Query-02-H ************************************ |
|--------|------------------------------------------------------------------|
| SELECT | P.ProjectID, Name, D.DepartmentName, D.Phone,                    |
|        | E.EmployeeNumber, LastName, FirstName, E.Phone                   |
| FROM   | ((ASSIGNMENT AS A INNER JOIN EMPLOYEE AS E                       |
|        | ON A.EmployeeNumber=E.EmployeeNumber)                            |

INNER JOIN PROJECT AS P ON A.ProjectID=P.ProjectID) INNER JOIN DEPARTMENT AS D ON P.Department=D.DepartmentName WHERE DepartmentName='Marketing' ORDER BY P.ProjectID;

| ProtectID - | Name                   | - DepartmentNem - | D.Phane +    | EmployeeNamber - Leithbrid | e - DistName | E.Phote      |
|-------------|------------------------|-------------------|--------------|----------------------------|--------------|--------------|
| 1000        | 2005 CI3 Product Plan  | Manuality         | 390-257-8700 | 20 Netroky                 | Kut          | 360-257-5710 |
| 1000        | 2000 G3 Product Plan   | Mercellitz        | 393-207-0700 | 8 Jackson                  | Turn         | 260-257-3610 |
| 1000        | 2008 C3 Product Plan   | Marketine.        | 321-287-6700 | 1 Lesobs                   | Mary         | 200-235-8110 |
| 3900        | and the modulet Hor    | Markening         | 440.257.8700 | 23 Nomoto                  | RC6          | 544 297 8710 |
| 1300        | 2008 CM Province Plan  | Markating         | 390-257-8700 | d Jackson                  | ten .        | 360-267-8610 |
| 1300        | 3000 Gri Producti Plan | Markellini        | 393-207-6705 | 1 Jecobs                   | Netv         | 260-285-8110 |
|             |                        |                   |              | (New)                      |              |              |

*I.* How many projects are being run by the marketing department? Be sure to assign an appropriate column name to the computed results.

/\*\*\*\*\* Question I - SQL-Query-02-I \*\*\*\*\*\*\*\*\*\*\*\*\*\*\*/
SELECT COUNT(\*) AS NumberOfMarketingDeptProjects
FROM PROJECT
WHERE Department='Marketing';

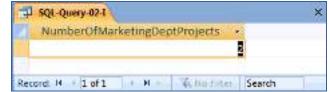

J. What is the total MaxHours of projects being run by the marketing department? Be sure to assign an appropriate column name to the computed results.

| /****  | Question J - SQL-Query-02-J ******************************/ |
|--------|-------------------------------------------------------------|
| SELECT | SUM(MaxHours) AS TotalMaxHoursForMarketingDeptProjects      |
| FROM   | PROJECT                                                     |
| WHERE  | Department='Marketing';                                     |

| 1    | SQL Query 02 J                          | × |
|------|-----------------------------------------|---|
|      | TotalMaxHoursForMarketingDeptProjects + |   |
|      | 205                                     |   |
|      |                                         |   |
| Reco | rd: M + 1 of 1 + M M Chie Filter Search |   |

K. What is the average MaxHours of projects being run by the marketing department? Be sure to assign an appropriate column name to the computed results.

/\*\*\*\*\* Question K - SQL-Query-02-K \*\*\*\*\*\*\*\*\*\*\*\*\*\*/
SELECT AVG(MaxHours) AS AverageMaxHoursForMarketingDeptProjects
FROM PROJECT
WHERE Department='Marketing';

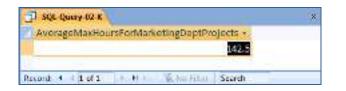

L. How many projects are being run by each department? Be sure to display each DepartmentName and to assign an appropriate column name to the computed results.

| /****                      | Question L - SQL-(                          | Query-02-L *************    | **********/ |
|----------------------------|---------------------------------------------|-----------------------------|-------------|
| SELECT<br>FROM<br>GROUP BY | Department, COUNI<br>PROJECT<br>Department; | T(*) AS NumberOfDeptProject | s           |
|                            | SQL Query 02 L                              | V                           | ×           |
|                            | Department +                                | NumberOfDeptProjects +      |             |
|                            | Accounting                                  | 1                           |             |
|                            | Finance                                     | 2                           |             |
|                            | Marketing                                   | 2                           |             |

+ + IO K No Filter Search

2.62 Using Access QBE, create and run new queries to answer the questions in exercise 2.61. Save each query using the query name format QBE-Query-02-##, where the ## sign is replaced by the letter designator of the question. For example, the first query will be saved as QBE-Query-02-A.

Record: 14 1 L of 3

Solutions to Project Questions 2.54 - 2.62 are contained in the Microsoft Access database DBPel1-IM-Ch02-WPC.accdb which is available on the text's Web site (www.pearsonhighered.com/kroenke).

The results of each query will be identical to the corresponding SQL query in the previous Project Question. Here we will show the QBE design of the query.

A. What projects are in the PROJECT table? Show all information for each project.

| 24.7 | аст.<br>•                                                           |   |  |   |   |  |
|------|---------------------------------------------------------------------|---|--|---|---|--|
|      | Amperito<br>Hoase<br>Department<br>Montisan<br>Stantowe<br>FostCane |   |  |   |   |  |
| _    |                                                                     |   |  |   |   |  |
| -    |                                                                     |   |  |   |   |  |
|      | RDEG. 🐨                                                             | 2 |  | r | 3 |  |

B. What are the ProjectID, Name, StartDate, and EndDate values of projects in the PROJECT table?

| PRIC  | TUBICT                                                               |                 |                      |         |  |      |
|-------|----------------------------------------------------------------------|-----------------|----------------------|---------|--|------|
|       | ProjectID<br>Name<br>Department<br>MailHours<br>StartDate<br>EndDate |                 |                      |         |  |      |
| (m)   |                                                                      |                 |                      |         |  | - F. |
| Field | ProjectID                                                            | Name<br>PROJECT | StartDate<br>PROJECT | EndDate |  | ŝ    |

C. What projects in the PROJECT table started before August 1, 2008? Show all the information for each project.

| PHI        | NECT                                                       |                 |                       |            |                      |                    |   |
|------------|------------------------------------------------------------|-----------------|-----------------------|------------|----------------------|--------------------|---|
| 1.00       | a deserver                                                 |                 |                       |            |                      |                    |   |
|            | ProjectID<br>Name<br>Department<br>Mail-lours<br>StartDate |                 |                       |            |                      |                    |   |
| 2          | EndDate                                                    |                 |                       |            |                      |                    |   |
|            |                                                            |                 |                       |            |                      | 10                 |   |
| U<br>Piele | ProjectID                                                  | Name            | Department            | MaxHours   | StartOute            | EndDate            | 1 |
| U<br>Piele |                                                            | Nane<br>PROIECT | Department<br>PROJECT | " manual " | StartOute<br>PROJECT | EndDate<br>PROJECT |   |

D. What projects in the PROJECT table have not been completed? Show all the information for each project.

| PHI                       | HELT                                                      |                  |                      |                      |                      |         |   |
|---------------------------|-----------------------------------------------------------|------------------|----------------------|----------------------|----------------------|---------|---|
| 1.00                      | 2 Margaret                                                |                  |                      |                      |                      |         |   |
|                           | ProjectID<br>Name<br>Department<br>Maintours<br>StartDate |                  |                      |                      |                      |         |   |
| -                         | EndDate                                                   |                  |                      |                      |                      |         |   |
| р                         |                                                           | -                |                      |                      |                      |         | , |
| Pield:                    |                                                           | Name             | Organtment           | MaiHours             | StartDate            | EnaDate |   |
| Pield:<br>Table           |                                                           | Navie<br>PROJECT | Department<br>PRDBCT |                      | StartDate<br>PROJECT | EndDate | , |
| Pield:<br>Table:<br>Sort: | Projecti0<br>PROJECT                                      | PROJECT          | PRD/ECT              | ManHours'<br>PROJECT | PROJECT              | PROIECT |   |
| Pield:<br>Table           | ProjectiD                                                 |                  |                      | MoHours              |                      |         |   |

E. Who are the employees assigned to each project? Show ProjectID, Employee-Number, LastName, FirstName, and Phone.

| D QBE-Qu                         | mry-80-8                                   |                            |                                                                       |                       |                   |     | × |
|----------------------------------|--------------------------------------------|----------------------------|-----------------------------------------------------------------------|-----------------------|-------------------|-----|---|
| •                                | ProjectID<br>EmployeeHamber<br>HoursWorked | <u> </u>                   | ENOLOVEE<br>*<br>PertName<br>LectName<br>Department<br>Phone<br>Toute |                       |                   |     |   |
|                                  |                                            |                            |                                                                       |                       |                   |     | 1 |
| Table:                           | ProjectID                                  | EmployeeNumber<br>EMPLOYEE | ExtPLOYEE                                                             | FinitName<br>EMPLOYEE | Phone<br>EMPLOYEE |     | Î |
| Sarti<br>Show:<br>Criteria<br>ar | N.                                         | 1                          | R                                                                     | 10                    | R                 | . E | 3 |
|                                  | • (6)                                      |                            |                                                                       |                       |                   |     |   |

*F.* Who are the employees assigned to each project? Show the ProjectID, Name, and Department. Show EmployeeNumber, LastName, FirstName, and Phone.

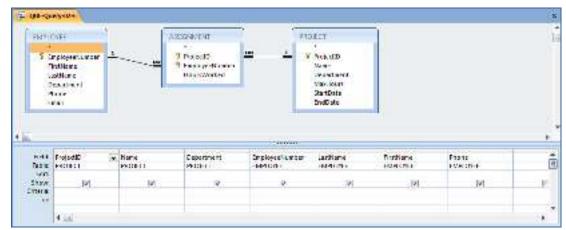

G. Who are the employees assigned to each project? Show ProjectID, Name, Department, and Department Phone. Show EmployeeNumber, LastName, FirstName, and Employee Phone. Sort by ProjectID in ascending order.

The QBE query shows the solution to the question as stated, but it will not run correctly due to how Access interprets JOIN...ON commands.

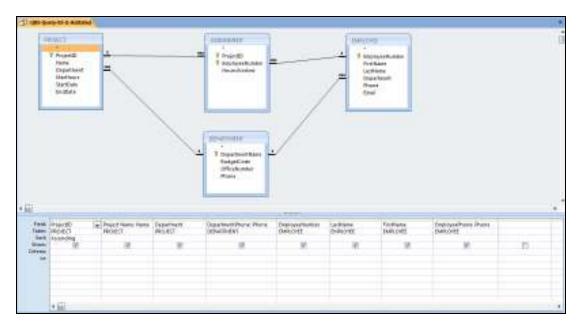

The results are:

| Clineter |         | Bujard.Bata -          | Department | · Copalisan/Room - | <ul> <li>Drokwoollanter</li> </ul> | and Arres     | Dis Blans | DrstwasFtors: |
|----------|---------|------------------------|------------|--------------------|------------------------------------|---------------|-----------|---------------|
|          | 22,00   | TSProced PLan          | Newbork    | 967 187 876        |                                    | 30 Renador    | 615       | 942 282 820   |
| 11       | 00 2006 | a) Portfolio Analysis  | Trance     | 303-385-6903       |                                    | G (/bemain)   | Hary      | 302-305-6416  |
|          | 24288   | Osto Dependent         | Amounty    | 90.1599.040        |                                    | 4 Cambres     | 200       | 447 266 200   |
| 3        | 00 2008 | D/ Product Plan        | Watketing  | 303-287-8700       |                                    | 30 Na moto    | 2 ac      | 305-323-6716  |
| 72       | 01238   | 16 Partle In Ara lysis | *********  | 912 184 948 6      |                                    | realizing the | 24.10     | 44 20A 2411   |
| 2        | 00 2006 | Di Portfolio Analysia  | Thance     | 303-285-6400       |                                    | S COT NI      | Destrat   | 355-365-6430  |

Compare these results with those shown for 2.61 G above, and you will see the difference.

There are two work arounds. First, create the query *without* Department Phone. This is the only column needed from the DEPARTMENT table, which can thus be eliminated from the query. The QBE query is:

| A A A A A A A A A A A A A A A A A A A                                                                                                    |    | Historia<br>Historia<br>Hestoria<br>Historia<br>Historia<br>Sarbes<br>Drebes | <u> </u> | <br>Contract of Sector Sector Sect |         | <br>EVPLOYE<br>Find spectratory<br>Robbing<br>Lobbing<br>Robbing<br>Rob |  |
|----------------------------------------------------------------------------------------------------|----|------------------------------------------------------------------------------|----------|----------------------------------------------------------------------------------------------------|---------|----------------------------------------------------------------------------------------------------|--|
| New Holds         Heads         Defects         Defects         Defects         Defects           Set         Algorithm         Algorithm         <                                                                                                    |    |                                                                              |          |                                                                                                    |         |                                                                                                    |  |
| নির্মান বিজ্ঞান বিজ্ঞান বিজ<br>বিজ্ঞান বিজ্ঞান বিজ্ঞান বিজ্ঞান বিজ্ঞান বিজ্ঞান বিজ্ঞান বিজ্ঞান বিজ্ঞান বিজ্ঞান বিজ্ঞান বিজ্ঞান বিজ্ঞান বিজ্ঞান বিজ্ঞান বিজ্ঞান বিজ্ঞান বিজ্ঞান বিজ্ঞান বিজ্ঞান বিজ্ঞান বিজ্ঞান বিজ্ঞান বিজ্ঞান বিজ্ঞান বিজ্ঞান বিজ্ঞান বিজ্ঞান বিজ্ঞান বিজ্ঞান বিজ্ঞান বিজ্ঞান বিজ্ঞান বিজ্ঞান বিজ্ঞান বিজ্ঞান বিজ্ঞা<br>বিজ্ঞান বিজ্ঞান বিজ্ঞান বিজ্ঞান বিজ্ঞান বিজ্ঞান বিজ্ঞান বিজ্ঞান বিজ্ঞান বিজ্ঞান বিজ্ঞান বিজ্ঞান বিজ্ঞান বিজ্ঞান বিজ্ঞান বিজ্ঞান বিজ্ঞান বিজ্ঞান বিজ্ঞান বিজ্ঞান বিজ্ঞান বিজ্ঞান বিজ্ঞান বিজে বিজ্ঞান বিজ্ঞান বিজ্ঞান বিজ্ঞান বিজ্ঞান বিজ্ঞান ব | ë. | R                                                                            |          |                                                                                                    |         |                                                                                                    |  |
|                                                                                                    |    |                                                                              |          |                                                                                                    | Leis an |                                                                                                    |  |

The results will be correct, but without the DepartmentPhone column.

Alternatively, as devised by Professor John Schauf of Edgewood College, Madison, WI, you can illustrate building a set of queries, where each one uses the previous query and adds one additional table. This is possible because Access allows saved queries to be used as the equivalent of a table in a query. By adding in one table at a time, you can control the JOIN...ON statement sequence, and obtain the correct answer.

The steps below show how to create the needed sequence of QBE queries:

(1) Create a query that joins PROJECT and ASSIGMENT, and name it QBE-Query-02-G-PA. Note that you must include ASSIGNMENT.EmployeeNumber in this query:

|      | i ng cin<br>Rac<br>Pigana di<br>Dahan<br>Sa Dah<br>Ratio | j                                   |                      | Accession<br>i n <sub>ex</sub> = th<br>i n <sub>ex</sub> = th<br>i n <sub>e</sub> |    |   |      |  |
|------|----------------------------------------------------------|-------------------------------------|----------------------|----------------------------------------------------------------------------------------------------|----|---|------|--|
|      |                                                          |                                     |                      |                                                                                                    |    |   |      |  |
|      | Figs. B<br>WARD                                          | Hayo Ner e Here<br>(R.O.DC)         | Important<br>Realist | k dipetiaten -<br>Kakenor                                                                                                    | •• |   |      |  |
| He z | Rapi B'<br>RADO<br>Line y<br>Sd                          | Nagra Marin Marin<br>HKA LOT<br>Sil | Rata<br>Rata         | historikater a                                                                                                    | e  | E | <br> |  |

(2) Create a query that joins QBE-Query-02-G-PA and DEPARTMENT, and name it QBE-Query-02-G-PAD - Note that you will have to manually link the DEPARTMENT primary key to the foreign key in QBE-Query-02-G-PA:

|                           | Presti<br>Presti<br>Presti<br>Prestine<br>Operations<br>Cherestians |                                 |                   | ferantaria<br>1 Supramitan<br>Supramitan<br>Nari |               |   |   |   |   |
|---------------------------|---------------------------------------------------------------------|---------------------------------|-------------------|--------------------------------------------------|---------------|---|---|---|---|
| PLA<br>NCS<br>145 K       | Resigning<br>OFF-co-co-CF-CF-                                       | Rolictions<br>(PR.S. IS/R.C.P.) | Decement<br>OPE-2 | Legeneral staff and Proces                       | Lapingerson 🕞 |   |   |   | , |
| Son<br>Taua<br>Unare<br>P | 2                                                                   | 8                               | a                 | R.                                               | 2             | L | E | E |   |
|                           | • in                                                                |                                 | i                 |                                                  |               |   |   |   | 4 |

(3) Create a query that joins QBE-Query-02-G-PAD and EMPLOYEE, and name it QBE-Query-02-G-PADE - Note that you will have to manually link the DEPARTMENT primary key to the foreign key in QBE-Query-02-G-PAD:

| String         Market in String         Market in String         Markt in String         Market in String |                 | Projection<br>Projection<br>Projection<br>Projection<br>Projection<br>Projection<br>Projection | <br>Provide Contract of Contract of Contract o |             |                   |  |                                     |  |
|----------------------------------------------------------------------------------------------------|-----------------|------------------------------------------------------------------------------------------------|----------------------------------------------------------------------------------------------------|-------------|-------------------|--|-------------------------------------|--|
| name<br>इसके हर ये हर ये हो हो हो                                                                                                    | D               |                                                                                                |                                                                                                    | 205         | 22                |  |                                     |  |
|                                                                                                    | Rei to<br>Isk m |                                                                                                |                                                                                                    | ULT MONOTON | Largecuseek rabel |  | Anticoperations and an<br>Bellioner |  |

The query results are now correct:

|   | Projectio . | ProjectName •                   | Department - | Department + | EmployeeNumber |    | LastName + | FirstName + | EmployeePhone |  |
|---|-------------|---------------------------------|--------------|--------------|----------------|----|------------|-------------|---------------|--|
|   | 1000        | 2008 Q3 Product Plan            | Marketing    | 360-287-8700 |                | 1  | Jacobs     | Mary        | 360-255-8110  |  |
| ľ | 1000        | 2008-Cl3 Product Plan           | Marketing    | 360-287-8700 |                | 8  | Jackson    | Tom         | 360-287-3610  |  |
| l | 1000        | 2008 CEI Product Plan           | Marketing    | 360-287-8700 |                | 10 | Nurbotu    | Ken         | 100-287-8710  |  |
|   | 1100        | 2008 GB Portfolio Analysis      | Finance      | 360-285-8400 |                | 4  | Caruthers  | Tom         | 160-285-8310  |  |
|   | 1100        | 2008 Q3 Portfolio Analysis      | Finance      | 360-285-8400 |                | 6  | Abernathy  | Mary        | 360-285-8410  |  |
|   | -1100       | 2008 Cl3 Portfolio Analysis     | Finance      | 300-285-8400 |                | 1  | Jacobs     | Mary        | 360-285-8110  |  |
| l | 1200        | 2008 Q3 Tax Preparation         | Accounting   | 360-285-8300 |                | 2  | Jackson    | Rosalie     | 100-285-8120  |  |
|   | 1200        | 2008 Cul Tax Preparation        | Accounting   | 360-285-8300 |                | 4  | Caruthers  | Tom         | 160-285-8310  |  |
|   | 1200        | 2008 Q3 Tax Preparation         | Accounting   | 360-285-8300 |                | 5  | Jones .    | Heather     | 360-285-8420  |  |
|   | 1300        | 2008 CM Product Plan            | Marketing    | 360-287-8700 |                | 1  | Jacobs     | Mary        | 360-285-8110  |  |
|   | 1300        | 2008 Q4 Product Plan            | Marketing    | 360-287-5700 |                | 3  | Jackson    | Tom         | 160-287-8610  |  |
|   | 1300        | 2008 Q4 Product Plan            | Marketing    | 360-287-8700 |                | 10 | Numoto     | Ken         | 160-287-8710  |  |
| Γ | 1400        | 2008 Q4 Portfolio Analysis      | Finance      | 360-285-8400 |                | 4  | Caruthers  | Tom         | 360-285-8310  |  |
| Ī | 1400        | 2008 G4 Portfolio Analysis      | Finance      | 300-285-8400 |                | 3  | Jones      | Heather     | 360-285-8420  |  |
| I | 1400        | 2008 Q4 Portfolio Analysis      | Finance      | 360-285-8400 |                | 6  | Abernathy  | Mary        | 300-285-8410  |  |
|   |             | alesta de la construction de la |              |              |                |    | 1991-00 (G |             |               |  |

H. Who are the employees assigned to projects run by the marketing department? Show ProjectID, Name, Department, and Department Phone. Show EmployeeNumber, LastName, FirstName, and Employee Phone. Sort by ProjectID in ascending order.

This question is identical to question G except for the restriction to marketing department projects. The QBE query shows the solution to the question as stated, but it will not run correctly due to how Access interprets JOIN...ON commands.

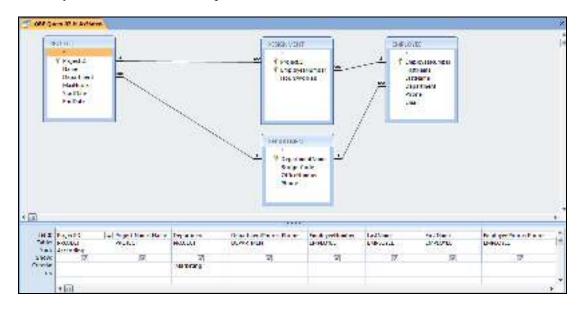

The results are:

| 町   | Q8E-Qarget0.00 | Avidante .             |            |                                    |                |             | ×               | : |
|-----|----------------|------------------------|------------|------------------------------------|----------------|-------------|-----------------|---|
|     | FrujetUD -     | Protect, Name          | CeperUment | Dependment/Finane - EmployeeNomber | - Las Netter - | DisiNetie - | EmployeePhone - |   |
|     | 1000           | 2006 C(1 Provided Plan | Marceting  | 393-282-6700                       | 10 Nummin      | Ken         | 260-232-8710    |   |
|     | 1303           | 2006 GR Product Plan   | Markeling  | 380-257-6700                       | 00 Normala     | Kan         | 360-257-5710    |   |
| H.v | 05 H-1092      | - H - WONTAN           | Sport.     |                                    |                |             |                 | - |

Compare these results with those shown for Project Question 2.61 H above, and you will see the difference.

The problem we are encountering here is the same as described above in 2.26 G. Again, there are two work arounds. First, create the query *without* Department Phone. This is the only column needed from the DEPARTMENT table, which can thus be eliminated from the query.

The results will be correct, but without the DepartmentPhone column.

Alternatively, as devised by Professor John Schauf of Edgewood College, Madison, WI, you can illustrate building a set of queries, where each one uses the previous query and adds one additional table. This is possible because Access allows saved queries to be used as the equivalent of a table in a query. By adding in one table at a time, you can control the JOIN...ON statement sequence, and obtain the correct answer.

The steps below show how to create the needed sequence of QBE queries, which is indentical to the sequence used for Project Question 2.62 G above - see the screen shots for that solution:

(1) Create a query that joins PROJECT and ASSIGMENT, and name it QBE-Query-0H-G-PA. Note that you must include ASSIGNMENT.EmployeeNumber in this query:

(2) Create a query that joins QBE-Query-02-H-PA and DEPARTMENT, and name it QBE-Query-02-H-PAD - Note that you will have to manually link the DEPARTMENT primary key to the foreign key in QBE-Query-02-H-PA:

(3) Create a query that joins QBE-Query-02-H-PAD and EMPLOYEE, and name it QBE-Query-02-H-PADE - Note that you will have to manually link the DEPARTMENT primary key to the foreign key in QBE-Query-02-H-PAD:

The query results are now correct, and may be found in DBPe11-IM-Ch02-WPC.accdb file.

*I.* How many projects are being run by the marketing department? Be sure to assign an appropriate column name to the computed results.

| PROJE                                   | C Second and a second second |                       |    |   |
|-----------------------------------------|----------------------------------------------------------------------------------------------------|-----------------------|----|---|
|                                         | and the second second se                                                                                                    |                       |    |   |
|                                         | ojectID                                                                                                    |                       |    |   |
|                                         | arie                                                                                                    |                       |    |   |
|                                         | spartment<br>laxHours                                                                                                    |                       |    |   |
|                                         |                                                                                                    |                       |    |   |
|                                         |                                                                                                    |                       |    |   |
|                                         | tartDate<br>hcDate                                                                                                    |                       |    |   |
|                                         | artDate<br>ndDate                                                                                                    |                       |    |   |
| D                                       |                                                                                                    |                       |    |   |
|                                         |                                                                                                    |                       |    |   |
| 0<br>]                                  | ndDate                                                                                                    | 1010010               |    |   |
| D<br>Forid:                             | NumberOfMarketingDeptProjects: ProjectID                                                                                                    | Department            | 1  | 1 |
| D<br>Freid:<br>Table:                   | NumberOfMarketingDeptProjects: ProjectID<br>PRDIECT                                                                                                    | Department<br>PRDIECT | 1/ |   |
| D<br>Freid:<br>Table:<br>Totat:         | NumberOfMarketingDeptProjects: ProjectID                                                                                                    | Department            | 1/ |   |
| D<br>Fund:<br>Table:<br>Totat:<br>Sort: | NumberOfMarketingDeptProjects: ProjectID<br>PRDIECT<br>Count                                                                                                    | Department<br>PRDIECT | 1  |   |
| D<br>Freid:<br>Table:<br>Totat:         | NumberOfMarketingDeptProjects: ProjectID<br>PRDIECT                                                                                                    | Department<br>PRDIECT |    |   |

J. What is the total MaxHours of projects being run by the marketing department? Be sure to assign an appropriate column name to the computed results.

| PRO                                         | ALC 1                                                             |                               |     | ĺ      |
|---------------------------------------------|-------------------------------------------------------------------|-------------------------------|-----|--------|
| 1000                                        |                                                                   |                               |     | 1      |
|                                             | Project3D<br>Name<br>Department<br>MaxHours<br>StartDate          |                               |     |        |
|                                             | EndDate                                                           |                               |     | ,      |
|                                             | .01900                                                            |                               |     | ,      |
| heid:                                       | TotalMadHoursForMarketingDeptProjects MaeHours                    | - Department                  |     | ,      |
| rivid:<br>Table:                            | TotalMaxHoursForMarketingDeptProjects, MaxHours<br>PROIFCT        | Department<br>PROJECT         |     | ,<br>Î |
| Field:<br>Table:<br>Total:<br>Sort:         | TotalMadHoursForMarketingDeptProjects: MaxHours<br>PROINCT<br>Sum | - Department                  |     |        |
| Held:<br>Table:<br>Total:<br>Sort:<br>Show: | TotalMaxHoursForMarketingDeptProjects, MaxHours<br>PROIFCT        | Department<br>Peoper<br>Where | 100 |        |
| Field:<br>Table:<br>Total:<br>Sort:         | TotalMadHoursForMarketingDeptProjects: MaxHours<br>PROINCT<br>Sum | Department<br>PROJECT         | 121 | _      |

*K.* What is the average MaxHours of projects being run by the marketing department? Be sure to assign an appropriate column name to the computed results.

| 1                                                         |                                            |                             |    |   |
|-----------------------------------------------------------|--------------------------------------------|-----------------------------|----|---|
| · PRO                                                     | MEC :                                      |                             |    |   |
|                                                           |                                            |                             |    |   |
|                                                           | Project3D                                  |                             |    |   |
|                                                           | Nane                                       |                             |    |   |
|                                                           | Department<br>MaxHours                     |                             |    |   |
|                                                           | StartDate                                  |                             |    |   |
|                                                           | EndDate                                    |                             |    |   |
|                                                           | Elle Pare                                  |                             |    |   |
|                                                           |                                            |                             |    |   |
|                                                           |                                            |                             |    |   |
|                                                           |                                            |                             |    |   |
| r                                                         |                                            |                             |    |   |
| 11-                                                       | AverageblashbourstorMarkebingDeptProyerts. | <br>• Department            | 1  |   |
| Field:<br>Table:                                          | FROJECT                                    | <br>E Department<br>FROIECT | 1  | 1 |
| Field:<br>Table:<br>Total:                                | FROJECT                                    |                             | 0  |   |
| Field:<br>Table:<br>Total:<br>Sort:                       | FROIECT<br>Avg                             | <br>PROJECT                 |    |   |
| Fieldi<br>Table:<br>Total:<br>Sorb<br>Shows               | FROJECT                                    | <br>PROJECT<br>Whene        | 2  |   |
| Field:<br>Table:<br>Total:<br>Sort:<br>Shows<br>Criteria: | FROIECT<br>Avg                             | <br>PROJECT                 | 21 |   |
| Field:<br>Table:<br>Total:<br>Sort:                       | FROIECT<br>Avg                             | <br>PROJECT<br>Whene        | 21 |   |

L. How many projects are being run by each department? Be sure to display each DepartmentName and to assign an appropriate column name to the computed results.

|                           | (JEC)                                                               |                                                                      |                                                                                                    |       |   |
|---------------------------|---------------------------------------------------------------------|----------------------------------------------------------------------|----------------------------------------------------------------------------------------------------|-------|---|
|                           |                                                                     |                                                                      |                                                                                                    |       |   |
| ¥                         | Project3D<br>Name<br>Department<br>MaxHeurs<br>StartDate<br>EndDate |                                                                      |                                                                                                    |       |   |
|                           |                                                                     | - 1001001                                                            |                                                                                                    |       |   |
| Field:                    | Department                                                          | NumberofDeptFrolects: FrolectD                                       |                                                                                                    |       |   |
| Tables                    | PROJECT                                                             | NumberofDeptFrojects: ProjectID     PROJECT                          |                                                                                                    |       | , |
| Table:<br>Total:          | Department<br>PROJECT<br>Group Dy                                   | <ul> <li>NumberafDeptFrojects: ProjectID</li> </ul>                  |                                                                                                    |       | 1 |
| Table:<br>Total:<br>Sort: | PROJECT<br>Group Dy                                                 | NumberofDeptFrojects: FrojectID     PROJECT     Count                | in the second second se | per l |   |
| Table:<br>Total:          | PROJECT                                                             | <ul> <li>NumberafDeptFrojects: FrojectID</li> <li>PROJECT</li> </ul> | iii.                                                                                                    | E     | 1 |

The following questions refer to the NDX table of data as described starting on page 67. You can obtain a copy of this data in the Access database, DBPe11-NDX.accdb located on this text's Web site at www.pearsonhighered.com/kroenke.

- 2.63 Write SQL queries to produce the following results:
  - A. The ChangeClose on Fridays.

Solutions to Project Questions 2.63.A – 2.63.H are contained in the Microsoft Access database DBPel1-IM-NDX.accdb which is available on the text's Web site (www.pearsonhighered.com/kroenke).

| SELECT<br>FROM | ChangeC<br>NDX | lose                |           |               |        |     |
|----------------|----------------|---------------------|-----------|---------------|--------|-----|
| WHERE          |                | eeK = 'Frid         | ay';      |               |        |     |
|                | -              |                     | -         |               |        |     |
|                |                | Query-2-63-A        |           |               |        | ×   |
|                |                | ChangeClos          | e •       |               |        | *   |
|                |                | -10.19000           | 00000001  |               |        | Les |
|                |                | -4,350000           | 00000014  |               |        |     |
|                |                | 0.6700000           | 00000073  |               |        |     |
|                |                | -5.139999           | 99999987  |               |        |     |
|                |                | 0.30999999          | 99999945  |               |        |     |
|                |                |                     | -25.47    |               |        |     |
|                | 1              | 4.14000             | 00000001  |               |        |     |
|                |                | 9.829999            | 99999993  |               |        |     |
|                |                | -32.35999           | 999999999 |               |        |     |
|                |                | -3,349999           | 999999991 |               |        |     |
|                |                | -0.9900000          | 00000009  |               |        |     |
|                |                | -7,499999           | 99999977  |               |        |     |
|                |                | -32.69000           | 00000001  |               |        |     |
|                |                | 7,920000            | 0000007   |               |        |     |
|                |                |                     | 38.22     |               |        | *   |
|                | Re             | cord: 14 + 1 of 920 | P. 20 P.  | We Mer Either | Search |     |

B. The minimum, maximum, and average ChangeClose on Fridays.

Solutions to Project Questions 2.63.A - 2.63.H are contained in the Microsoft Access database *DBPe11-IM-NDX.accdb* which is available on the text's Web site (www.pearsonhighered.com/kroenke).

```
SELECT MIN (ChangeClose) AS MinFridayChangeClose,
MAX (ChangeClose) AS MaxFridayChangeClose,
AVG (ChangeClose) AS AverageFridayChangeClose
FROM NDX
WHERE TDayOfWeeK = 'Friday';
```

| ayChangeClose | <ul> <li>MaxFriday</li> </ul> | ChangeClose * | AverageFridayChangeClos | 6 .                                                                                                    |
|---------------|-------------------------------|---------------|-------------------------|----------------------------------------------------------------------------------------------------|
| -345.8        | 5                             | 273.32        | 0.1460217391            | 0452                                                                                                    |
|               | -345.8                        | -345.85       |                         | AverageFridayChangeClose   AverageFridayChangeClose  AverageFridayChangeClose  AverageFridayChan |

C. The average ChangeClose grouped by TYear. Show TYear.

Since TYear is being displayed, it makes sense to sort the results by TYear although this is not explicitly stated in the question.

Solutions to Project Questions 2.63.A - 2.63.H are contained in the Microsoft Access database *DBPe11-IM-NDX.accdb* which is available on the text's Web site (www.pearsonhighered.com/kroenke).

```
SELECT TYear, AVG (ChangeClose) AS AverageChangeClose
FROM NDX
GROUP BY TYear
ORDER BY TYear;
```

| TYest | AverageIndayChangeClove • |
|-------|---------------------------|
| 1503  | 0.6718/13/04/12/5         |
| 1980  | 0.0720158102706874        |
| 10467 | 0.11/151/4056115          |
| 1988  | 0.167272727272738         |
| 19475 | 0.368452380352369         |
| 1990  | -0,184229249011848        |
| 1991  | 1.03023715415022          |
| 1992  | 0.20094/08010899225       |
| 1593  | 0.301146245059303         |
| 1994  | -1.55670507120614         |
| 1995  | 0.082380952380964         |
| 1598  | COMPONEMENTS MOR          |
| 1997  | 0.069541397233221         |
| 1998  | 3.35.3553689889688933     |
| 1999  | 7.42785714285718          |
| 2000  | -5,42115079365074         |
| 2001  | +3.03326612900223         |
| 2002  | 2.37071999999998          |
| 2003  | 1.91404120065/0120        |
| 2064  | 8.79566566566566          |

# D. The average ChangeClose grouped by TYear and TMonth. Show TYear and TMonth.

Since TYear and TMonth are being displayed, it makes sense to sort the results by TYear and TMonth although this is not explicitly stated in the question.

Solutions to Project Questions 2.63.A - 2.63.H are contained in the Microsoft Access database *DBPe11-IM-NDX.accdb* which is available on the text's Web site (www.pearsonhighered.com/kroenke).

SELECT TYear, TMonth, AVG (ChangeClose) AS AverageChangeClose FROM NDX GROUP BY TYear, TMonth ORDER BY TYear, TMonth;

| TYear | - IMonth • | AverageFridayChangeClose • |
|-------|------------|----------------------------|
| 1985  | December   | 0.593809523809532          |
| 1985  | November   | 1.058                      |
| 1985  | October    | 0.303636363636368          |
| 1986  | April      | 0.55000000000000           |
| 1986  | August     | 0.665190475190487          |
| 1986  | December   | -0.594090909090896         |
| 1986  | February   | 0.789473684210538          |
| 1986  | January    | 0.057272727272732          |
| 1986  | July       | -1.628181818181818         |
| 1986  | June       | -0.0519047619047553        |
| 1986  | March      | 0.84350000000000           |
| 1986  | May        | 0.785714285714291          |
| 1986  | November   | 0.364210526315796          |
| 1986  | October    | 0.60739130434783           |
| 1985  | September  | -1.35285714285714          |
| 1987  | April      | -0.115238095238088         |
| 1987  | August     | 1.25952380952383           |
| 1987  | December   | 1.7385363636363637         |
| 1987  | February   | 1.6921052631579            |
| 1987  | January    | 2.40656565656668           |
| 1987  | July       | 0.64636363636363638        |

Unfortunately, the table NDX does not contain a numeric value of the month, so in order to sort the months correctly, we need a TMonthNumber which has a column containing a representative number for each month (January = 1, February = 2, etc.). In the DBPe11-NDX.accdb and DBPe11-IM-Ch02-NDX.accdb databases, this column is included in a table named NDX\_FULL.

SELECT TYear, TMonth, AVG (ChangeClose) AS AverageFridayChangeClose FROM NDX\_Full GROUP BY TYear, TMonth, TMonthNumber ORDER BY TYear, TMonthNumber;

| TYear | - IMonth • | AverageFridayChangeClose + |
|-------|------------|----------------------------|
| 1985  | October    | 0.303636363636368          |
| 1985  | November   | 1.058                      |
| 1985  | December   | 0.593809523809532          |
| 1986  | January    | 0.057272727272732          |
| 1986  | February   | 0.789473684210538          |
| 1986  | March      | 0.843500000000003          |
| 1986  | April      | 0.5500000000000            |
| 1986  | May        | 0.785714285714291          |
| 1986  | June       | -0.0519047619047553        |
| 1986  | July       | -1.6281818181818181        |
| 1986  | August     | 0.666190476190487          |
| 1986  | September  | -1.35285714285714          |
| 1986  | October    | 0.60739130434783           |
| 1986  | November   | 0.364210526315796          |
| 1985  | December   | 0.594090909090896          |
| 1987  | January    | 2.40666666666668           |
| 1987  | February   | 1.6921052631579            |
| 1987  | March      | 0.299090909090916          |
| 1987  | April      | -0.115238095238088         |
| 1987  | May        | 0.3940000000002            |
| 1987  | June       | 0.042727272727272778       |

E. The average ChangeClose grouped by TYear, TQuarter, TMonth shown in descending order of the average (you will have to give a name to the average in order to sort by it). Show TYear, TQuarter, and TMonth. Note that months appear in alphabetical and not calendar order. Explain what you need to do to obtain months in calendar order.

Solutions to Project Questions 2.63.A - 2.63.H are contained in the Microsoft Access database *DBPe11-IM-NDX.accdb* which is available on the text's Web site (www.pearsonhighered.com/kroenke).

Unfortunately, as discussed above, Microsoft Access cannot process the ORDER BY clause correctly when an SQL built-in function is used.

The correct result, obtained from SQL Server 2008, is:

| DB           | Pe11-IP          | -Ch.,03\A  | usr (53])           |                                      |              | - ×     |
|--------------|------------------|------------|---------------------|--------------------------------------|--------------|---------|
|              | /* 084           | -ell Ch    | apterU2             | SQL Query Project                    | Question 2.  | •s.x 2  |
|              | SRLKCT           |            |                     | uarter, TMonth,<br>gcClose) AS Avera | geChangeClos |         |
|              | CROUD            |            | TIX                 | uarter, TMonth                       | 167 - 168 -  |         |
|              | ORDER            |            |                     | angeClose DESC:                      |              | 3       |
| Ľ            | adatio destation |            | Standa datase       |                                      |              | 19      |
| 1            |                  |            |                     |                                      |              | <u></u> |
|              | Results          | 🛓 Necesar; | *C                  |                                      |              |         |
|              | Tisar            | TGuarter   | TMenth              | AverageGrangeGese                    |              | 2       |
| 1            | 2000             | 1          | February            | 34.8445                              |              | 10      |
| 2            | 1350             | 4          | December            | 33.687272727272728                   |              | 5       |
| 3            | 2000             | 3          | Argant              | 20.3582608695952                     |              | 2       |
| 4            | 2000             | 2          | June                | 19.9958151818182                     |              | 2       |
| 5            | 1350             | 4          | November            | 15.0795200055200                     |              | 2       |
| 5            | 1998             | 1          | dentiety            | 15.3252631578948                     |              | 0       |
| 400          | 2001             | 2          | Apt                 | 14,095                               |              | 5       |
| £            | 1 1010           | 4          | December            | 12.0030303030304                     |              | 5       |
| 8            | 1950             |            |                     |                                      |              |         |
|              | 2001             | 1          | deniary             | 1.5656656656567                      |              | 2       |
| 8<br>9<br>10 |                  | 1 4        | deniary<br>November | 11.0128571428572                     |              | 8       |
| 9            | 2001             | 1.1        |                     |                                      |              | 8       |
| 9<br>10      | 2101<br>2001     | 4          | Noveniber           | 11.0128571428572                     |              |         |

In order to obtain the months in calendar order, we would have to use a numerical value for each month (1, 2, 3, ..., 12) and sort by those values.

F. The difference between the maximum ChangeClose and the minimum ChangeClose grouped by TYear, TQuarter, TMonth shown in descending order of the difference (you will have to give a name to the difference in order to sort by it). Show TYear, TQuarter, and TMonth.

Solutions to Project Questions 2.63.A - 2.63.H are contained in the Microsoft Access database *DBPe11-IM-NDX.accdb* which is available on the text's Web site (www.pearsonhighered.com/kroenke).

Unfortunately, as discussed above, Microsoft Access cannot process the ORDER BY clause correctly because it contains an aliased computed result .

The correct result, obtained from SQL Server 2008, is:

| 1                                                                                                    |                                  | -cii Ch                       | 100.00                      | SQL Query Project Question                                                     | 2.63.7 |
|----------------------------------------------------------------------------------------------------|----------------------------------|-------------------------------|-----------------------------|--------------------------------------------------------------------------------|--------|
| and a second second second second second second second second second second second second second second second | SELECT<br>FROM<br>GROUP<br>ORDER | BY I                          | HAX (Chan<br>DX<br>Year, TQ | parter, TMonth,<br>peClose) - MIN(ChangeClose<br>parter, TMonth<br>Close DESC: |        |
|                                                                                                    |                                  | a Meaner                      |                             |                                                                                |        |
|                                                                                                    | -                                | and the local division in the | Tilenta                     | DIfChangeClose                                                                 |        |
| 1                                                                                                    | 2000                             | 2                             | .et                         | 667.04                                                                         |        |
| 1                                                                                                    | 2001                             | 1                             | January                     | 612.52                                                                         |        |
| 1                                                                                                    | 2000                             | 2                             | Map                         | 003 88                                                                         |        |
| 4                                                                                                    | 2000                             | 4                             | October                     | 618.97                                                                         |        |
| 5                                                                                                    | 2000                             | 4                             | December                    | 487 78                                                                         |        |
| 6                                                                                                    | 2000                             | 1                             | January                     | 433.14                                                                         |        |
| 1                                                                                                    | 2000                             | 4                             | November                    | 423.35                                                                         |        |
| 3                                                                                                    | 2000                             | 1                             | March                       | 423.13                                                                         |        |
| 9                                                                                                    | 1994                             | 1                             | denicy                      | 406 18                                                                         |        |
| 10                                                                                                    | 2000                             | 2                             | June                        | 402.58                                                                         |        |
| 11                                                                                                    | 2000                             | 3                             | Jay.                        | 360.91                                                                         |        |
| 12                                                                                                    | 2000                             | 1                             | February                    | 360.55                                                                         |        |
| 13                                                                                                    | 2000                             | 3                             | Septem.                     | 325 42                                                                         |        |

G. The average ChangeClose grouped by TYear shown in descending order of the average (you will have to give a name to the average in order to sort by it). Show only groups for which the average is positive.

Solutions to Project Questions 2.63.A - 2.63.H are contained in the Microsoft Access database *DBPe11-IM-NDX.accdb* which is available on the text's Web site (www.pearsonhighered.com/kroenke).

SELECT TYear, AVG (ChangeClose) AS AverageChangeClose FROM NDX GROUP BY TYear HAVING AVG (ChangeClose) > 0 ORDER BY AverageChangeClose DESC;

Unfortunately, as discussed abve, Microsoft Access cannot process the ORDER BY clause correctly because it contains an aliased computed result.

The correct result, obtained from SQL Server 2008, is:

| UB          | Pel1-IM-             | Ch03 (Aver (53))                                            | •                       |
|-------------|----------------------|-------------------------------------------------------------|-------------------------|
| 1           | /* DEP-              | ell Chapteriz SQL Query                                     | Project Question 2.63.6 |
|             | SELECT               |                                                             |                         |
|             | PELECT               | TYcar,                                                      | NS AverageChangeClose   |
|             | FROM                 | NDX                                                         | to average change crose |
|             | GROUP B              | A 200 C                                                     |                         |
|             | HAVING               | AVG (ChangeClose) 1                                         | 5 G 0                   |
|             | ORDER B              | Y AverageChangeClose                                        | DESC/                   |
|             |                      |                                                             | 10                      |
| 4           |                      |                                                             |                         |
|             | Real da              | ( Vessages )                                                |                         |
| 5 7         | Tyset                | Average The spillion                                        |                         |
| 愁           | 2004                 | 5.75666666666666                                            |                         |
| 2           | 1050                 | 7.42705714205718                                            |                         |
| 1           | 1998                 | 3 3538888888888                                             |                         |
| 4           | 2003                 | 1.91884920534923                                            |                         |
| 5           | 1951                 | 1.00020715415022                                            |                         |
| 1           | 1996                 | D 965078740157492                                           |                         |
| 100         |                      |                                                             |                         |
| 7           | 1395                 | 0.622380932380954                                           |                         |
| 7           |                      | 0.663641097233221                                           |                         |
| 7           | 1997                 |                                                             |                         |
| 7           | 1997<br>1985         | 0.669641097233221                                           |                         |
| 7<br>3<br>5 | 1997<br>1985<br>1988 | 0.669641097233221<br>0.639641295641275                      |                         |
| 7 3 5 10    | 1997<br>1985<br>1988 | 0.669641097233221<br>0.639641295941275<br>0.368452380952389 |                         |

H. Display a single field with the date in the form: day/monthy/year. Do not be concerned with trailing blanks.

Solutions to Project Questions 2.63.A – 2.63.H are contained in the Microsoft Access database *DBPe11-IM-NDX.accdb* which is available on the text's Web site (www.pearsonhighered.com/kroenke).

The solution to this question requires the student to use the DBMS help function or other references to figure out a conversion function to convert the numerical day of the month to a character string that can be combined with other data already in character format.

The table NDX does not have a numeric value for month, so the names of the months will appear in the solution. If we want the numeric value of the month, we could use the NDX\_Full table, which has a numeric value. We would need to use the data type conversion on this field as well.

The SQL Statement using SQL Server 2008 character string functions is:

```
SELECT CAST (TDayOfMonth AS Char (2)) + ' / ' +
TMonth + ' / ' + TYear AS DisplayDate
FROM NDX
WHERE TDayOfMonth = 25
AND TMonth = 'September'
AND TYear = '2001';
```

The SQL Server 2008 result is:

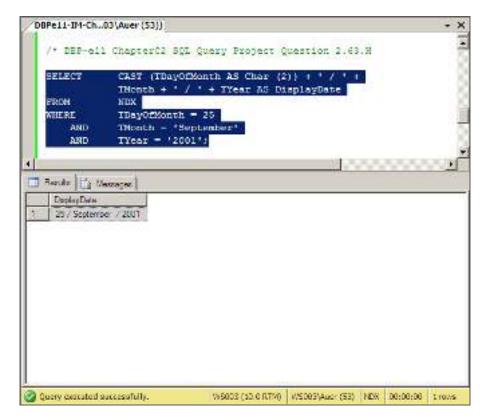

The SQL Statement using Microsoft Access 2007 character string functions is:

```
SELECT CStr(TDayOfMonth) +' / '+
TMonth +' / '+TYear AS DisplayDate
FROM NDX
WHERE NDX.TDayOfMonth =25
AND NDX.TMonth ='September'
AND NDX.TYear ='2001';
```

The Microsoft Access 2007 result is:

|   | DisplayDate         |     |  |  |
|---|---------------------|-----|--|--|
|   | 25 / September / 20 | 100 |  |  |
| * |                     |     |  |  |

2.64 It is possible that volume (the number of shares traded) has some correlation with the direction of the stock market. Use the SQL you have learned in this chapter to investigate that possibility. Develop at least five different SQL statements in your investigation.

If volume is correlated with the direction of the stock market, this means that there should be either:

(1) POSITIVE CORRELEATION: Higher volume when the market closes higher, or

(2) NEGATIVE CORRELATION: Higher volume when the market closes lower.

When does the market close higher? When NDX.ChangeClose is positive.

SELECT TMonth, TDayOfMonth, TYear, ChangeClose
FROM NDX
WHERE ChangeClose > 0;

| TMonth - | TDayOfMonth + | TVeat + | ChangeClose -     |
|----------|---------------|---------|-------------------|
| January  | 8             | 2004    | 16.390000000001   |
| January  | 7             | 2004    | 13                |
| January  | 6             | 2004    | 4.68000000000006  |
| January  | 5             | 2004    | 33.01             |
| December | 29            | 2003    | 26.510000000002   |
| December | 26            | 2003    | 0.67000000000073  |
| December | 23            | 2003    | 16.46             |
| December | 22            | 2003    | 5.539999999999996 |
| December | 18            | 2003    | 31.3099999999999  |
| December | 16            | 2003    | 6.460000000004    |

When does the market close lower? When NDX.ChangeClose is negative.

SELECT TMonth, TDayOfMonth, TYear, ChangeClose FROM NDX WHERE ChangeClose < 0;

| TMonth - | TDayOfMonth + | TYear - | ChangeClose -       |
|----------|---------------|---------|---------------------|
| lanuary  | 9             | 2004    | -10.190000000001    |
| January  | 2             | 2004    | -4.3500000000014    |
| December | 31            | 2003    | -2.089999999999992  |
| December | 30            | 2003    | -0.359999999999999  |
| December | 24            | 2003    | -4.9800000000002    |
| December | 19            | 2003    | -5.139999999999987  |
| December | 17            | 2003    | -3.2799999999999997 |
| December | 15            | 2003    | -20.45              |
| December | 9             | 2003    | -34.38999999999999  |
| December | 5             | 2003    | -25.47              |

Now, what are the average positive and negative changes?

| SELECT | AVG (ChangeClose) AS AvgPositiveChange |
|--------|----------------------------------------|
| FROM   | NDX                                    |
| WHERE  | ChangeClose > 0;                       |

| Query 2 64 C              |            |        | × |
|---------------------------|------------|--------|---|
| AvgPositiveChange -       |            |        |   |
| 15.8756384676776          |            |        |   |
| Record: IN I I of 1 I H H | 🐝 No Ester | Search |   |

```
SELECTAVG (ChangeClose)AS AvgNegativeChangeFROMNDXWHEREChangeClose < 0;</td>
```

| Duery 2 64 D              |               |        | × |
|---------------------------|---------------|--------|---|
| AvgNegativeChange -       |               |        |   |
| -18.3364316341114         |               |        |   |
| Record: In a 1 of 1 + N N | Te bie Filter | Search | 1 |

Now, what are the average volumes associated with the positive and negative changes?

SELECT AVG (ChangeClose) AS AvgPositiveChange, AVG (Volume) AS AvgVolumeOnPositiveChange FROM NDX WHERE ChangeClose > 0;

|                | Duery 2 64 E                                                                                | ×  |
|----------------|---------------------------------------------------------------------------------------------|----|
|                | AvgPositiveChange - AvgVolumeOnPositiveChange                                               | -  |
|                | 15.8756384676775 6414170.111731                                                             | 84 |
|                | Record: M + 1 of 1 + M + K Mu Filler Search                                                 |    |
| SELECT<br>FROM | AVG (ChangeClose) AS AvgNegativeChange,<br>AVG (Volume) AS AvgVolumeOnNegativeChange<br>NDX |    |
| FROM<br>WHERE  | ChangeClose < 0;                                                                            |    |
|                | Duery 2 64 F                                                                                | ×  |
|                | AvgNegativeChange + AvgVolumeOnNegativeChange                                               | ÷  |
|                | 18.3254216241114 6742500.665984                                                             | 28 |
|                | Record N + 1 of 1 + M + Work State Film Search                                              |    |

So, when there is a positive, or upward, change in the market we have an average volume of 641417.1117318 shares traded, and when we have a negative, or downward, change in the market we have an average volume of 6742500.66698428 shares. These numbers do not look significantly different, we will conclude that there is no correlation between the direction of the market movement and the volume of shares traded (if we wanted to be more formal, we could use a statistical procedure and do a hypothesis test as to whether or not there is really a statistically significant difference between these two numbers).

## ANSWERS TO MARCIA'S DRY CLEANING PROJECT QUESTIONS

Marcia's Dry Cleaning is an upscale dry cleaners in a well-to-do suburban neighborhood. Marcia makes her business stand out from the competition by providing superior customer service. She wants to keep track of each of her customers and their orders. Ultimately, she wants to notify them that their clothes are ready via email. To provide this service, she has developed an initial database with several tables. Three of those tables are the following:

CUSTOMER (CustomerID, FirstName, LastName, Phone, Email)

ORDER (InvoiceNumber, CustomerNumber, DateIn, DateOut, TotalAmt)

ORDER\_ITEM (*InvoiceNumber*, ItemNumber, Item, Quantity, UnitPrice)

*In the database schema above, the primary keys are underlined and the foreign keys are shown in italics.* 

The database is named MDC. The column characteristics for the tables are shown in Figures 2-30, 2-31, and 2-32 [on the next page]. The data for these tables are shown in Figures 2-33, 2-34, and 2-35 [on the second and third following pages].

We recommend that you create an Access 2007 database named MDC-Ch02.accdb using the database characteristics and data above, and then use this database to test your solutions to the questions in this section.

| Column Name | Туре       | Көу         | Required | Remarks      |
|-------------|------------|-------------|----------|--------------|
| CustomerID  | Number     | Primary Key | Yes      | Long Integer |
| FirstName   | Text (25)  | No          | Yes      |              |
| LastName    | Text (25)  | No          | Yes      |              |
| Phone       | Text (12)  | No          | No       |              |
| Email       | Text (100) | No          | No       |              |

Figure 2-30 - Column Characteristics for the CUSTOMER Table

| Column Name    | Туре      | Key         | Required | Remarks            |
|----------------|-----------|-------------|----------|--------------------|
| InvoiceNumber  | Number    | Primary Key | Yes      | Long Integer       |
| Datain         | Date/Time | No          | Yes      |                    |
| DataOut        | Date/Time | No          | No       | C.                 |
| TotalAmount    | Currency  | No          | No       | Two Decimal Places |
| CustomerNumber | Number    | Foreign Key | Yes      | Long Integer       |

Figure 2-31 - Column Characteristics for the ORDER Table

| Column Name   | Туре      | Key                         | Required | Remarks            |
|---------------|-----------|-----------------------------|----------|--------------------|
| InvoiceNumber | Number    | Primary Key,<br>Foreign Key | Yes      | Long Integer       |
| ItemNumber    | Number    | Primary Key                 | Yes      | Long Integer       |
| ltem          | Text (50) | No                          | Yes      |                    |
| Quantity      | Number    | No                          | Yes      | Long Integer       |
| UnitPrice     | Currency  | No                          | Yes      | Two Decimal Places |

Figure 2-32 - Column Characteristics for the ORDER\_ITEM Table

| CustomerID | FirstName | LastName  | Phone        | Email                    |  |  |
|------------|-----------|-----------|--------------|--------------------------|--|--|
| 1          | Nikki     | Kaccaton  | 723-543-1233 | NKaccaton@somewhere.com  |  |  |
| 2          | Brenda    | Catnazaro | 723-543-2344 | BCatnazaro@somewhere.com |  |  |
| 3          | Bruce     | LeCat     | 723-543-3455 | BLeCat@somewhere.com     |  |  |
| 4          | Betsy     | Miller    | 723-654-3211 | BMiller@somewhere.com    |  |  |
| 5          | George    | Miller    | 723-654-4322 | GMiller@somewhere.com    |  |  |
| 6          | Kathy     | Miller    | 723-514-9877 | KMiller@somewhere.com    |  |  |
| 7          | Betsy     | Miller    | 723-514-8766 | BMiller@somewhere.com    |  |  |

| InvoiceNumber | DateIn    | DateOut   | TotalAmount | CustomerID | BMiller@            |
|---------------|-----------|-----------|-------------|------------|---------------------|
| 2009001       | 04-Oct-09 | 06-Oct-09 | \$158.50    | t          | elsewhere.com       |
| 2009002       | 04-Oct-09 | 06-Oct-09 | \$25.00     | 2          |                     |
| 2009003       | 06-Oct-09 | 08-Oct-09 | \$55.00     | 1          |                     |
| 2009004       | 06-Oct-09 | 08-Oct-09 | \$17.50     | 4          |                     |
| 2009005       | 07-Oct-09 | 11-Oct-09 | \$12.00     | 6          | This                |
| 2009006       | 11-Oct-09 | 13-Oct-09 | \$152,50    | 3          | number<br>should be |
| 2009007       | 11-Oct-09 | 13-Oct-09 | \$7.00      | 3          | \$49.00             |
| 2009008       | 12-Oct-09 | 14-Oct-09 | S140.50     | 7          |                     |
| 2009009       | 12-Oct-09 | 14-Oct-09 | \$27.00     | 5          |                     |

Figure 2-35 - Sample Data for the ORDER table

| InvoiceNumber | ItemNumber | Item          | Quantity | UnitPrice |
|---------------|------------|---------------|----------|-----------|
| 2009001       | t          | Blouse        | 2        | \$3.50    |
| 2009001       | 2          | Dress Shirt   | 5        | \$2.50    |
| 2009001       | 3          | Formal Gown   | 2        | \$10.00   |
| 2009001       | 4          | Slacks-Mens   | 10       | \$5.00    |
| 2009001       | 5          | Slacks-Womens | 10       | \$6,00    |
| 2009001       | 6          | Suit-Mens     | 1        | \$9.00    |
| 2009002       | 1          | Dress Shirt   | 10       | \$2.50    |
| 2009003       | 1          | Slacks-Mens   | 5        | \$5.00    |
| 2009003       | 2          | Slacks-Womens | 4        | \$6.00    |
| 2009004       | 1          | Dress Shirt   | 7        | \$2.50    |
| 2009005       | 1          | Biouse        | 2        | \$3,50    |
| 2009005       | 2          | Dress Shirt   | 2        | \$2.50    |
| 2009006       | 1          | Blouse        | 5        | \$3.50    |
| 2009006       | 2          | Dress Shirt   | 10       | \$2.50    |
| 2009006       | 3          | Slacks-Mens   | 10       | \$5.00    |
| 2009006       | 4          | Slacks-Womens | 10       | \$6.00    |
| 2008007       | 1          | Biouse        | 2        | \$3.50    |
| 2009008       | 1          | Blouse        | 3        | \$3.50    |
| 2009008       | 2          | Dress Shirt   | 12       | \$2.50    |
| 2009008       | 3          | Slacks-Mens   | 8        | \$5.00    |
| 2009008       | 4          | Slacks-Womens | 10       | \$6.00    |
| 2009009       | 1          | Suit-Mens     | 3        | \$9.00    |

Figure 2-35 - Sample Data for the ORDER\_ITEM table

Write SQL statements and show the results based on the MDC data for each of the following:

A. Show all data in each of the tables.

Solutions to Marcia's Dry Cleaning questions are contained in the Microsoft Access database *DBPe11-IM-Ch01-MDC.accdb* which is available on the Instructor's Resource CD-ROM and the Instructor's Resource Center on the text's Web site (www.pearsonhighered.com/kroenke).

SELECT \* FROM CUSTOMER;

Note the two customers both named Betsy Miller.

| CustomerID + | FirstName - | LastName - | Phone -      | Email                    |  |
|--------------|-------------|------------|--------------|--------------------------|--|
| 1            | Nikki       | Kaccaton   | 723-543-1233 | NKaccaton@somewhere.com  |  |
| 2            | Brenda      | Catnazaro  | 723-543-2344 | BCatnazaro@somewhere.com |  |
| 3            | Bruce       | LeCat      | 723-543-3455 | BLeCat@somewhere.com     |  |
| 4            | Betsy       | Miller     | 725-654-3211 | BMiller@somewhere.com    |  |
| 5            | George      | Miller     | 725-654-4322 | GMiller@somewhere.com    |  |
| 6            | Kathy       | Miller     | 723-514-9877 | KMiller@somewhere.com    |  |
| 7            | Betsy       | Miller     | 723-514-8766 | BMiller@elsewhere.com    |  |
|              |             |            |              | 6.5                      |  |

SELECT \* FROM ORDER;

| inve | nceNumber | -   | CustomerNumber | *  | Dateln •   | DateOut ·  | TotalAmount - |
|------|-----------|-----|----------------|----|------------|------------|---------------|
|      | 20090     | 001 |                | 1  | 10/4/2009  | 10/6/2009  | \$158.50      |
|      | 20090     | 002 |                | 2  | 10/4/2009  | 10/6/2009  | \$25.00       |
|      | 20090     | 203 |                | 1  | 10/6/2009  | 10/8/2009  | \$49.00       |
|      | 20090     | 004 |                | 4  | 10/6/2009  | 10/8/2009  | \$17.50       |
|      | 20090     | 005 |                | 6  | 10/7/2009  | 10/11/2009 | \$12.00       |
|      | 20090     | 006 |                | 3  | 10/11/2009 | 10/13/2009 | \$152.50      |
|      | 20090     | 007 |                | 3  | 10/11/2009 | 10/13/2009 | \$7.00        |
|      | 20090     | 800 |                | 7  | 10/12/2009 | 10/14/2009 | \$140.50      |
|      | 20090     | 009 |                | .5 | 10/12/2009 | 10/14/2009 | \$27.00       |
|      |           |     |                |    |            |            |               |

SELECT \* FROM ORDER\_ITEM;

| InvoiceNumber - | ItemNumber | - Item          | ¥1 | Quantity - | UnitPrice - |
|-----------------|------------|-----------------|----|------------|-------------|
| 2009001         |            | 1 Blouse        |    | 2          | \$3.50      |
| 2009001         |            | 2 Dress Shirt   |    | 5          | \$2.50      |
| 2009001         |            | 3 Formal Gown   |    | 2          | \$10.00     |
| 2009001         |            | 4 Slacks Mens   |    | 10         | \$5.00      |
| 2009001         |            | 5 Slacks-Women: | 5  | 10         | \$6.00      |
| 2009001         |            | 6 Suit-Mens     |    | 1          | \$9.00      |
| 2009002         |            | 1 Dress Shirt   |    | 10         | \$2.50      |
| 2009003         |            | 1 Slacks-Mens   |    | 5          | \$5.00      |
| 2009003         |            | 2 Slacks-Women: | 5  | -4         | \$6.00      |
| 2009004         |            | 1 Dress Shirt   |    | 7          | \$2.50      |
| 2009005         |            | 1 Blouse        |    | Z          | \$3.50      |
| 2009005         |            | 2 Dress Shirt   |    | 2          | \$2.50      |
| 2009006         |            | 1 Blouse        |    | .5         | \$3.50      |
| 2009006         |            | 2 Dress Shirt   |    | 10         | \$2.50      |
| 2009006         |            | 3 Slacks Mens   |    | 10         | \$5.00      |
| 2009006         |            | 4 Slacks-Women: | 5  | 10         | \$6.00      |
| 2009007         |            | 1 Blouse        |    | 2          | \$3.50      |
| 2009008         |            | 1 Blouse        |    | 3          | \$3.50      |
| 2009008         |            | 2 Dress Shirt   |    | 12         | \$2.50      |
| 2009008         |            | 3 Slacks-Mens   |    | .8         | \$5.00      |
| 2009008         |            | 4 Slacks-Women: | s  | 10         | \$6.00      |
| 2009009         |            | 1 Suit-Mens     |    | 3          | \$9.00      |
|                 |            |                 |    |            |             |

B. List the Phone and LastName of all customers.

Solutions to Marcia's Dry Cleaning questions are contained in the Microsoft Access database *DBPe11-IM-Ch01-MDC.accdb* which is available on the Instructor's Resource CD-ROM and the Instructor's Resource Center on the text's Web site (www.pearsonhighered.com/kroenke).

| - | Query MC 8   |            | × |
|---|--------------|------------|---|
|   | Phone +      | LastName • |   |
|   | 723-543-1233 | Kaccaton   |   |
|   | 723-543-2344 | Catnazaro  |   |
|   | 723-543-3455 | LeCat      |   |
|   | 725-654-3211 | Miller     |   |
|   | 725-654-4322 | Miller     |   |
|   | 723-514-9877 | Miller     |   |
|   | 723-514-8766 | Miller     |   |
| * |              |            |   |

C. List the Phone and LastName for all customers with a FirstName of "Nikki".

Solutions to Marcia's Dry Cleaning questions are contained in the Microsoft Access database *DBPe11-IM-Ch01-MDC.accdb* which is available on the Instructor's Resource CD-ROM and the Instructor's Resource Center on the text's Web site (<u>www.pearsonhighered.com/kroenke</u>).

| SELECT<br>FROM<br>WHERE | Phone, LastName<br>CUSTOMER<br>FirstName = 'Nikki'; |
|-------------------------|-----------------------------------------------------|
|                         | 🔁 Query MC C 🛛 🗙                                    |
|                         | Phone - LastName -                                  |
|                         | 723-543-1233 Kaccaton                               |
|                         | *                                                   |
|                         | Record: 14 - 1 of 1 + + + + Kathan Frider Search    |

D. List the Phone, DateIn, and DateOut of all orders in excess of 100.

Solutions to Marcia's Dry Cleaning questions are contained in the Microsoft Access database *DBPe11-IM-Ch01-MDC.accdb* which is available on the Instructor's Resource CD-ROM and the Instructor's Resource Center on the text's Web site (www.pearsonhighered.com/kroenke).

Note that since ORDER is an SQL reserved word, it must be enclosed in delimiters (square brackets []).

| SELECT<br>FROM<br>WHERE<br>AND | CUSTC<br>Total | e, DateIn, Dat<br>DMER, [ORDER]<br>Amount >100<br>DMER.Customer: |            | .CustomerNu      | umber;<br>× |
|--------------------------------|----------------|------------------------------------------------------------------|------------|------------------|-------------|
|                                |                | Phone -                                                          | Datein +   | DateOut -        |             |
|                                |                | 723-543-1233                                                     | 10/4/2009  | 10/6/2009        |             |
|                                |                | 723-543-3455                                                     | 10/11/2009 | 10/13/2009       |             |
|                                |                | 723-514-8766                                                     | 10/12/2009 | 10/14/2009       |             |
|                                |                | Record: 14 + 1 of 3                                              | + +1 =     | No Filter Search |             |

E. List the Phone and FirstName of all customers whose first name starts with 'B'.

Solutions to Marcia's Dry Cleaning questions are contained in the Microsoft Access database *DBPe11-IM-Ch01-MDC.accdb* which is available on the Instructor's Resource CD-ROM and the Instructor's Resource Center on the text's Web site (<u>www.pearsonhighered.com/kroenke</u>).

The correct SQL-92 statement, which uses the wildcard %, is:

SELECT Phone, FirstName FROM CUSTOMER WHERE FirstName LIKE 'B%';

However, MS Access uses the wildcard \*, which gives the following SQL statement:

| SELECT<br>FROM<br>WHERE | CUSTOME | FirstName<br>ER<br>ame LIKE 'I | B*';        |         |        |   |
|-------------------------|---------|--------------------------------|-------------|---------|--------|---|
|                         | -       | Query MC E                     |             |         |        | × |
|                         |         | Phone +                        | FirstName • |         |        |   |
|                         |         | 723-543-2344                   | Brenda      |         |        |   |
|                         |         | 723-543-3455                   | Bruce       |         |        |   |
|                         |         | 725-654-3211                   | Betsy       |         |        |   |
|                         | *       | 723-514-8766                   | Betsy       |         |        |   |
|                         | Re      | card: i4 + 1 of 4              | • • • • •   | No Film | Search | ] |

*F.* List the Phone and FirstName of all customers whose last name includes the characters, 'cat'.

Solutions to Marcia's Dry Cleaning questions are contained in the Microsoft Access database *DBPe11-IM-Ch01-MDC.accdb* which is available on the Instructor's Resource CD-ROM and the Instructor's Resource Center on the text's Web site (www.pearsonhighered.com/kroenke).

The correct SQL-92 statement, which uses the wildcard %, is:

SELECT Phone, FirstName FROM CUSTOMER WHERE LastName LIKE '%cat%';

However, MS Access uses the wildcard \*, which give the following SQL statement:

SELECT Phone, FirstName FROM CUSTOMER WHERE LastName LIKE '\*cat\*';

|   | Phone +      | FirstName + |  |
|---|--------------|-------------|--|
|   | 723-543-1233 | Nikki       |  |
|   | 723-543-2344 | Brenda      |  |
|   | 723-543-3455 | Bruce       |  |
| * |              |             |  |

G. List the Phone, FirstName, and LastName for all customers whose second and third characters of phone number is 23.

Solutions to Marcia's Dry Cleaning questions are contained in the Microsoft Access database *DBPe11-IM-Ch01-MDC.accdb* which is available on the Instructor's Resource CD-ROM and the Instructor's Resource Center on the text's Web site (www.pearsonhighered.com/kroenke).

Note that since the phone numbers in this database include the area code, we are really finding phone numbers with '23' as the second and third numbers in the area code. We could, off course, write statements to find '23' in the prefix or in the 4-digit sequence portion of the phone number.

The correct SQL-92 statement, which uses the wildcards % and \_, is:

| SELECT | Phone,  | First  | Name, | LastName |
|--------|---------|--------|-------|----------|
| FROM   | CUSTOM  | ER     |       |          |
| WHERE  | Phone 1 | LIKE ' | 23%', | ;        |

However, MS Access uses the wildcards \* and ?, which give the following SQL statement:

```
SELECT Phone, FirstName, LastName
FROM CUSTOMER
WHERE Phone LIKE '?23*';
```

|   | Phone +      | FirstName - | LastName  | - |
|---|--------------|-------------|-----------|---|
|   | 723-543-1233 | Nikki       | Kaccaton  |   |
|   | 723-543-2344 | Brenda      | Catnazaro |   |
|   | 723-543-3455 | Bruce       | LeCat     |   |
|   | 723-514-9877 | Kathy       | Miller    |   |
| ŝ | 723-514-8766 | Betsy       | Miller    |   |
| ŧ |              |             |           |   |

H. Determine the maximum and minimum TotalAmounts.

Solutions to Marcia's Dry Cleaning questions are contained in the Microsoft Access database *DBPe11-IM-Ch01-MDC.accdb* which is available on the Instructor's Resource CD-ROM and the Instructor's Resource Center on the text's Web site (www.pearsonhighered.com/kroenke).

Note that since ORDER is an SQL reserved word, it must be enclosed in delimiters (square brackets []).

| SELECT | MAX  | (TotalAmt) | AS | MaxTotalAmount, |
|--------|------|------------|----|-----------------|
|        | MIN  | (TotalAmt) | AS | MinTotalAmount  |
| FROM   | [ORE | )er];      |    |                 |

| MaxTotalAmount - | MinTotalAmount - |
|------------------|------------------|
| \$158.50         | \$7.00           |

I. Determine the average TotalAmount.

Solutions to Marcia's Dry Cleaning questions are contained in the Microsoft Access database *DBPe11-IM-Ch01-MDC.accdb* which is available on the Instructor's Resource CD-ROM and the Instructor's Resource Center on the text's Web site (www.pearsonhighered.com/kroenke).

Note that since ORDER is an SQL reserved word, it must be enclosed in delimiters (square brackets []).

| SELECT | AVG (TotalAmt) A | AS AvgTotalAmount |
|--------|------------------|-------------------|
| FROM   | [ORDER];         |                   |
|        |                  |                   |

| Duery MDC-I       |        |             |        | × |
|-------------------|--------|-------------|--------|---|
| AvgTotalAmoun     | 6 F    |             |        |   |
| 5                 | 65.44  |             |        |   |
| Record: 14 1 of 1 | -10.10 | K No Filter | Search |   |

J. Count the number of customers.

Solutions to Marcia's Dry Cleaning questions are contained in the Microsoft Access database *DBPe11-IM-Ch01-MDC.accdb* which is available on the Instructor's Resource CD-ROM and the Instructor's Resource Center on the text's Web site (www.pearsonhighered.com/kroenke).

SELECT Count (\*)AS NumberOfCustomers FROM CUSTOMER;

| Duery MC J                             | ×    |
|----------------------------------------|------|
| NumberOfCustomers +                    |      |
|                                        |      |
|                                        |      |
| Record: M 1 of 1 H H W To No Fillor Se | arch |

K. Group customers by LastName and then by FirstName.

SELECT FROM

Solutions to Marcia's Dry Cleaning questions are contained in the Microsoft Access database DBPe11-IM-Ch01-MDC.accdb which is available on the Instructor's Resource CD-ROM and the Instructor's Resource Center on the text's Web site (www.pearsonhighered.com/kroenke).

| SELECT<br>FROM | LastName, FirstNa<br>CUSTOMER | ame                             |        |  |
|----------------|-------------------------------|---------------------------------|--------|--|
| -              | LastName, FirstNa             | ame;                            |        |  |
|                | Duery MC K                    |                                 |        |  |
|                | LastName +                    | FirstName -                     |        |  |
|                | Catnazaro                     | Brenda                          |        |  |
|                | Kaccaton                      | Nilcki                          |        |  |
|                | LeCat                         | Bruce                           |        |  |
|                | Miller                        | Betsy                           |        |  |
|                | Miller                        | George                          |        |  |
|                | Miller                        | Kathy                           |        |  |
|                |                               | 10.001.000                      | 1.0    |  |
|                | Record: 14 1 of 6             | <ul> <li>• • • • • •</li> </ul> | Search |  |

L. Count the number of customers having each combination of LastName and FirstName.

Solutions to Marcia's Dry Cleaning questions are contained in the Microsoft Access database DBPe11-IM-Ch01-MDC.accdb which is available on the Instructor's Resource CD-ROM and the Instructor's Resource Center on the text's Web site (www.pearsonhighered.com/kroenke).

SELECT LastName, FirstName, COUNT (\*) AS Last First Combination Count FROM CUSTOMER GROUP BY LastName, FirstName;

| LastName  | - FirstName - | Last_First_Combination_Count |
|-----------|---------------|------------------------------|
| Catnazaro | Brenda        |                              |
| Kaccaton  | Nikki         |                              |
| LeCat     | Bruce         |                              |
| Miller    | Betsy         |                              |
| Miller    | George        |                              |
| Miller    | Kathy         |                              |

M. Show the FirstName and LastName of all customers who have had an order with TotalAmount greater than 100. Use a subquery. Present the results sorted by LastName in ascending order and then FirstName in descending order.

Solutions to Marcia's Dry Cleaning questions are contained in the Microsoft Access database *DBPe11-IM-Ch01-MDC.accdb* which is available on the Instructor's Resource CD-ROM and the Instructor's Resource Center on the text's Web site (www.pearsonhighered.com/kroenke).

Note that since ORDER is an SQL reserved word, it must be enclosed in delimiters (square brackets []).

```
SELECT FirstName, LastName

FROM CUSTOMER

WHERE CustomerID IN

(SELECT CustomerNumber

FROM [ORDER]

WHERE TotalAmount > 100)

ORDER BY LastName, FirstName DESC;
```

| Ċ. | Query MC M      |                   | ×      |
|----|-----------------|-------------------|--------|
|    | FirstName +     | LastName +        |        |
|    | Nikki           | Kaccaton          |        |
|    | Bruce           | LeCat             |        |
|    | Betsy           | Miller            |        |
| *  | 1.1             |                   |        |
|    |                 |                   |        |
| Re | cord: 14 1 of 3 | + H K Ke No Filte | Search |

N. Show the FirstName and LastName of all customers who have had an order with TotalAmount greater than 100. Use a join. Present the results sorted by LastName in ascending order and then FirstName in descending order.

Solutions to Marcia's Dry Cleaning questions are contained in the Microsoft Access database *DBPe11-IM-Ch01-MDC.accdb* which is available on the Instructor's Resource CD-ROM and the Instructor's Resource Center on the text's Web site (www.pearsonhighered.com/kroenke).

Note that since ORDER is an SQL reserved word, it must be enclosed in delimiters (square brackets []).

```
SELECT FirstName, LastName
FROM CUSTOMER, [ORDER]
WHERE CUSTOMER.CustomerID = [ORDER].CustomerNumber
AND TotalAmount > 100
ORDER BY LastName, FirstName DESC;
```

| FirstName + | LastName + |  |
|-------------|------------|--|
| Nikki       | Kaccaton   |  |
| Bruce       | LeCat      |  |
| Betsy       | Miller     |  |

O. Show the FirstName and LastName of all customers who have had an order with an Item named "Dress Shirt". Use a subquery. Present the results sorted by LastName in ascending order and then FirstName in descending order.

Solutions to Marcia's Dry Cleaning questions are contained in the Microsoft Access database *DBPe11-IM-Ch01-MDC.accdb* which is available on the Instructor's Resource CD-ROM and the Instructor's Resource Center on the text's Web site (www.pearsonhighered.com/kroenke).

Note that since ORDER is an SQL reserved word, it must be enclosed in delimiters (square brackets []).

| SELECT<br>FROM | FirstName<br>CUSTOMER | e, LastName                  |
|----------------|-----------------------|------------------------------|
| WHERE          | Customer              | ID IN                        |
|                | (SELECT               | CustomerNumber               |
|                | FROM                  | [ORDER]                      |
|                | WHERE                 | InvoiceNumber IN             |
|                |                       | (SELECT InvoiceNumber        |
|                |                       | FROM ORDER ITEM              |
|                |                       | WHERE Item = 'Dress Shirt')) |
| ORDER BY       | LastName,             | , FirstName DESC;            |
|                |                       |                              |

| FitstName | - LastName - |  |
|-----------|--------------|--|
| Brenda    | Catnazaro    |  |
| Nikki     | Kaccaton     |  |
| Bruce     | LeCat        |  |
| Kathy     | Miller       |  |
| Betsy     | Miller       |  |
| Betsy     | Miller       |  |
| *         |              |  |

P. Show the FirstName and LastName of all customers who have had an order with an Item named "Dress Shirt". Use a join. Present the results sorted by LastName in ascending order and then FirstName in descending order.

Solutions to Marcia's Dry Cleaning questions are contained in the Microsoft Access database *DBPe11-IM-Ch01-MDC.accdb* which is available on the Instructor's Resource CD-ROM and the Instructor's Resource Center on the text's Web site (www.pearsonhighered.com/kroenke).

Note that since ORDER is an SQL reserved word, it must be enclosed in delimiters (square brackets []).

| SELECT   | FirstName, LastName                              |
|----------|--------------------------------------------------|
| FROM     | CUSTOMER, [ORDER], ORDER_ITEM                    |
| WHERE    | CUSTOMER.CustomerID = [ORDER].CustomerNumber     |
| AND      | [ORDER].InvoiceNumber = ORDER_ITEM.InvoiceNumber |
| AND      | ORDER_ITEM.Item = 'Dress Shirt'                  |
| ORDER BY | LastName, FirstName DESC;                        |
|          |                                                  |
|          | Durry-MC-P X                                     |

| FirstName | LastName - |  |
|-----------|------------|--|
| srenda    | Catnazaro  |  |
| likki     | Kaccaton   |  |
| Bruce     | LeCat      |  |
| Cathy     | Miller     |  |
| Setsy     | Miller     |  |
| Betsy     | Miller     |  |

Q. Show the FirstName, LastName and TotalAmount of all customers who have had an order with an Item named "Dress Shirt". Use a join with a subquery. Present results sorted by LastName in ascending order and then FirstName in descending order.

Solutions to Marcia's Dry Cleaning questions are contained in the Microsoft Access database *DBPe11-IM-Ch01-MDC.accdb* which is available on the Instructor's Resource CD-ROM and the Instructor's Resource Center on the text's Web site (www.pearsonhighered.com/kroenke).

Since we want to display data in fields from two tables, these tables must be combined with a join. Data in a table without displayed fields can still be brought into the query with a subquery. Therefore, we will join CUSTOMER and ORDER, while using a subquery with ORDER ITEM.

Note that since ORDER is an SQL reserved word, it must be enclosed in delimiters (square brackets []).

| FitstName | - LastName - | TotalAmount + |
|-----------|--------------|---------------|
| Brenda    | Catnazaro    | \$25.00       |
| Nikki     | Kaccaton     | \$158.50      |
| Bruce     | LeCal        | \$152.50      |
| Kathy     | Miller       | \$12.00       |
| Betsy     | Miller       | \$140.50      |
| Betsy     | Miller       | \$17,50       |

## ANSWERS TO MORGAN IMPORTING PROJECT QUESTIONS

Morgan Importing purchases antiques and home furnishings in Asia and ships those items to a warehouse facility in Los Angeles. Mr. Morgan uses a database to keep a list of items purchased, shipments and shipment items. His database includes the following tables:

SHIPMENT (<u>ShipmentID</u>, ShipperName, ShipperInvoiceNumber, DepartureDate, ArrivalDate, InsuredValue)

SHIPMENT\_ITEM (ShipmentID, ShipmentItemID, ItemID, Value)

ITEM (ItemID, Description, PurchaseDate, Store, City, Quantity, LocalCurrencyAmt, ExchangeRate)

*In the database schema above, the primary keys are underlined and the foreign keys are shown in italics.* 

The database is named MI. The column characteristics for the tables are shown in Figures 2-36, 2-37, and 2-38. The data for these tables are shown in Figures 2-39, 2-40, and 2-41.

We recommend that you create an Access 2007 database named MI-Ch02.accdb using the database characteristics and data above, and then use this database to test your solutions to the questions in this section.

| Column Name          | Туре      | Key         | Required | Remarks            |
|----------------------|-----------|-------------|----------|--------------------|
| ShipmentID           | Number    | Primary Key | Yes      | Long Integer       |
| ShipperName          | Text (35) | No          | Yes      |                    |
| ShipperInvoiceNumber | Number    | No          | Yes      | Long Integer       |
| DepartureDate        | Date/Time | No          | No       |                    |
| ArrivalDate          | Date/Time | No          | No       |                    |
| InsuredValue         | Currency  | No          | No       | Two Decimal Places |

Figure 2-36 - Column Characteristics for the SHIPMENT Table

| Column Name    | Туре     | Key                         | Required | Remarks            |
|----------------|----------|-----------------------------|----------|--------------------|
| ShipmentID     | Number   | Primary Key,<br>Foreign Key | Yes      | Long Integer       |
| ShipmentItemID | Number   | Primary Key                 | Yes      | Long Integer       |
| ItemID         | Number   | Foreign Key                 | Yes      | Long Integer       |
| Quantity       | Number   | No                          | Yes      | Long Integer       |
| Value          | Currency | No                          | Yes      | Two Decimal Places |

Figure 2-37 - Column Characteristics for the SHIPMENT\_ITEM Table

| Column Name      | Туре       | Key         | Required | Remarks          |
|------------------|------------|-------------|----------|------------------|
| ItemID           | Number     | Primary Key | Yes      | Long Integer     |
| Description      | Text (255) | No          | Yes      | Long Integer     |
| PurchaseDate     | Date/Time  | No          | Yes      |                  |
| Store            | Text (50)  | No          | Yes      |                  |
| City             | Text (35)  | No          | Yes      |                  |
| Quantity         | Number     | No          | Yes      | Long Integer     |
| LocalCurrencyAmt | Number     | No          | Yes      | Decimal, 18 Auto |
| ExchangeRate     | Number     | No          | Yes      | Decimal, 12 Auto |

Figure 2-38 - Column Characteristics for the ITEM Table

| ShipmentID | ShipperName       | ShipperInvoiceNumber | DepartureDate | ArrivalDate | InsuredValue |
|------------|-------------------|----------------------|---------------|-------------|--------------|
|            | ABC Trans-Oceanic | 2006651              | 10-Dec-08     | 15-Mar-09   | \$15,000.00  |
| 2          | ABC Trans-Oceanic | 2009012              | 10-Jan-09     | 20-Mar-09   | \$12,000.00  |
| 3          | Worldwide         | 49100300             | 05-May-09     | 17-Jun-09   | \$27,500.00  |
| 4          | International     | 399400               | 02-Jun-09     | 17-Jul-09   | \$7,500.00   |
| 5          | Worlowide         | 84699440             | 10-Jul-09     | 28-Jul-09   | \$25,000.00  |
| 6          | International     | 486955               | 05-Aug-09     | 11-Sep-09   | \$18,000.00  |

Figure 2-39 - Sample Date for the SHIPMENT Table

| ShipmentID | ShipmontItemID | ItemID | Quantity | Value      |
|------------|----------------|--------|----------|------------|
| 4          | 1              | 4      | 40       | \$1,200.00 |
| 4          | 2              | 3      | в        | \$9,500.00 |
| 4          | з              | 2      | 75       | \$4,500.00 |

Figure 2-39 - Sample Date for the SHIPMENT\_ITEM Table

| ItemID | Description              | PurchaseDate | Store                | City      | Quantity | LocalGurrencyAmt | ExchangeRate |
|--------|--------------------------|--------------|----------------------|-----------|----------|------------------|--------------|
| 1      | QE Dining Set            | 07-Api-09    | Eastern<br>Treasures | Manila    | 2        | 403405           | 0.01774      |
| 2      | Willow Serving<br>Dishes | 15-Jul-09    | Jade<br>Antiques     | Singapore | 75       | 102              | 0.5903       |
| з      | Large Bureau             | 17-Jul-09    | Eastern<br>Salos     | Singapore | a        | 2000             | 0.6903       |
| 4      | Brass Lamps              | 20-Jul-09    | Jade<br>Anliques     | Singapore | 40       | 50               | 0.6903       |

Figure 2-39 - Sample Date for the ITEM Table

Write SQL statements and show the results based on the MDC data for each of the following:

A. Show all data in each of the tables.

Solutions to Moran Importing questions are contained in the Microsoft Access database *DBPe11-IM-Ch02-MI.accdb* which is available in the Instructor's Resource Center on the text's Web site (www.pearsonhighered.com/kroenke).

SELECT \* FROM SHIPMENT;

| ShipmentiD | ShipperName         | ShippeniwoiceNumber + | DepartureDate: + | ArrivalDate - | InsuredValue |
|------------|---------------------|-----------------------|------------------|---------------|--------------|
|            | ABC Trans-Oceanic   | 2008631               | 12/10/2008       | 3/15/2009     | \$15,000.00  |
| 1          | 2 ABC Trans-Oceanic | 2009012               | 1/10/2009        | 3/20/2009     | \$12,000.0   |
| -          | 3 Worldwide         | 49100300              | 5/5/2009         | 6/17/2009     | \$27,500.0   |
| 1          | 4 International     | 399400                | 6/2/2009         | 7/17/2009     | \$7,500.0    |
|            | 5 Worldwide         | 84899440              | 7/10/2009        | 7/28/2009     | \$25,000.0   |
|            | 6 International     | 488955                | 8/5/2009         | 9/11/2009     | \$18,000.0   |
|            |                     |                       |                  |               |              |

```
SELECT *
FROM SHIPMENT_ITEM;
```

| ShipmentiD + | And the second second sec | 4 | Itemi0 + | 1  | Quantity + | Value     | 4  |
|--------------|----------------------------------------------------------------------------------------------------|---|----------|----|------------|-----------|----|
|              |                                                                                                    | 1 |          | 4  | .40        | \$1,200.0 | 00 |
| 1.14         | 1                                                                                                    | 2 |          | 8  | B          | \$9,500.0 | DO |
| 14           | 1                                                                                                    | з |          | Z. | 75         | \$4,500.0 | 00 |
|              |                                                                                                    |   |          |    |            |           |    |

```
SELECT
```

```
FROM ITEM PURCHASE;
```

\*

| Hemil? | - Description           | - Store           | <ul> <li>Quaching</li> </ul> | - City       | - | Date +    | LocalCurrentejohme - | ExchangeRate - |
|--------|-------------------------|-------------------|------------------------------|--------------|---|-----------|----------------------|----------------|
|        | de Drinnig Sec          | bastern treasures |                              | 4 Manila     |   | 4/7/2008  | 405405               | 0.01//         |
|        | 2 Willow Serving Dishes | Lede Antiques     |                              | 75 Singapore |   | //15/2008 | 102                  | 0.9900         |
|        | d Large Burgas          | tastern tales     |                              | 8 Singapore  |   | /11/2008  | 2000                 | 0.5900         |
|        | 4 Bress Lamps           | Jade Antiques     |                              | 40 Singapore |   | 1/20/2008 | 50                   | 0.5900         |
|        |                         |                   |                              |              |   |           | U.                   | 1              |

B. List the ShipmentID, ShipperName, and ShipperInvoiceNumber of all shipments.

Solutions to Moran Importing questions are contained in the Microsoft Access database *DBPe11-IM-Ch02-MI.accdb* which is available in the Instructor's Resource Center on the text's Web site (www.pearsonhighered.com/kroenke).

|   | Query ME B   |                   |                        |
|---|--------------|-------------------|------------------------|
|   | ShipmentiD - | ShipperName -     | ShipperInvoiceNumber - |
|   | 1            | ABC Trans-Oceanic | 2008651                |
|   | 2            | ABC Trans-Oceanic | 2009012                |
|   | 3            | Worldwide         | 49100300               |
|   | 4            | International     | 399400                 |
|   | 5            | Worldwide         | 84899440               |
|   | 6            | International     | 488955                 |
| * | 1            |                   |                        |

C. List the ShipmentID, ShipperName, and ShipperInvoiceNumber for all shipments with an insured value greater than 10000.

Solutions to Moran Importing questions are contained in the Microsoft Access database *DBPe11-IM-Ch02-MI.accdb* which is available in the Instructor's Resource Center on the text's Web site (<u>www.pearsonhighered.com/kroenke</u>).

SELECT ShipmentID, ShipperName, ShipperInvoiceNumber FROM SHIPMENT WHERE InsuredValue > 10000;

| ipmentID - | ShipperName -       | ShipperInvoiceNumber + |
|------------|---------------------|------------------------|
|            | ABC Trans-Oceanic   | 2008651                |
|            | 2 ABC Trans-Oceanic | 2009012                |
|            | 3 Worldwide         | 49100300               |
|            | 5 Worldwide         | 84899440               |
|            | 6 International     | 488955                 |
|            |                     |                        |

D. List the ShipmentID, ShipperName, and ShipperInvoiceNumber of all shippers whose name starts with "AB".

Solutions to Moran Importing questions are contained in the Microsoft Access database *DBPe11-IM-Ch02-MI.accdb* which is available in the Instructor's Resource Center on the text's Web site (www.pearsonhighered.com/kroenke).

The correct SQL-92 statement, which uses the wildcard %, is:

SELECT ShipmentID, ShipperName, ShipperInvoiceNumber FROM SHIPMENT WHERE Shipper LIKE 'AB%';

However, MS Access uses the wildcard \*, which give the following SQL statement:

SELECT ShipmentID, ShipperName, ShipperInvoiceNumber FROM SHIPMENT WHERE Shipper LIKE 'AB\*';

| Sh | ipment/D + | ShipperName       | <br>ShipperInvoiceNumber - |  |
|----|------------|-------------------|----------------------------|--|
|    | 1          | ABC Trans-Oceanic | 2008651                    |  |
|    | 21         | ABC Trans-Oceanic | 2009012                    |  |
| *  |            |                   |                            |  |

E. Assume DepartureDate and ArrivalDate are in the format MM/DD/YY. List the ShipmentID, ShipperName, and ShipperInvoiceNumber and ArrivalDate of all shipments that departed in December.

Solutions to Moran Importing questions are contained in the Microsoft Access database *DBPe11-IM-Ch02-MI.accdb* which is available in the Instructor's Resource Center on the text's Web site (www.pearsonhighered.com/kroenke).

The correct SQL-92 statement, which uses the wildcard %, is:

| SELECT | ShipmentID, ShipperName, ShipperInvoiceNumber, ArrivalDate | ÷ |
|--------|------------------------------------------------------------|---|
| FROM   | SHIPMENT                                                   |   |
| WHERE  | DepartureDate LIKE '12%';                                  |   |

However, MS Access uses the wildcard \*, which gives the following SQL statement:

SELECT ShipmentID, ShipperName, ShipperInvoiceNumber, ArrivalDate FROM SHIPMENT WHERE DepartureDate LIKE '12\*';

| ShipmentiD | <ul> <li>ShipperName</li> </ul> | - ShipperInvoiceNumber - | ArrivalDate - |
|------------|---------------------------------|--------------------------|---------------|
|            | ABC Trans-Oceanic               | 2006651                  | 3/15/2009     |
| *          |                                 |                          |               |

F. Assume DepartureDate and ArrivalDate are in the format MM/DD/YY. List the ShipmentID, ShipperName, and ShipperInvoiceNumber and ArrivalDate of all shipments that departed on the 10th of any month.

Solutions to Moran Importing questions are contained in the Microsoft Access database *DBPe11-IM-Ch02-MI.accdb* which is available in the Instructor's Resource Center on the text's Web site (www.pearsonhighered.com/kroenke).

The correct SQL-92 statement, which uses the wildcards % and , is:

SELECT ShipmentID, ShipperName, ShipperInvoiceNumber, ArrivalDate FROM SHIPMENT WHERE DepartureDate LIKE ' 10%';

However, MS Access uses the wildcards \* and ?, which give the following SQL statement:

SELECT ShipmentID, ShipperName, ShipperInvoiceNumber, ArrivalDate FROM SHIPMENT WHERE DepartureDate LIKE '???10\*';

Further, MS Access does NOT show the leading zero in MM, so we must add a compound WHERE clause to get months without the leading zeros:

| SELECT | ShipmentID, ShipperName, S | hipperInvoiceNumber, | ArrivalDate |
|--------|----------------------------|----------------------|-------------|
| FROM   | SHIPMENT                   |                      |             |
| WHERE  | DepartureDate LIKE '???10* | · •                  |             |
| OR     | DepartureDate LIKE '??10*' | ;                    |             |

|   | ShipmentID + | ShipperName -     | ShipperInvoiceNumber - | ArrivalDate + |
|---|--------------|-------------------|------------------------|---------------|
|   | 1            | ABC Trans-Oceanic | 2008651                | 3/15/2009     |
|   | 2            | ABC Trans-Oceanic | 2009012                | 3/20/2009     |
|   | 5            | Worldwide         | 84899440               | 7/28/2009     |
| × |              |                   |                        |               |

G. Determine the maximum and minimum InsuredValue.

Solutions to Moran Importing questions are contained in the Microsoft Access database *DBPe11-IM-Ch02-MI.accdb* which is available in the Instructor's Resource Center on the text's Web site (www.pearsonhighered.com/kroenke).

| SELECT | MAX (InsuredValue) AS<br>MIN (InsuredValue) AS   | •                 |   |
|--------|--------------------------------------------------|-------------------|---|
| FROM   | SHIPMENT;                                        |                   |   |
| 1      | Query MD-G                                       |                   | × |
|        | MaxInsuredValue +                                | MinInsuredValue + |   |
|        | \$27,500.00                                      | \$7,500.00        |   |
| Beco   | ut it of t it it it it it it it it it it it it i | tter Search       |   |

*H.* Determine the average InsuredValue.

Solutions to Moran Importing questions are contained in the Microsoft Access database *DBPe11-IM-Ch02-MI.accdb* which is available in the Instructor's Resource Center on the text's Web site (www.pearsonhighered.com/kroenke).

| SELECT | AVG (InsuredValue) AS AvgInsuredValue |
|--------|---------------------------------------|
| FROM   | SHIPMENT;                             |

COUNT (\*) AS NumberOfShipments

| AvgInsuredVa | alue -      |  |
|--------------|-------------|--|
| 1000         | \$17,500.00 |  |
|              |             |  |

I. Count the number of shipments.

SELECT

Solutions to Moran Importing questions are contained in the Microsoft Access database *DBPe11-IM-Ch02-MI.accdb* which is available in the Instructor's Resource Center on the text's Web site (www.pearsonhighered.com/kroenke).

| 1.00 | Query MI1         |   |  |
|------|-------------------|---|--|
| 121  | NumberOfShipments | + |  |
|      |                   | 8 |  |

J. Show ItemID, Description, Store, and a calculated column named StdCurrencyAmount that is equal to LocalCurrencyAmt times the ExchangeRate for all rows of ITEM\_PURCHASE.

Solutions to Moran Importing questions are contained in the Microsoft Access database *DBPe11-IM-Ch02-MI.accdb* which is available in the Instructor's Resource Center on the text's Web site (<u>www.pearsonhighered.com/kroenke</u>).

| SELECT | Item, Store,                                         |
|--------|------------------------------------------------------|
|        | LocalCurrencyAmt * ExchangeRate AS StdCurrencyAmount |
| FROM   | ITEM_PURCHASE;                                       |

|   | Description           | - Store +         | StdCurrencyAmount + |
|---|-----------------------|-------------------|---------------------|
|   | QE Dining Set         | Eastern Treasures | 7156.4047           |
|   | Willow Serving Dishes | Jade Antiques     | 60.2106             |
|   | Large Bureau          | Eastern Sales     | 1180.6              |
|   | Brass Lamps           | Jade Antiques     | 29.515              |
| ŧ |                       |                   |                     |

## K. Group item purchases by City and Store.

Solutions to Moran Importing questions are contained in the Microsoft Access database *DBPe11-IM-Ch02-MI.accdb* which is available in the Instructor's Resource Center on the text's Web site (<u>www.pearsonhighered.com/kroenke</u>).

SELECT City, Store FROM ITEM\_PURCHASE GROUP BY City, Store;

| City      | + Store -         |  |
|-----------|-------------------|--|
| Manila    | Eastern Treasures |  |
| ingapore  | Eastern Sales     |  |
| lingapore | Jade Antiques     |  |

L. Count the number of purchases having each combination of City and Store.

Solutions to Moran Importing questions are contained in the Microsoft Access database *DBPe11-IM-Ch02-MI.accdb* which is available in the Instructor's Resource Center on the text's Web site (www.pearsonhighered.com/kroenke).

SELECT City, Store COUNT (\*) AS City\_Store\_Combination\_Count FROM ITEM\_PURCHASE GROUP BY City, Store;

| City     | Store -           |  |
|----------|-------------------|--|
| fanila 👘 | Eastern Treasures |  |
| Ingapore | Eastern Sales     |  |
| ingapore | Jade Antiques     |  |

M. Show the ShipperName and DepartureDate of all shipments that have an item with a value of 1000 or more. Use a subquery. Present results sorted by ShipperName in ascending order and then DepartureDate in descending order.

Solutions to Moran Importing questions are contained in the Microsoft Access database *DBPe11-IM-Ch02-MI.accdb* which is available in the Instructor's Resource Center on the text's Web site (www.pearsonhighered.com/kroenke).

```
SELECT ShipperName, DepartureDate
FROM SHIPMENT
WHERE ShipmentID IN
   (SELECT ShipmentID
    FROM SHIPMENT_ITEM
    WHERE Value = 1000
        OR Value > 1000)
ORDER BY ShipperName, DepartureDate DESC;
```

ORDER BI Shippername, DepartureDate DESC;

|       | ShipperName | - Departu | reDate + |
|-------|-------------|-----------|----------|
| Inter | mational    |           | 6/2/2009 |
| *     | 16          |           |          |
|       |             |           |          |

N. Show the ShipperName and DepartureDate of all shipments that have an item with a value of 1000 or more. Use a join. Present results sorted by ShipperName in ascending order and then DepartureDate in descending order.

Solutions to Moran Importing questions are contained in the Microsoft Access database *DBPe11-IM-Ch02-MI.accdb* which is available in the Instructor's Resource Center on the text's Web site (www.pearsonhighered.com/kroenke).

This question is a little more complicated then it appears. Note how the following three queries determine that there is actually only one shipment that meets the criteria.

```
SELECT ShipperName, DepartureDate
FROM SHIPMENT, SHIPMENT_ITEM
WHERE SHIPMENT.ShipmentID = SHIPMENT_ITEM.ShipmentID
AND (Value = 1000 OR Value > 1000)
ORDER BY ShipperName, DepartureDate DESC;
```

| ShipperName   | ** | DepartureDate - |  |
|---------------|----|-----------------|--|
| International |    | 6/2/2009        |  |
| International |    | 6/2/2009        |  |
| International |    | 6/2/2009        |  |

We'll add some more details to confirm that fact that there is actually only one shipment. Note that we can use the *greater than or equal to* operator >= to simplify the WHERE clause:

| SELECT   | SHIPMENT.ShipperInvoiceNumber, ShipmentItemID, Description, |
|----------|-------------------------------------------------------------|
|          | ShipperName, DepartureDate                                  |
| FROM     | SHIPMENT, SHIPMENT_ITEM, ITEM_PURCHASE                      |
| WHERE    | SHIPMENT.ShipmentID = SHIPMENT_ITEM.ShipmentID              |
| AND      | SHIPMENT_ITEM.ItemID = ITEM_PURCHASE.ItemID                 |
| AND      | Value >= 1000                                               |
| ORDER BY | ShipperName, DepartureDate DESC;                            |

| ShipperinvoiceNumber > | ShipmentitemID | 8 | Description           | 1.00 | ShipperName   | <br>DepartureDate * |
|------------------------|----------------|---|-----------------------|------|---------------|---------------------|
| 393400                 |                | 1 | Brass Lamps           |      | International | 6/2/2009            |
| 399400                 |                | 2 | Large Bureau          |      | International | 6/2/2009            |
| 399400                 |                | з | Willow Serving Dishes |      | International | 6/2/2009            |

We'll now add the UNIQUE keyword to get the proper result:

| SELECT   | DISTINCT ShipperName, DepartureDate            |
|----------|------------------------------------------------|
| FROM     | SHIPMENT, SHIPMENT ITEM                        |
| WHERE    | SHIPMENT.ShipmentID = SHIPMENT_ITEM.ShipmentID |
| AND      | Value >= 1000                                  |
| ORDER BY | ShipperName, DepartureDate DESC;               |

| 01.0 11. | <br>onippoindino, | Doparoarobabo | 2200, |
|----------|-------------------|---------------|-------|
|          |                   |               |       |
|          |                   |               |       |

| International 6/2/2009 |  |
|------------------------|--|
| ay 27 2003             |  |

O. Show the ShipperName and DepartureDate of all shipments that have an item that was purchased in Singapore. Use a subquery. Present results sorted by ShipperName in ascending order and then DepartureDate in descending order.

Solutions to Moran Importing questions are contained in the Microsoft Access database *DBPe11-IM-Ch02-MI.accdb* which is available in the Instructor's Resource Center on the text's Web site (www.pearsonhighered.com/kroenke).

| SELECT | Г  | ShipperNa | ame, Depa | rtureDate   |               |
|--------|----|-----------|-----------|-------------|---------------|
| FROM   |    | SHIPMENT  |           |             |               |
| WHERE  |    | Shipment: | ID IN     |             |               |
|        |    | (SELECT   | Shipment  | ID          |               |
|        |    | FROM      | SHIPMENT  | ITEM        |               |
|        |    | WHERE     | ItemID I  | N           |               |
|        |    |           | (SELECT   | ItemID      |               |
|        |    |           | FROM      | ITEM PURCH  | ASE           |
|        |    |           | WHERE     | City =      | 'Singapore')) |
|        | ΡV | ShinnorM  | mo Dona   | rturoDato D | FCC.          |

ORDER BY ShipperName, DepartureDate DESC;

|   | ShipperName   | ** | DepartureDate + |  |
|---|---------------|----|-----------------|--|
|   | International |    | 6/2/2009        |  |
| ¥ | 16            |    |                 |  |

Chapter Two – Introduction to Structured Query Language

P. Show the ShipperName and DepartureDate of all shipments that have an item that was purchased in Singapore. Use a join. Present results sorted by ShipperName in ascending order and then DepartureDate in descending order.

Solutions to Moran Importing questions are contained in the Microsoft Access database *DBPe11-IM-Ch02-MI.accdb* which is available in the Instructor's Resource Center on the text's Web site (www.pearsonhighered.com/kroenke).

As in question N, we will have to use a DISTINCT keyword to get the appropriate answer.

| SELECT   | DISTINCT ShipperName, DepartureDate            |
|----------|------------------------------------------------|
| FROM     | SHIPMENT, SHIPMENT ITEM, ITEM PURCHASE         |
| WHERE    | SHIPMENT.ShipmentID = SHIPMENT ITEM.ShipmentID |
| AND      | SHIPMENT ITEM.ItemID = ITEM PURCHASE.ItemID    |
| AND      | City = 'Singapore'                             |
| ORDER BY | ShipperName, DepartureDate DESC;               |

|       | ShipperName | DepartureDate | ÷  |
|-------|-------------|---------------|----|
| Inter | national    | 6/2/20        | 09 |

Q. Show the ShipperName, DepartureDate of shipment, and Value for items that were purchased in Singapore. Use a combination of a join and a subquery. Present results sorted by ShipperName in ascending order and then DepartureDate in descending order.

Solutions to Moran Importing questions are contained in the Microsoft Access database *DBPe11-IM-Ch02-MI.accdb* which is available in the Instructor's Resource Center on the text's Web site (www.pearsonhighered.com/kroenke).

| SELECT   | ShipperName, DepartureDate, Value              |
|----------|------------------------------------------------|
| FROM     | SHIPMENT, SHIPMENT ITEM                        |
| WHERE    | SHIPMENT.ShipmentID = SHIPMENT_ITEM.ShipmentID |
| AND      | ItemID IN                                      |
|          | (SELECT ItemID                                 |
|          | FROM ITEM PURCHASE                             |
|          | WHERE City = 'Singapore')                      |
| ORDER BY | ShipperName, DepartureDate DESC;               |

| ShipperName   | - | DepartureDate - | Value -    |
|---------------|---|-----------------|------------|
| International |   | 6/2/2009        | \$1,200.00 |
| International |   | 6/2/2009        | \$9,500.00 |
| International |   | 6/2/2009        | \$4,500.00 |

## Visit TestBankDeal.com to get complete for all chapters